# **JANOME DESKTOP ROBOT** JR2000N Series

# **Operation Manual Specifications**

**Thank you for purchasing this Janome Robot.**

- **Before using your robot, read this manual thoroughly and always make sure you use the robot correctly. In particular, be sure to thoroughly read "For Your Safety" as it contains important safety information.**
- **After reading this manual, store in a safe place that can be easily accessed at any time by the operator.**
- **This manual is written according to IEC 62079.**

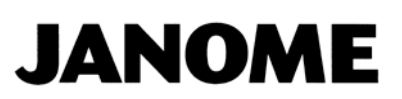

### **PREFACE**

<span id="page-1-0"></span>The Janome Desktop Robot JR2000N Series are new low-cost, high-performance robots. With these robots we succeeded in reducing the price while maintaining functionality. The combined use of stepping motors and specialized micro step driving circuits saves both energy and installation space. There are several manuals pertaining to these robots.

#### **JR2000N Series**

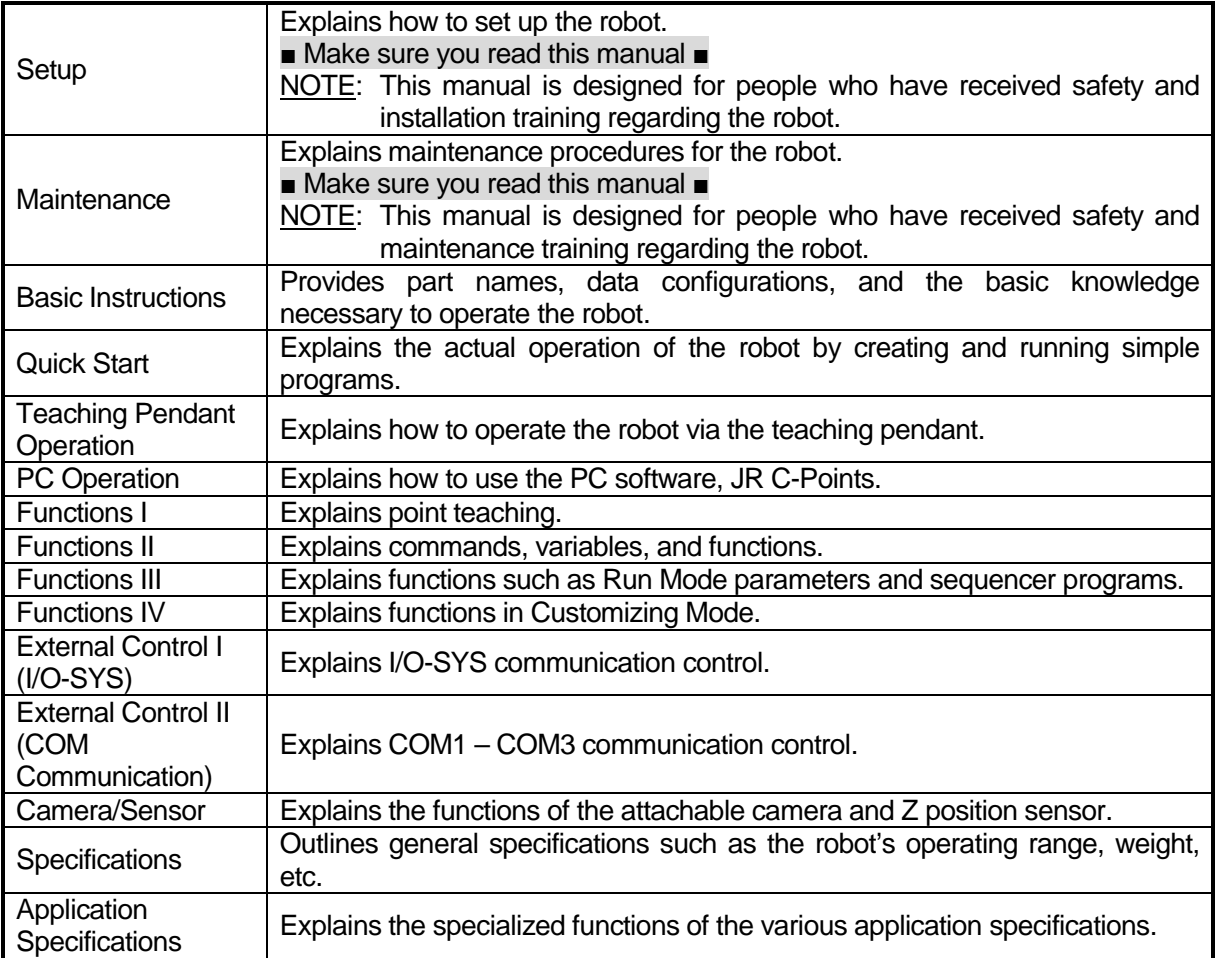

Note: Product specifications are regularly updated; therefore the content of this manual may differ from the robot in your possession. Additionally, the menu items displayed on the TP and PC may vary from those listed in this manual.

The descriptions within this manual are based on standard specifications. The menu item names etc. may vary depending on the model type.

# **Attention**

To make full use of the machine's functions and capabilities, make sure that you use the robot according to the correct handling/operation procedures that are written in this manual. Do not handle or operate the robot in ways not covered in this manual.

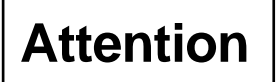

If you turn OFF the power after making changes to robot's settings or data without saving, these changes are lost and the robot will revert to its original settings. Make sure that you save any changes to data and/or settings.

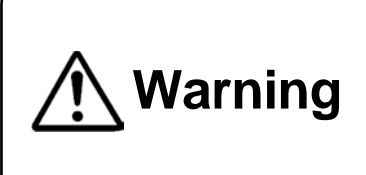

Make sure that the **machine is grounded and do not use the machine if it is not grounded**. Make sure that the **ground resistance of the robot power supply is 100Ω or less**. Using the machine without sufficient grounding can cause electric

shock, fire, accidental operation and machine breakdown.

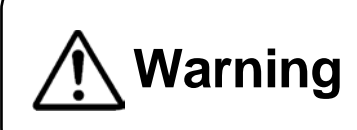

**Make sure that the machine power supply is OFF before connecting the power cord.** 

Failure to do so could cause electric shock and/or injury.

Note: The operation methods described in this manual are indicated as follows:

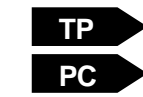

Operation via the teaching pendant

▶ Operation via PC (JR C-Points)

#### **RESPONSE TO EC/EU DIRECTIVES**

This robot is a semi-finished product, and includes a declaration to the EC/EU directives.

Janome implements its conformity testing through a third certification authority for each of the EMC, LVD, MD directives.

The applicable requirements of the MD and EMC Directives vary depending on the machine settings and systems. We conduct general confirmation tests through a model setup. Conduct your own final confirmation tests and risk assessments of your machine and its setup and make sure that it conforms to the MD and EMC Directives.

### **CONTENTS**

<span id="page-3-0"></span>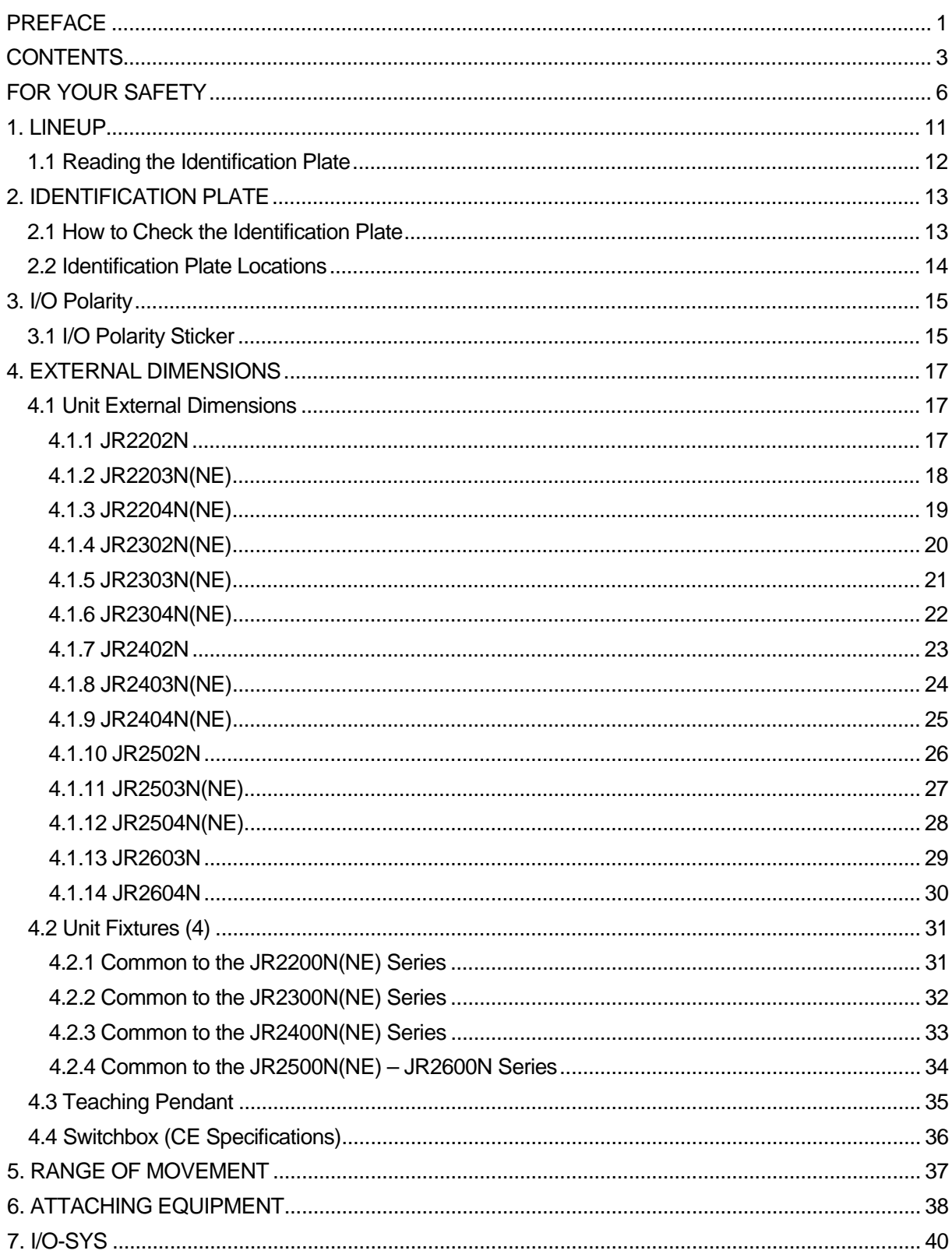

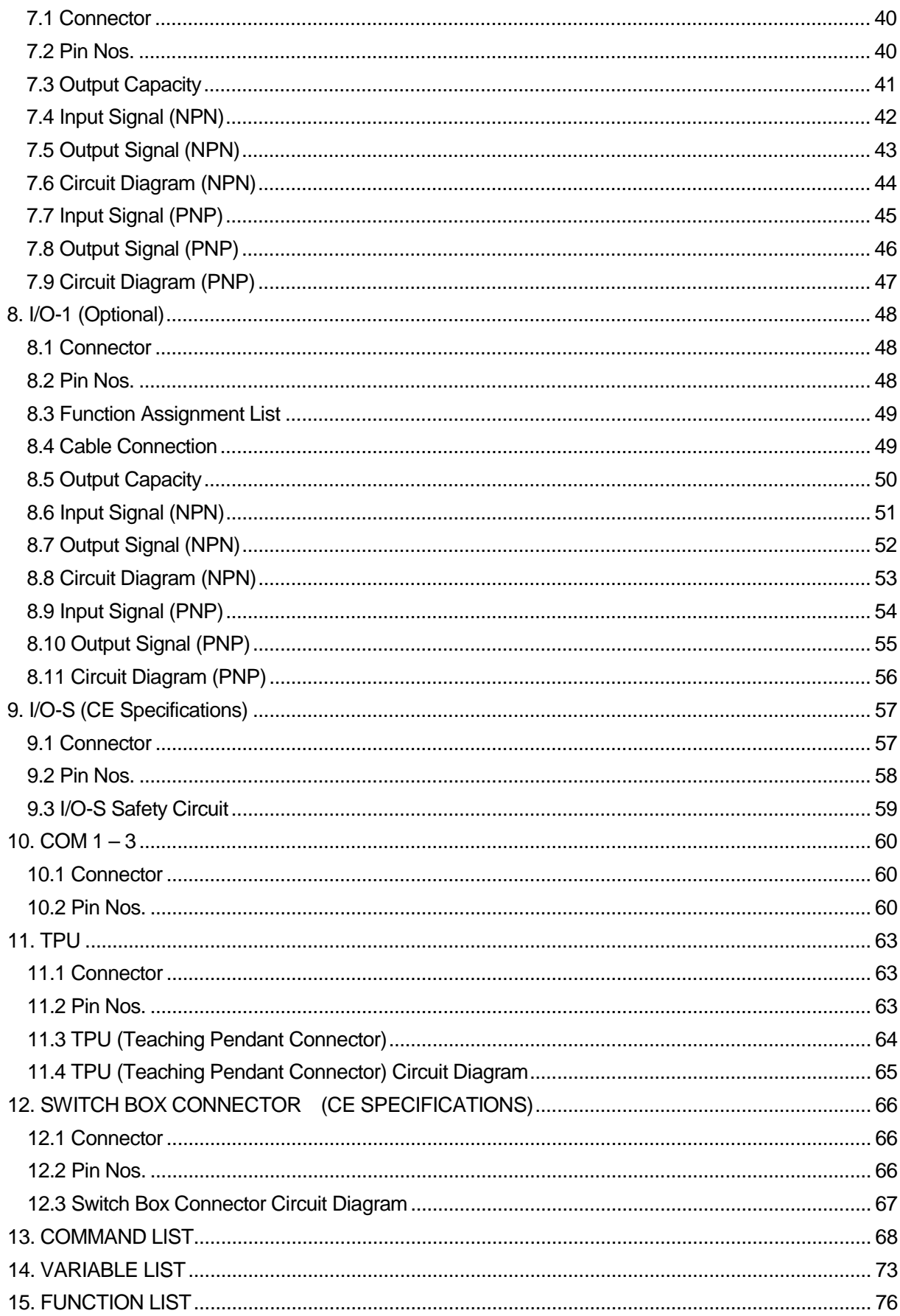

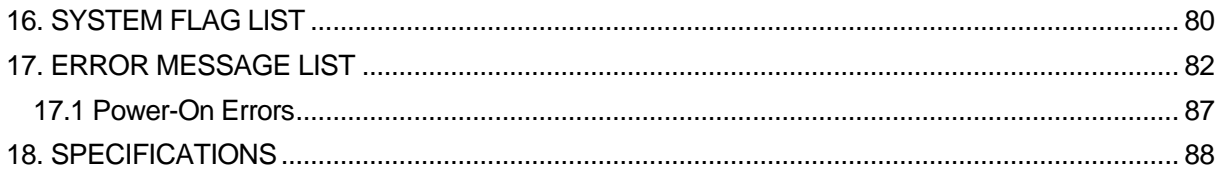

<span id="page-6-0"></span>The safety notes outlined below are provided in order to ensure safe and correct usage of the product in addition to preventing injury to the operator, other people and damage to property as well.

・・・・・Be sure to follow the safety guidelines detailed here・・・・・

Symbols are also listed alongside the safety note explanations. Refer to the list below for an explanation of these symbols.

■ Symbols that indicate the level of danger and/or damage.

The level of danger or damage that could occur as a result of ignoring these safety guidelines and misusing the robot are classified by the following symbols.

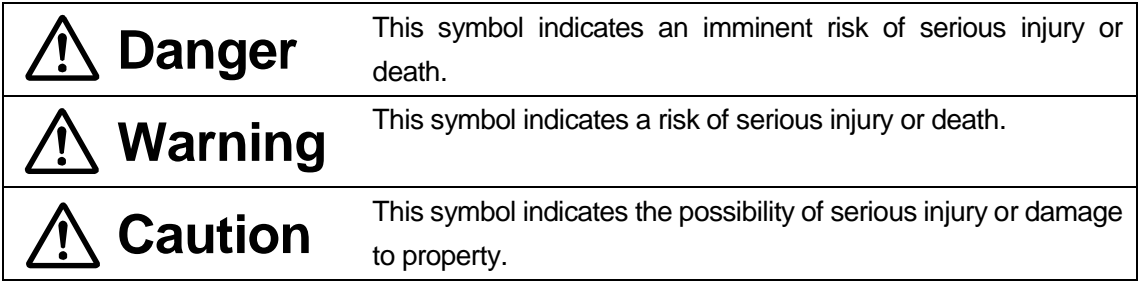

■ The following symbols list the nature of the danger and any necessary safety methods to be taken.

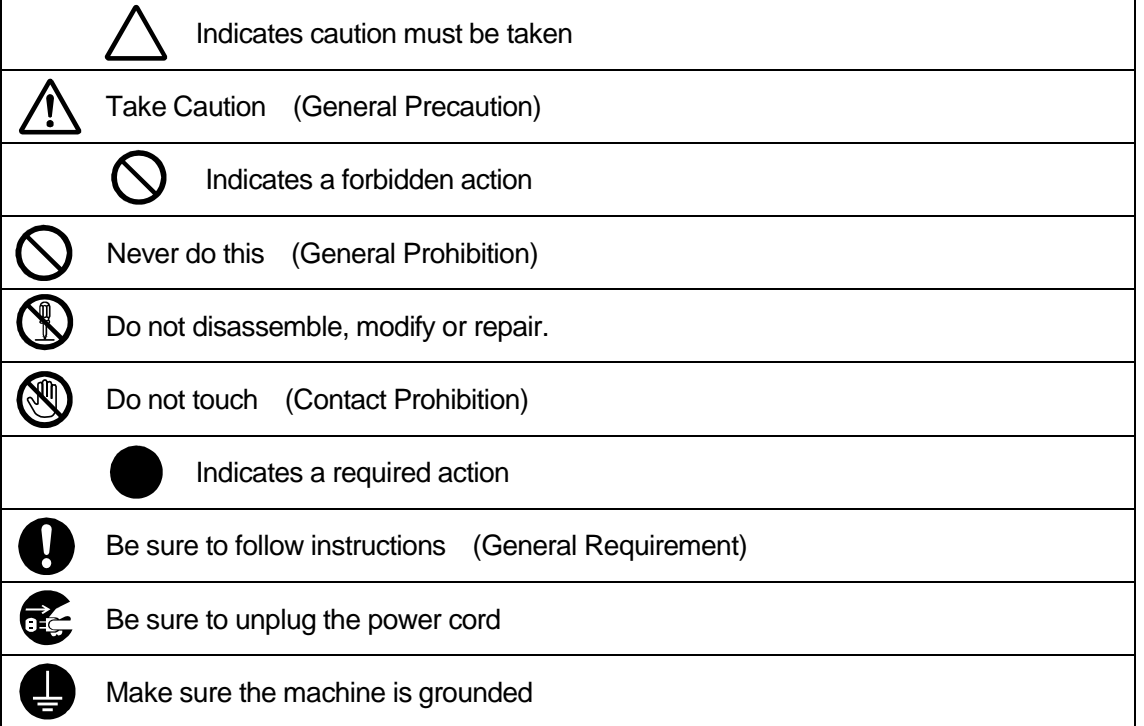

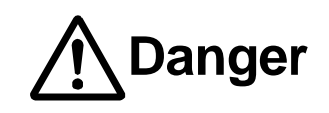

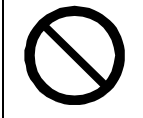

**Do not use where flammable or corrosive gas is present.**

Leaked gas accumulating around the unit can cause fire or an explosion.

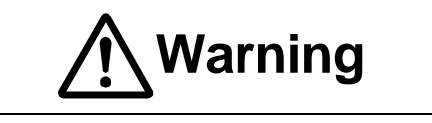

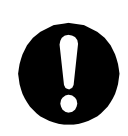

**the mass of the machine and the usage conditions.** In addition, **for units with a cooling fan on the back, allow for 30cm or more clearance between the back of the unit and the wall.** If installation is inadequate,

**Make sure that you securely install the unit in a place that can withstand both** 

the unit may drop or fall over causing injury and/or unit breakdown.

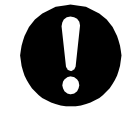

**Make sure to power the unit within its rated current range.**

Failure to do so may cause electric shock, fire, or unit malfunction.

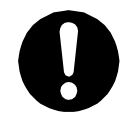

**Plug the power cord into the power outlet firmly.**

Failure to do so may cause the plug to heat up and may result in fire.

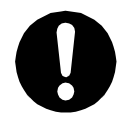

**Be sure to use the unit within its indicated voltage range.** Failure to do so may cause fire or unit malfunction.

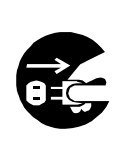

**When inspecting or lubricating the unit, unplug the power cord from the power outlet, then remove the cord from the main unit and make sure there is no electrical current.** Also, **do not touch any of the power inlet pins within 5 seconds of removing the power cord.** Failure to follow these steps causes electric shock or injury.

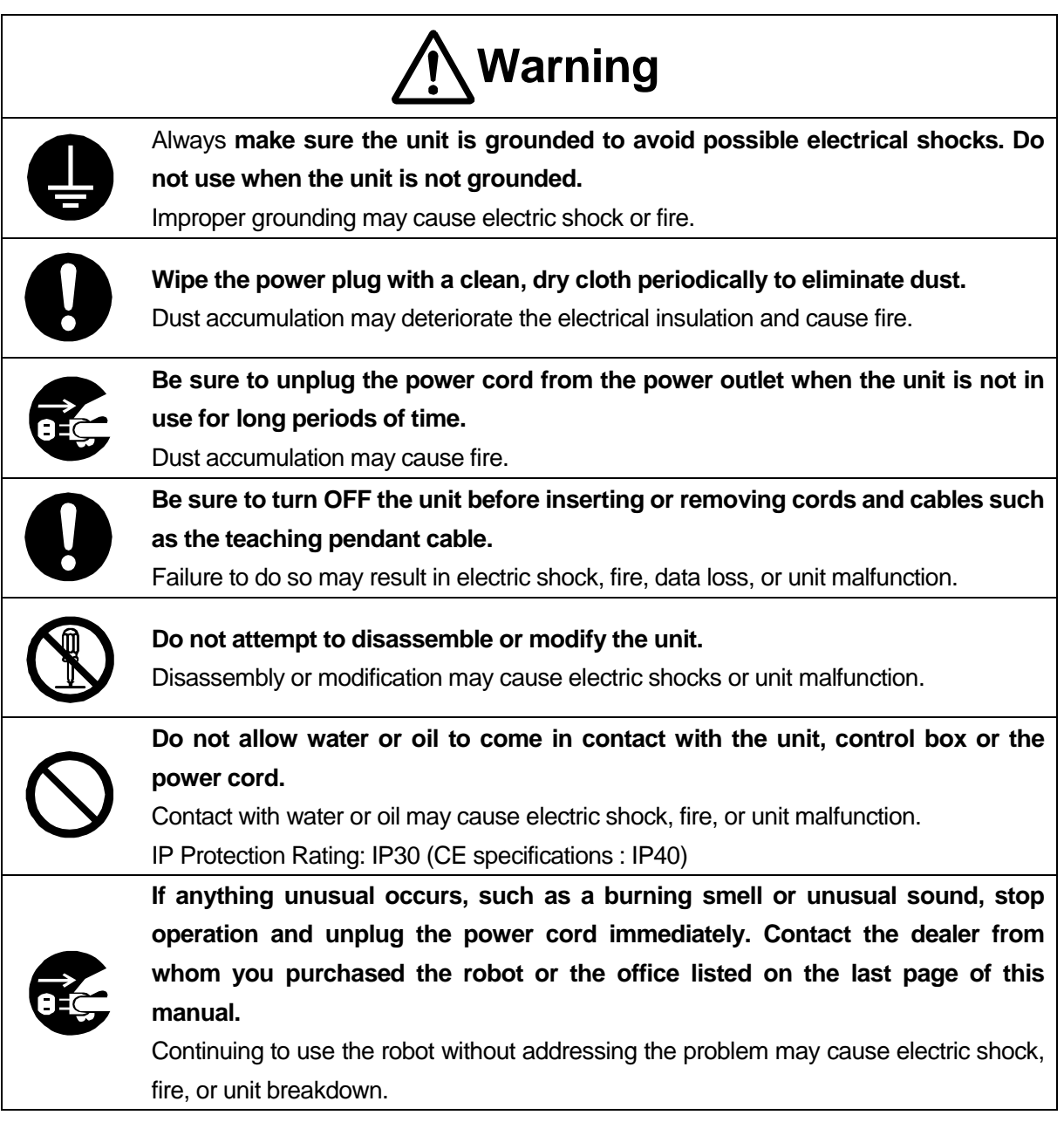

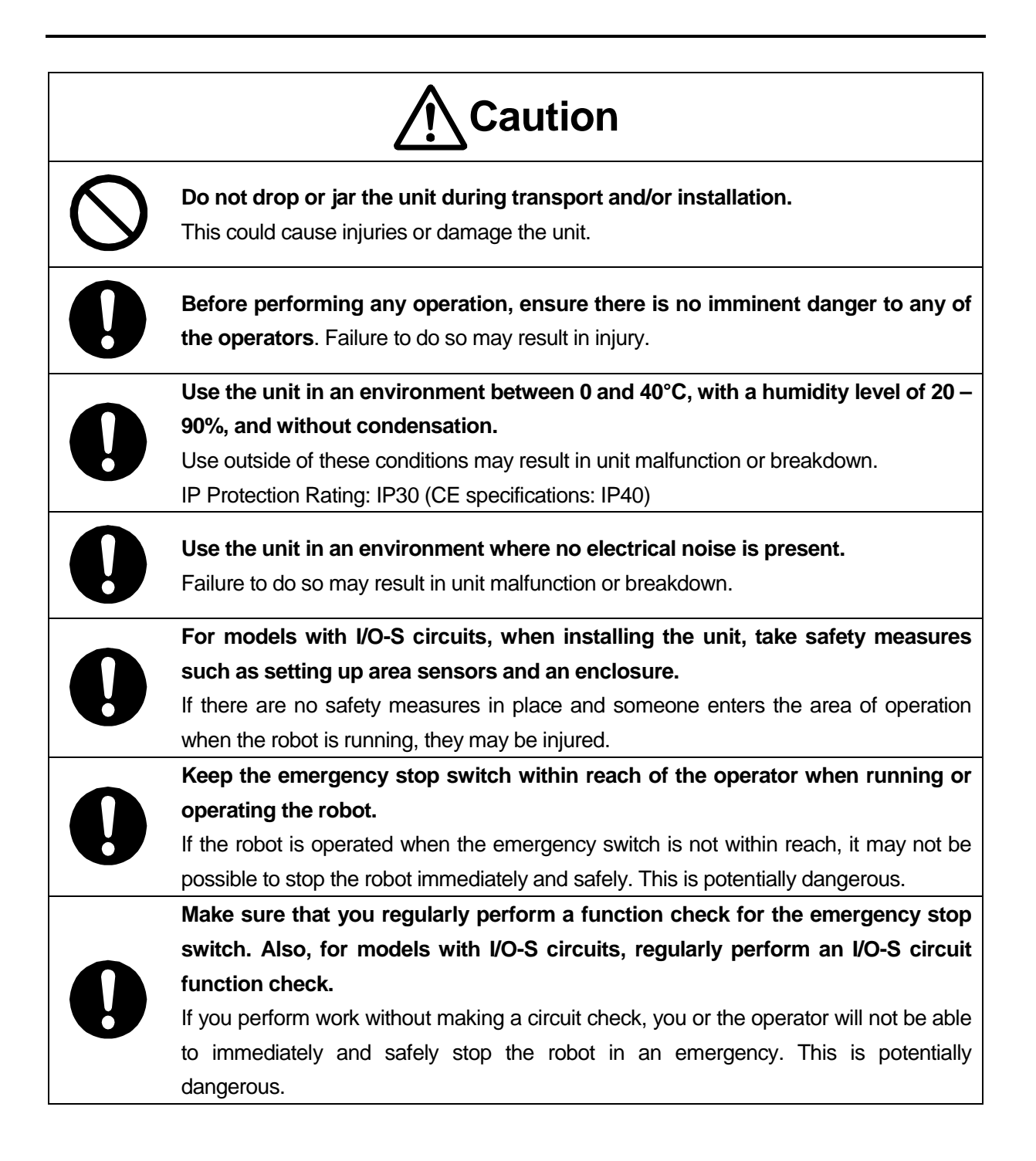

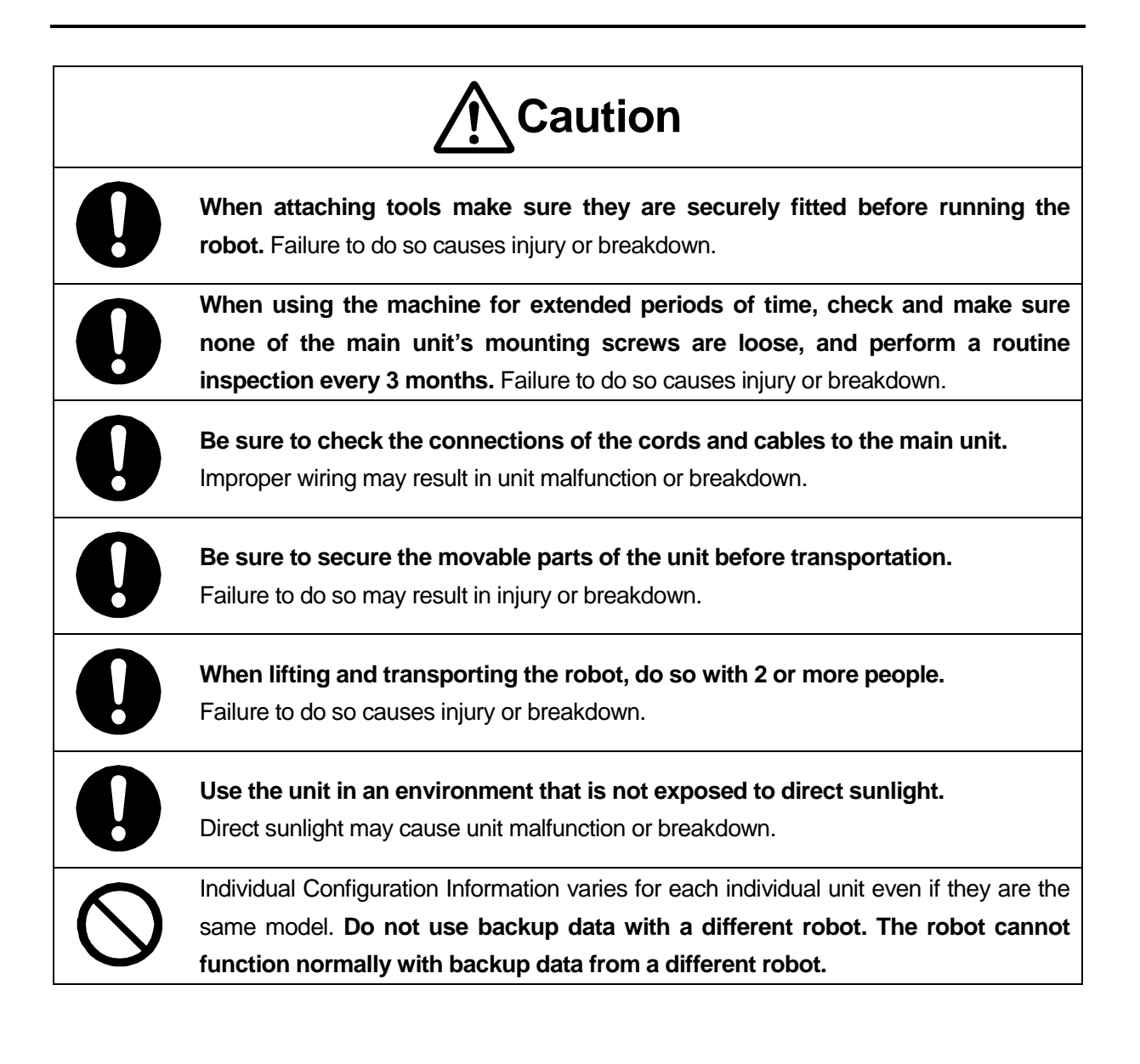

### **LINEUP**

<span id="page-11-0"></span>JR2000N Series Model Axes Axes<br>No. Series | External view<br>No. | Series | (Operation manuals use the external views shown here) JR2202N 2 JR2200N **Series** (JR2203N) (JR2204N) JR2203N 3 JR2203NE | 3  $JR2204N$  4 JR2204NE | 4 JR2302N 2 JR2300N Series (JR2303N) (JR2304N) JR2303N 3 JR2303NE | 3 JR2304N | 4 JR2304NE | 4 JR2402N | 2 JR2400N Series (JR2403N) (JR2404N) JR2403N | 3 JR2403NE 3  $JR2404N$  4 JR2404NE | 4 JR2502N 2 JR2500N **Series**  $(JR2503N)$  (JR2504N) JR2503N | 3 JR2503NE 3 JR2504N | 4 JR2504NE | 4

#### **NOTE**

2 axes: X,Y 3 axes: X,Y,Z 4 axes: X,Y,Z,R

#### JR2000N Series

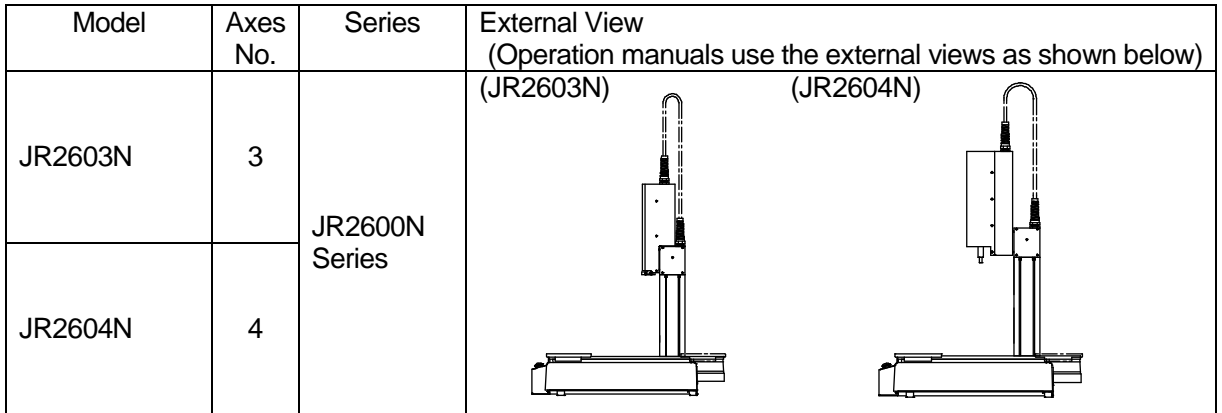

**NOTE** 

3 axes: X,Y,Z 4 axes: X,Y,Z,R

#### <span id="page-12-0"></span>**1.1 Reading the Identification Plate**

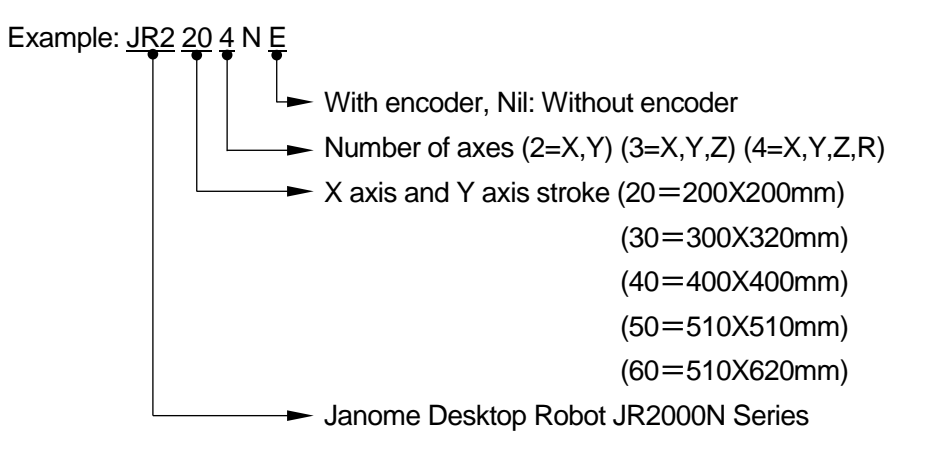

### **2. IDENTIFICATION PLATE**

#### **2.1 How to Check the Identification Plate**

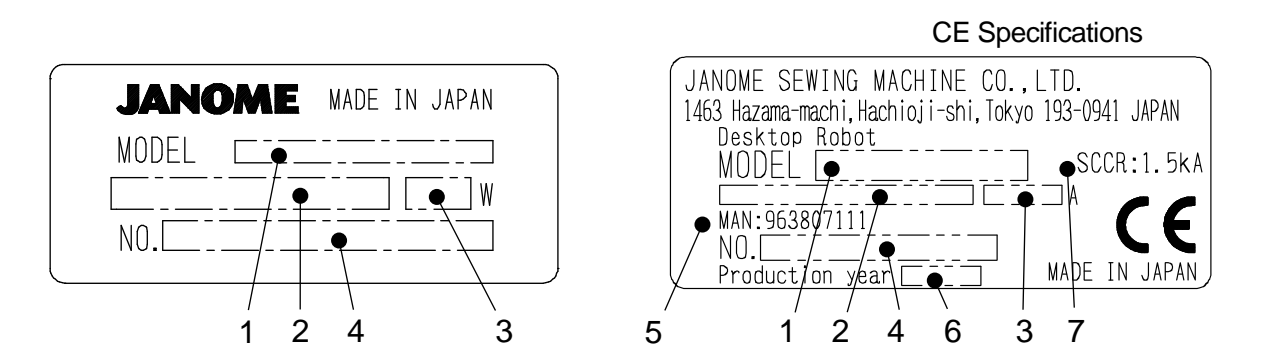

- 1. Model Name For further details refer to "1.1 Reading the Identification Plate" on the previous page.
- 2. Rated Power Supply
- 3. Power Consumption, Current Consumption (CE models)
- 4. Identification Number

Example: 16 JRN2 0001

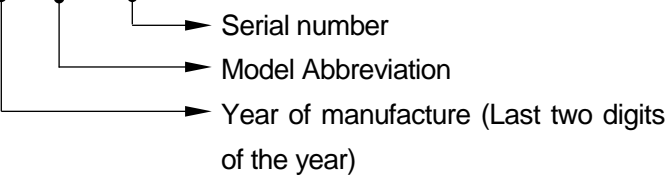

- 5. Operation manual serial number
- 6. Year of Manufacture (4 digits)
- 7. Maximum circuit breaker ampacity used for power input. SCCR:1.5kA

#### <span id="page-14-0"></span>**2.2 Identification Plate Locations**

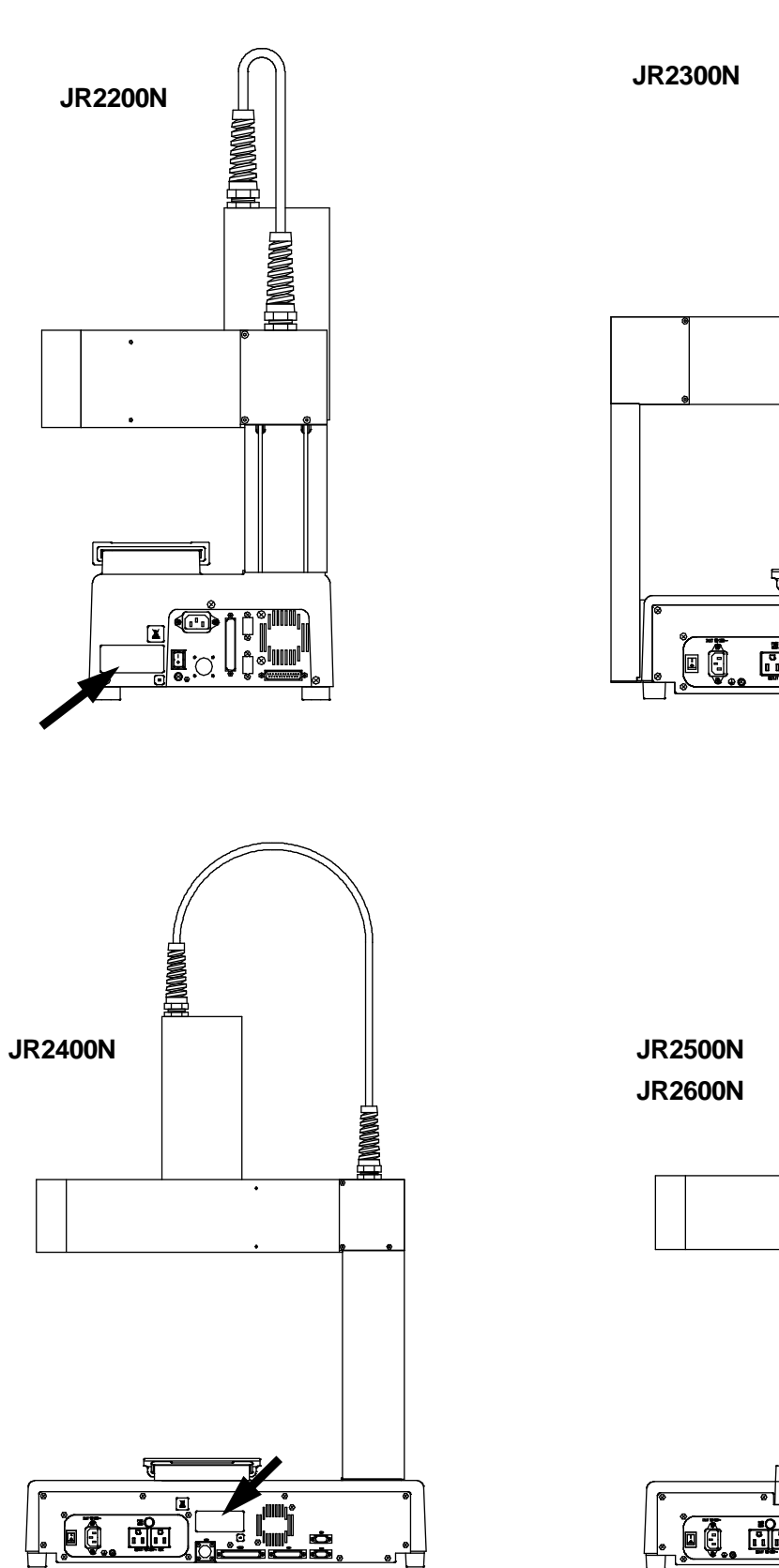

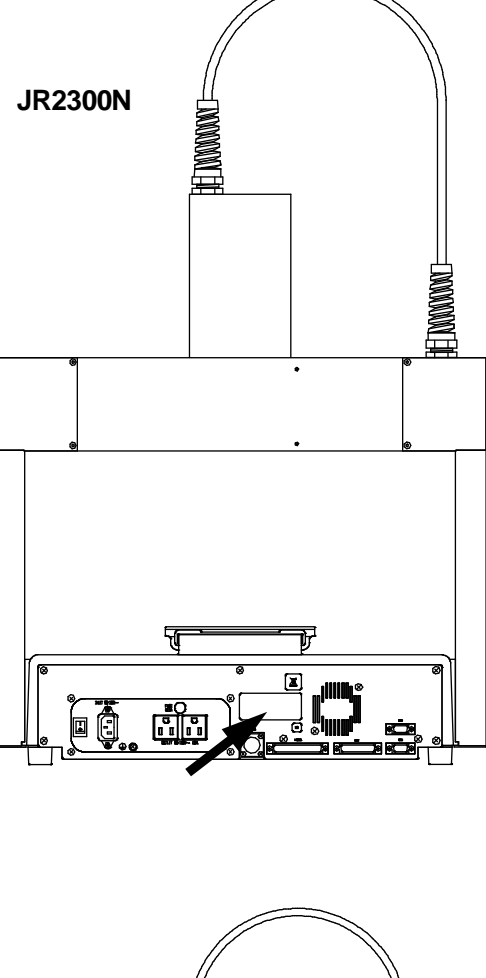

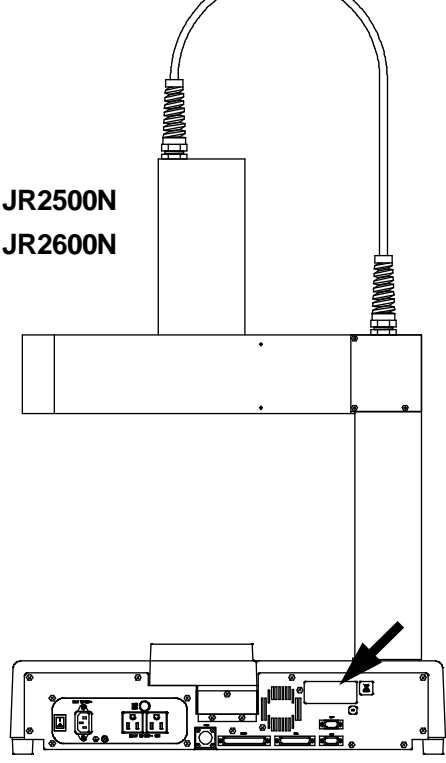

### **3. I/O Polarity**

<span id="page-15-0"></span>There are two types of I/O polarity: PNP specifications and NPN specifications. After confirming your robot's polarity specifications, always use tools (etc.) which are compatible with these specifications. The I/O polarity can be confirmed by checking the sticker affixed to the rear of the robot.

#### <span id="page-15-1"></span>**3.1 I/O Polarity Sticker**

The I/O polarity sticker is affixed to your robot in the following places:

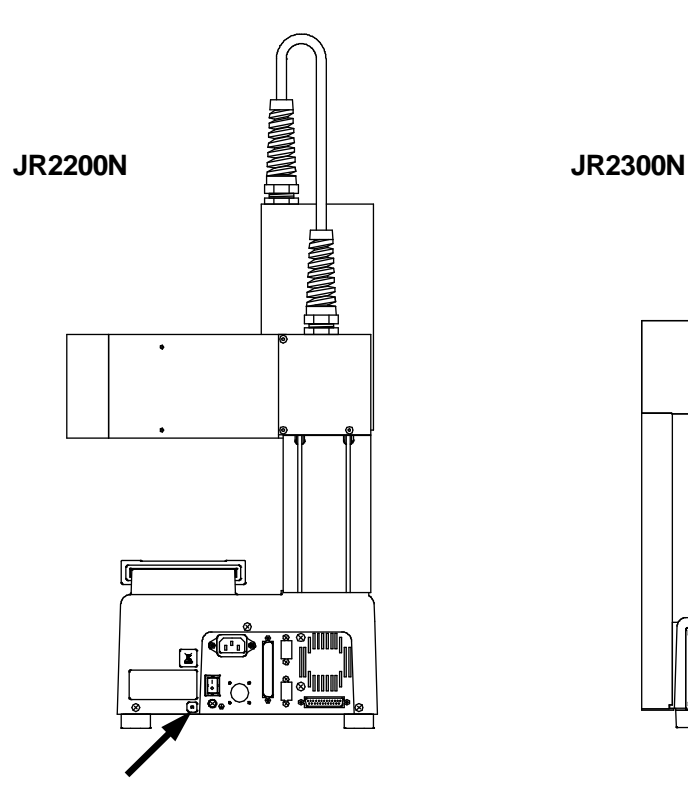

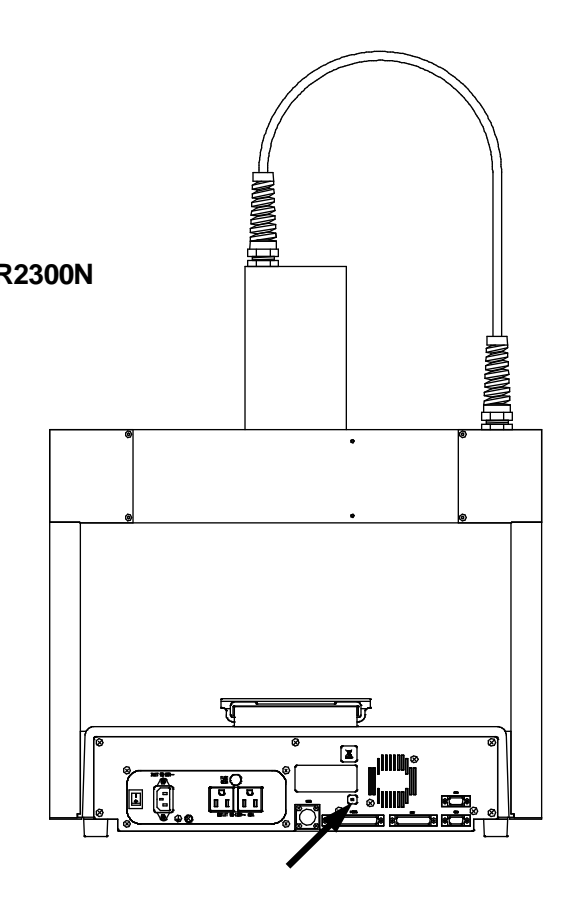

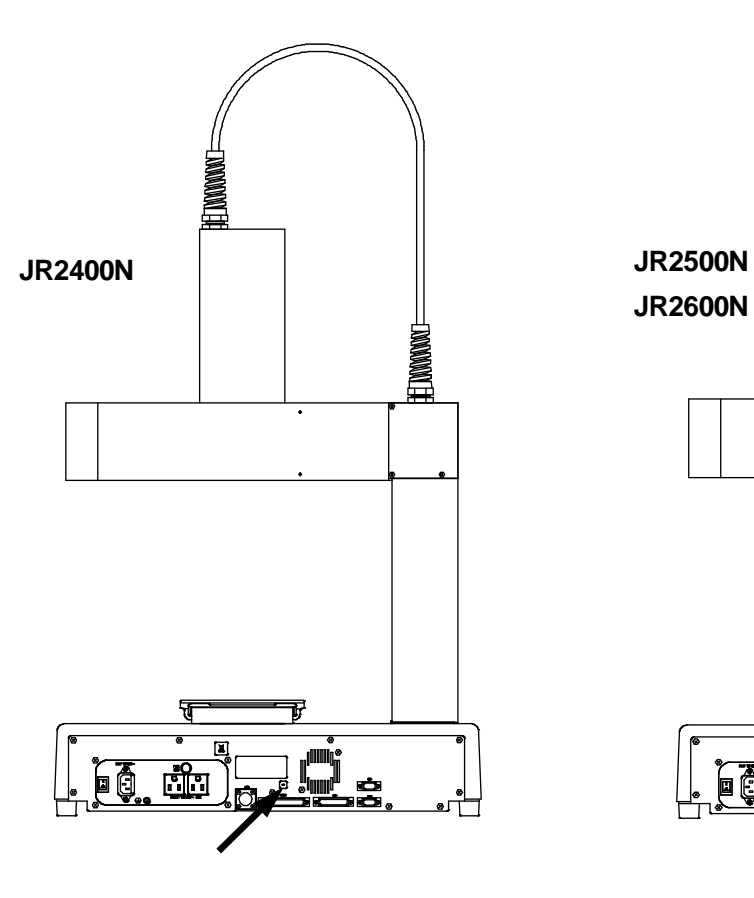

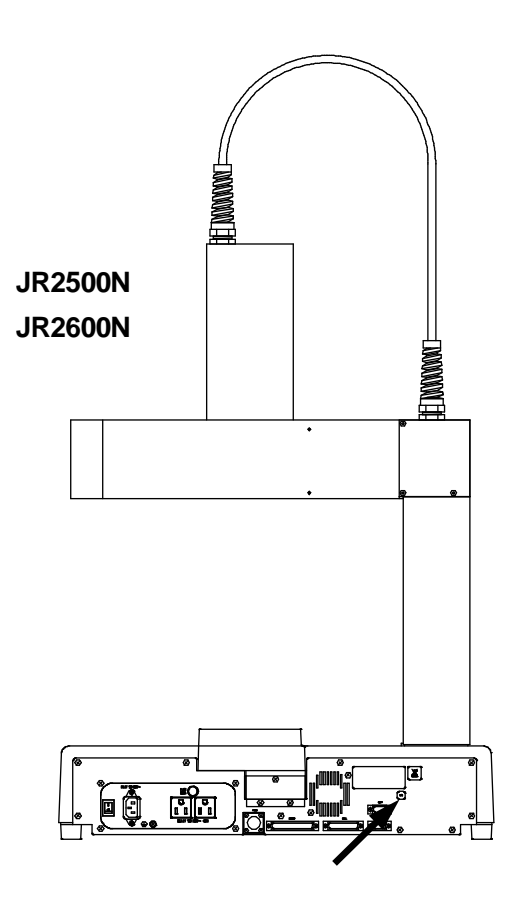

### **4. EXTERNAL DIMENSIONS**

#### <span id="page-17-1"></span><span id="page-17-0"></span>**4.1 Unit External Dimensions**

#### <span id="page-17-2"></span>**4.1.1 JR2202N**

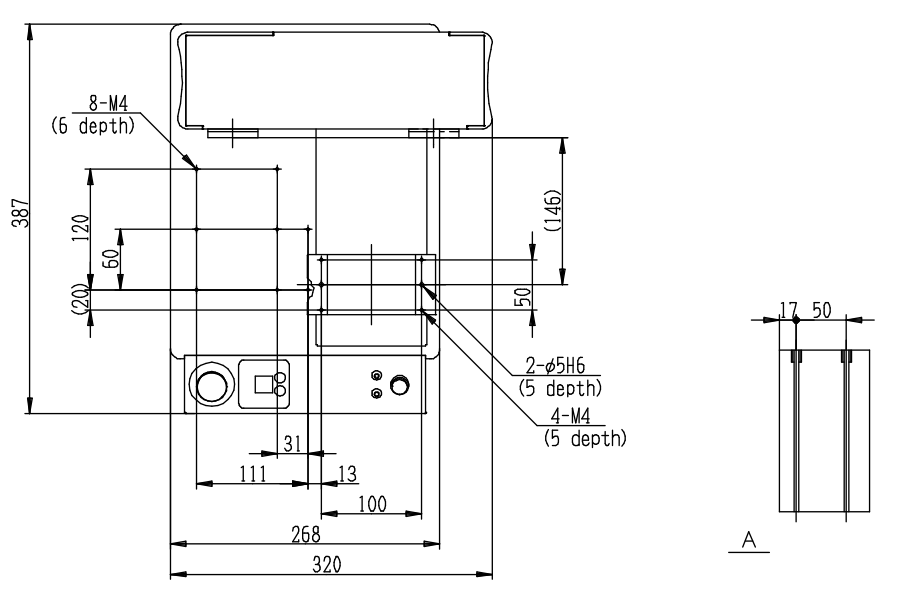

200 (Y stroke)

\*These are optional heights that can be selected when you place your order.

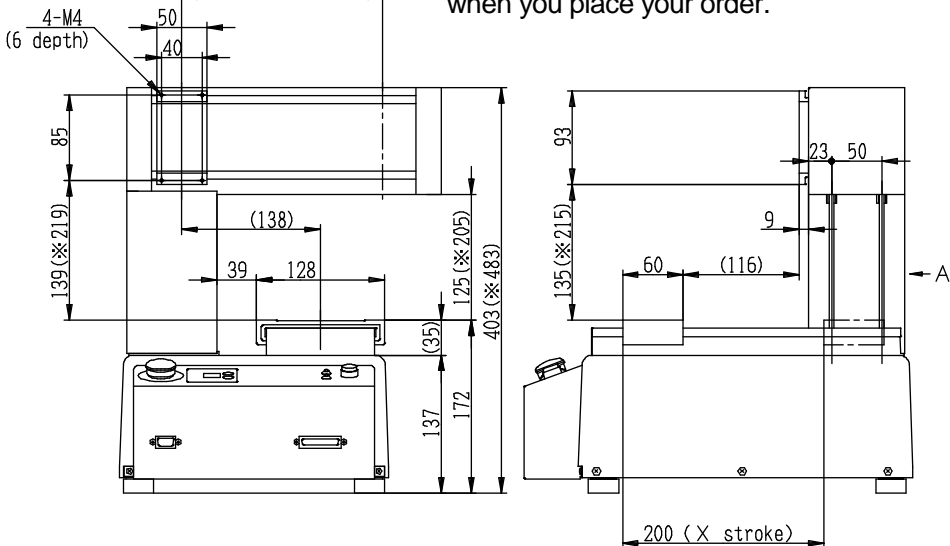

**Warning**

#### <span id="page-18-0"></span>**4.1.2 JR2203N(NE)**

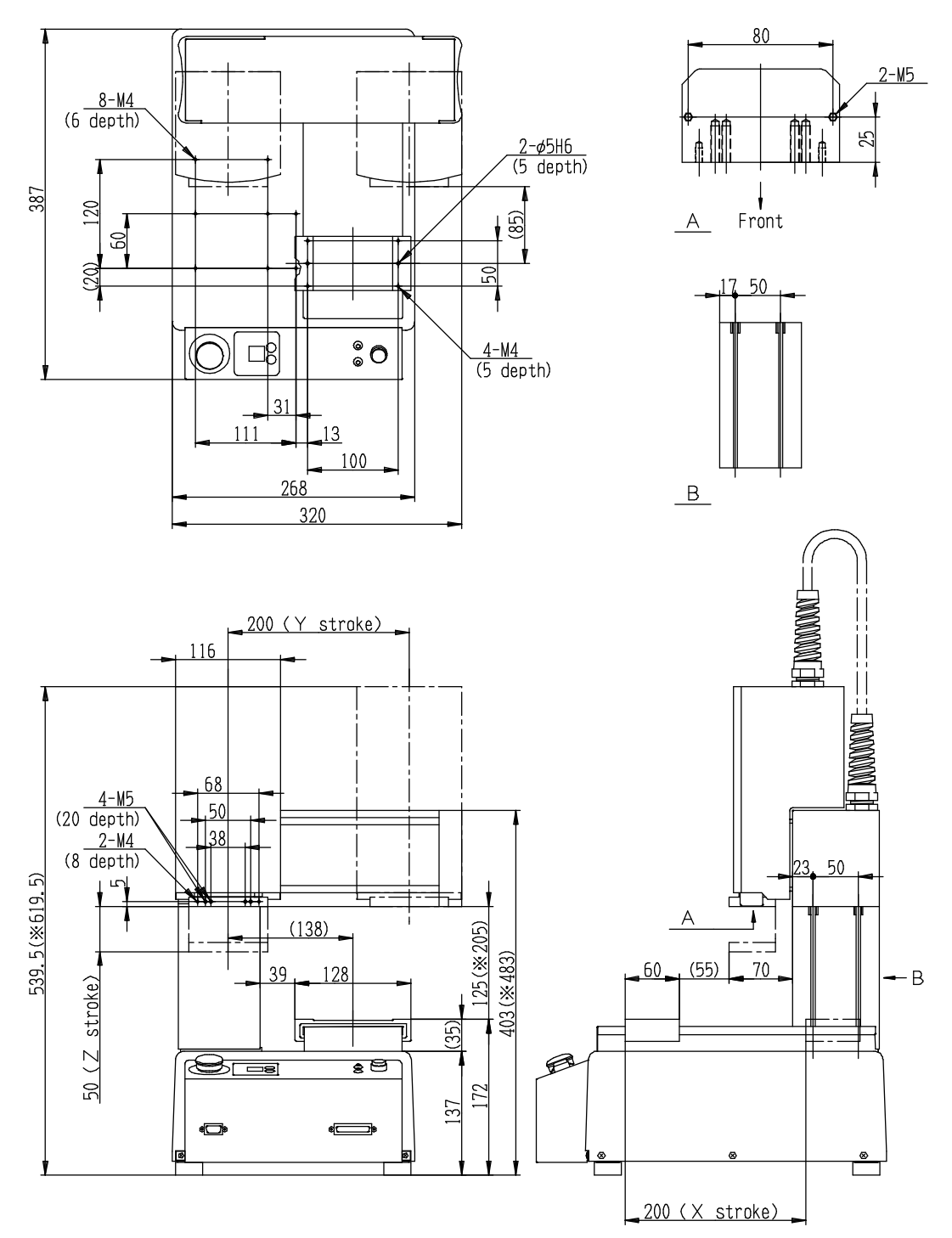

\*These are optional heights that can be selected when you place your order.

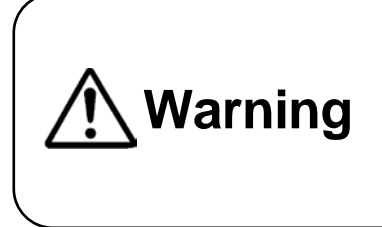

#### <span id="page-19-0"></span>**4.1.3 JR2204N(NE)**

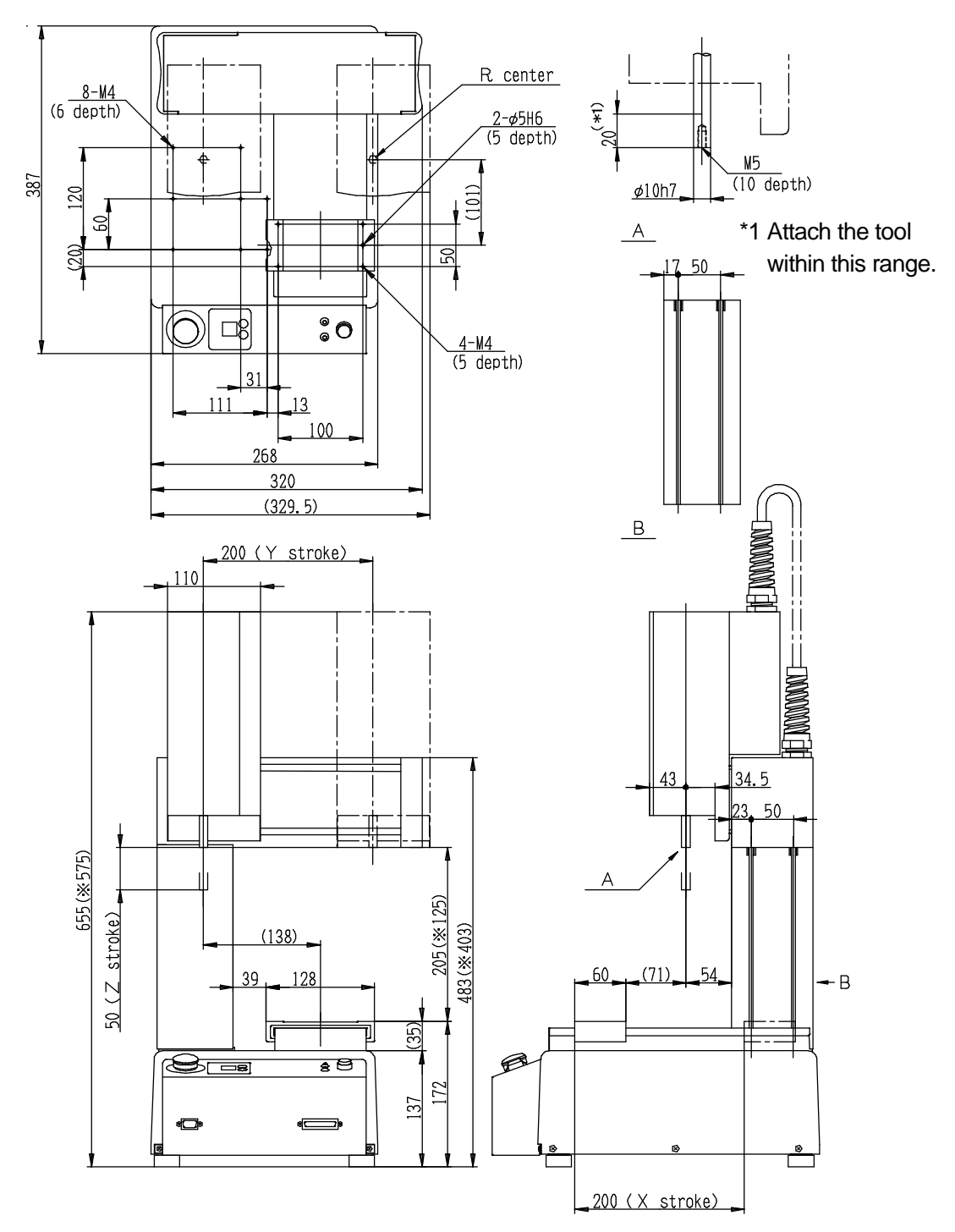

\*These are optional heights that can be selected when you place your order.

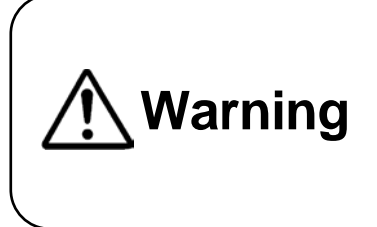

#### <span id="page-20-0"></span>**4.1.4 JR2302N(NE)**

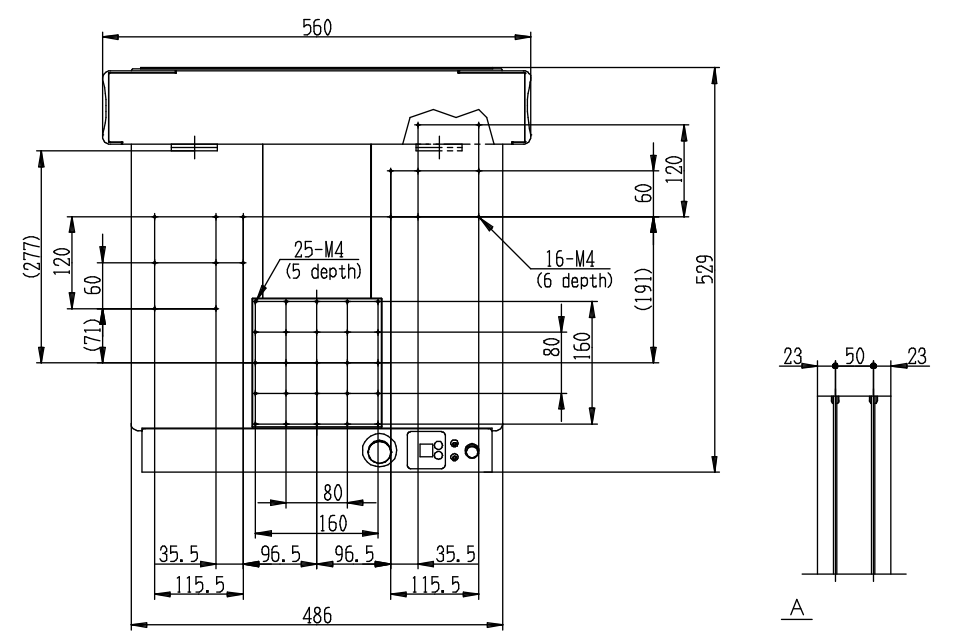

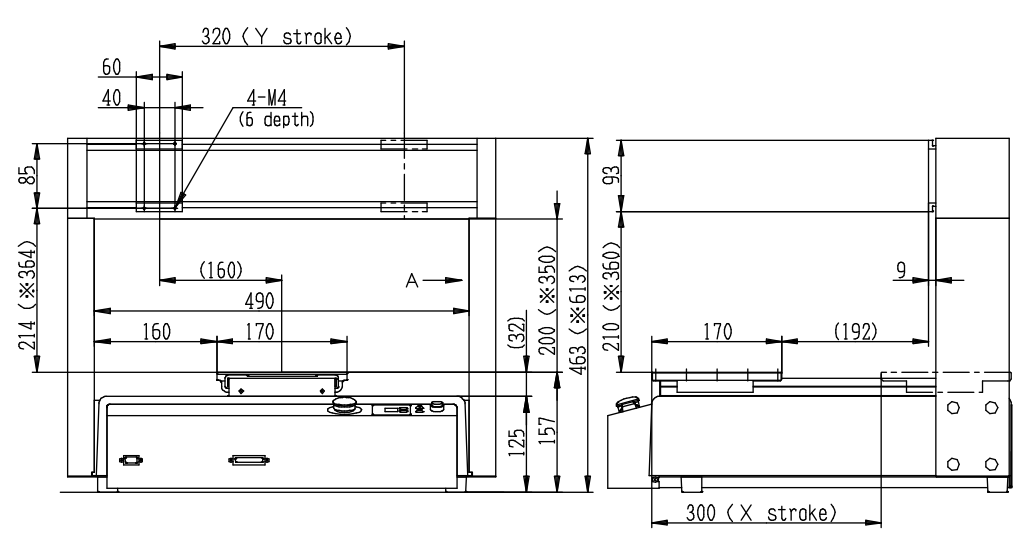

\*These are optional heights that can be selected when you place your order.

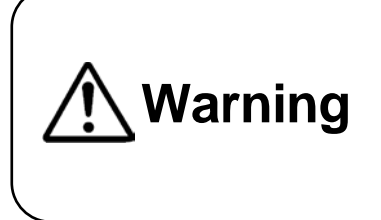

#### <span id="page-21-0"></span>**4.1.5 JR2303N(NE)**

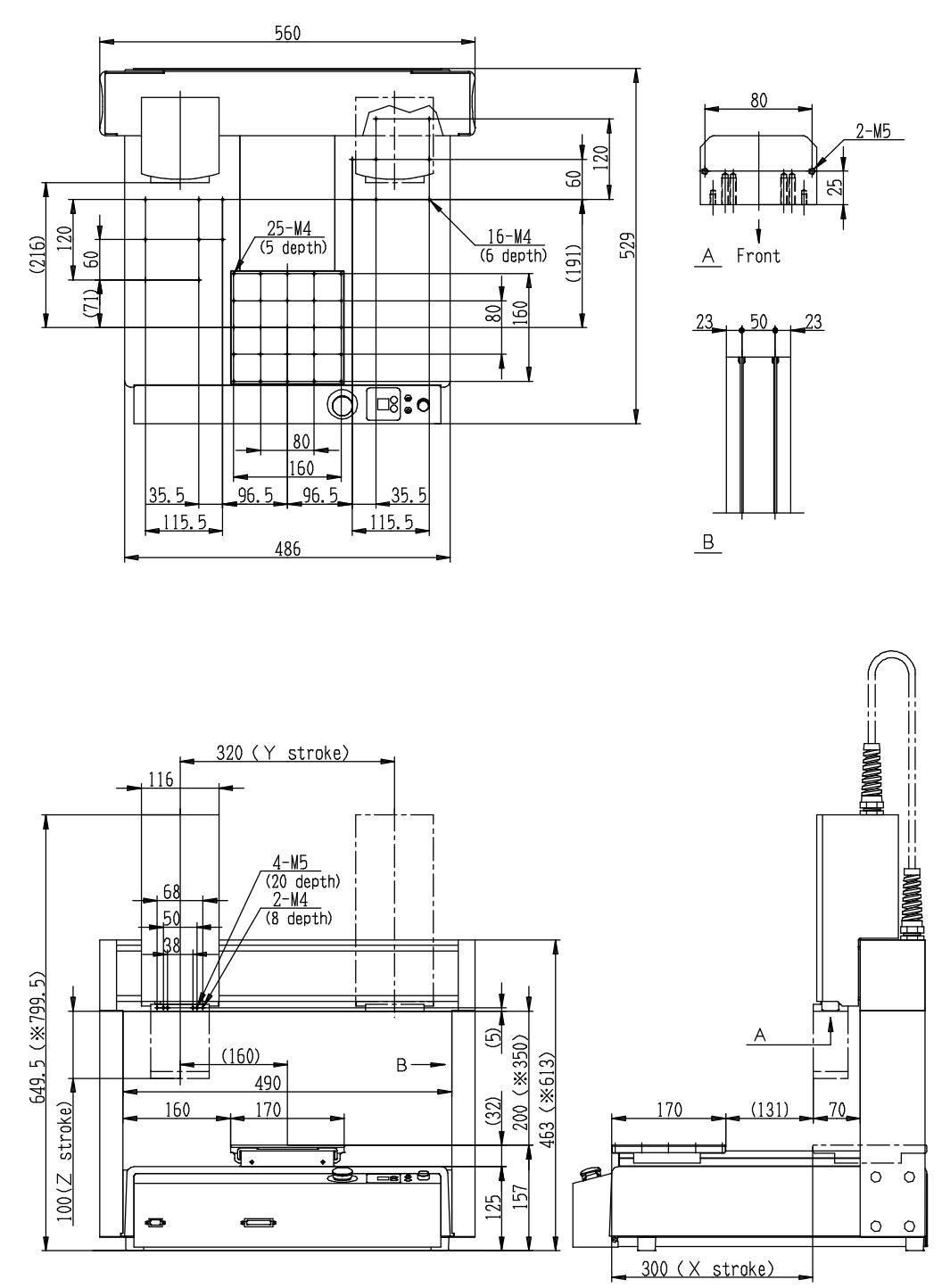

\*These are optional heights that can be selected when you place your order.

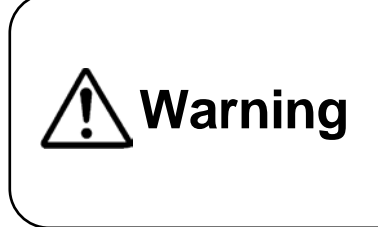

#### <span id="page-22-0"></span>**4.1.6 JR2304N(NE)**

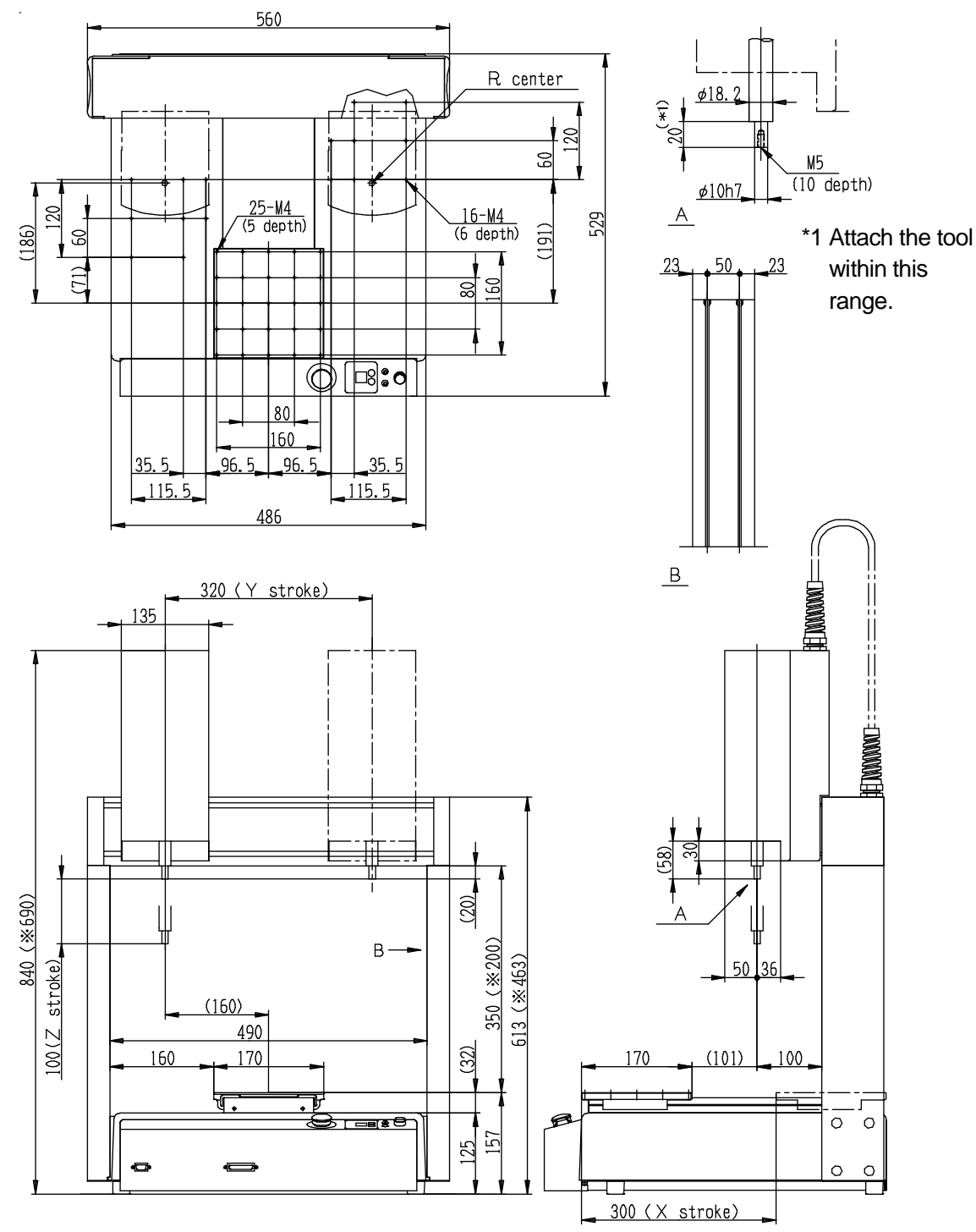

\*These are optional heights that can be selected when you place your order.

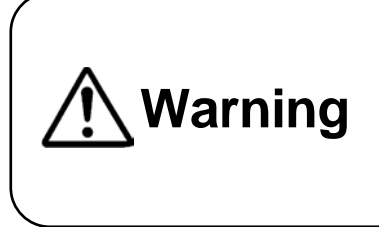

#### <span id="page-23-0"></span>**4.1.7 JR2402N**

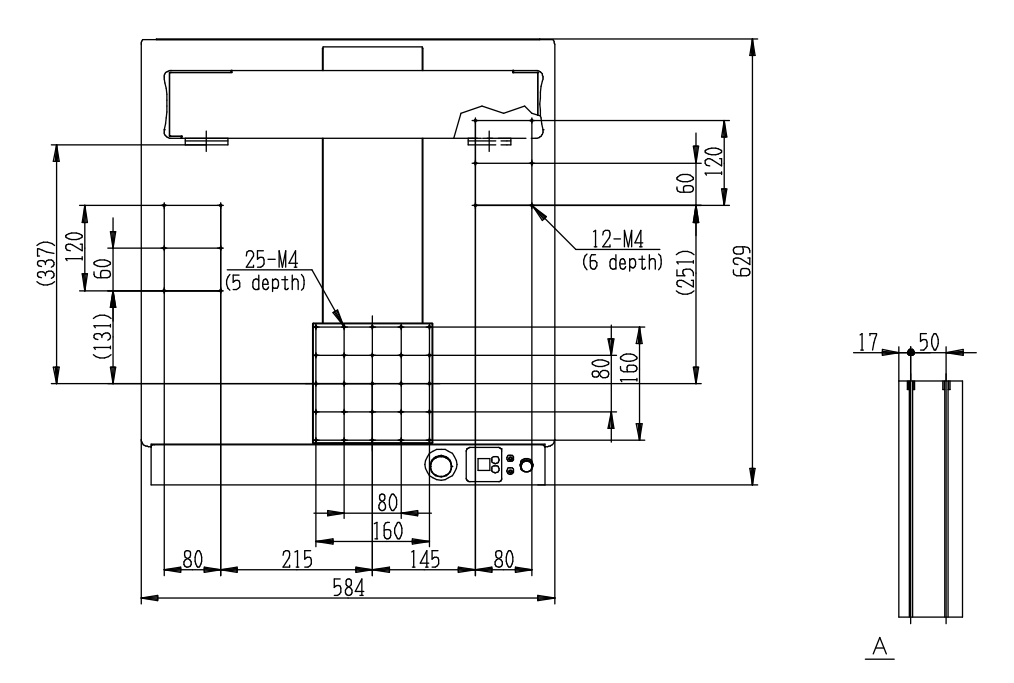

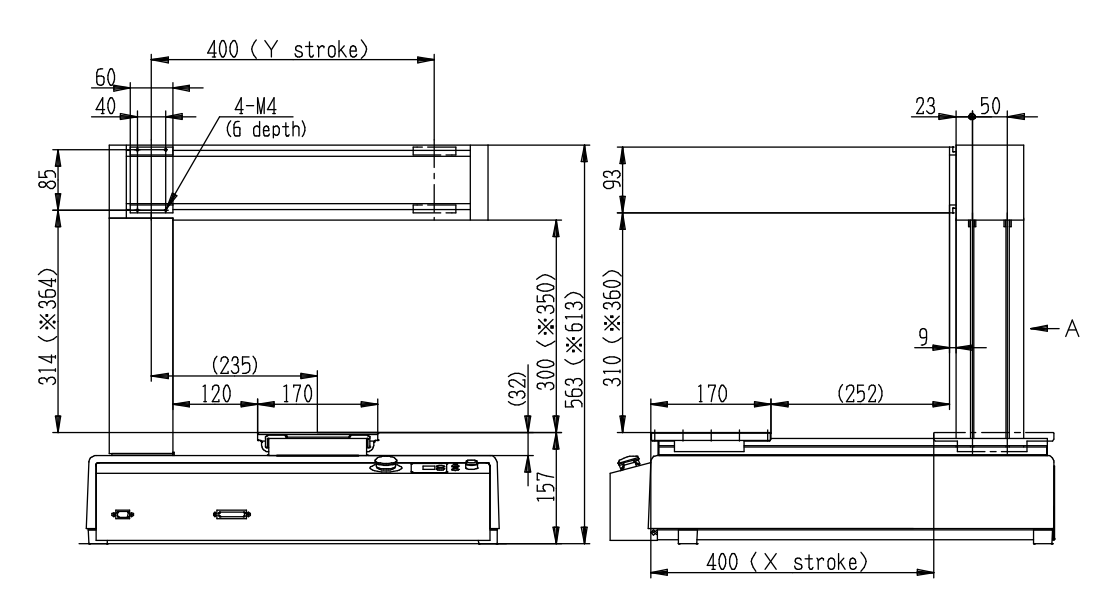

\*These are optional heights that can be selected when you place your order.

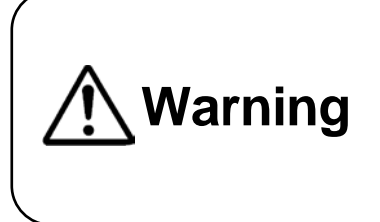

#### <span id="page-24-0"></span>**4.1.8 JR2403N(NE)**

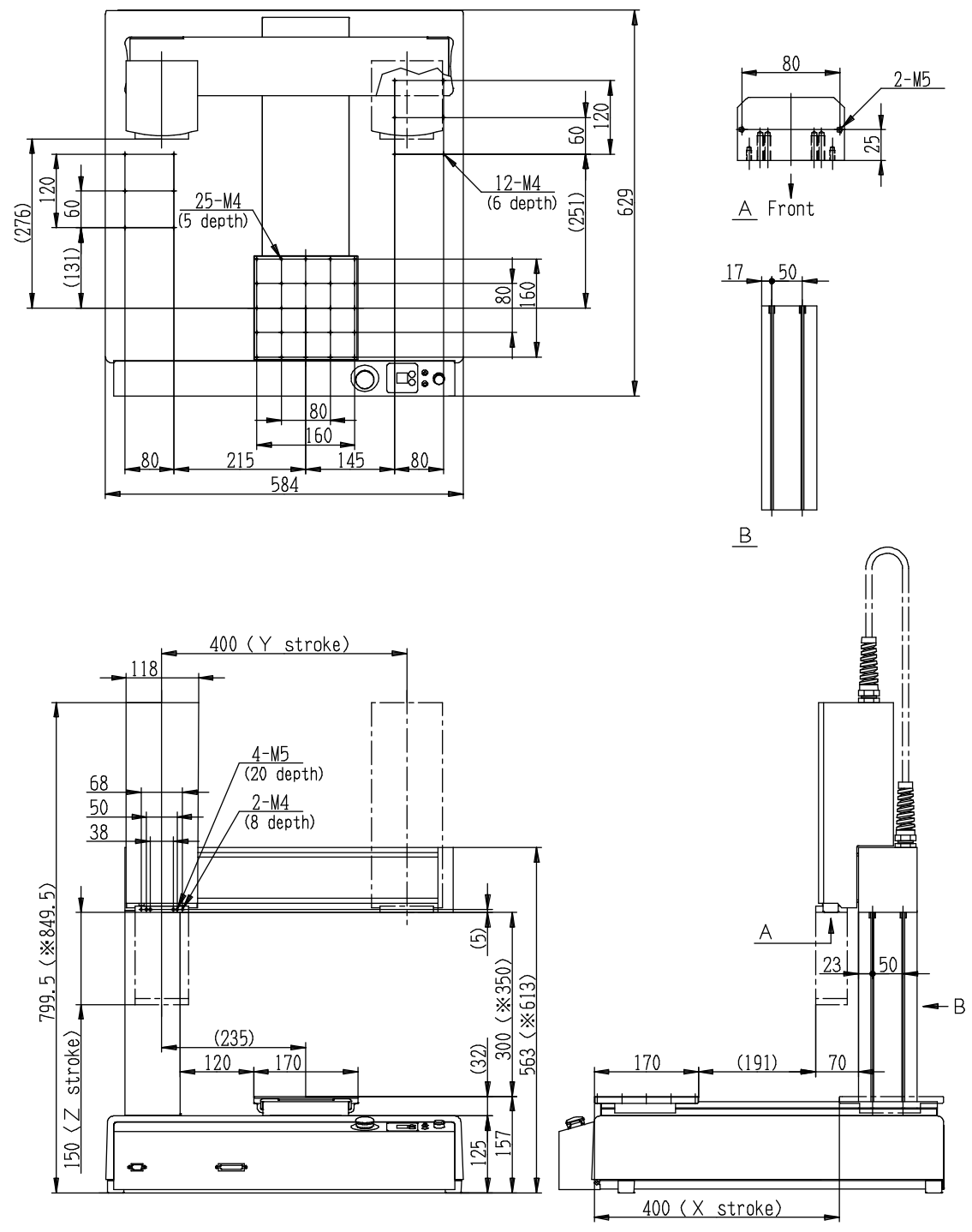

\*These are optional heights that can be selected when you place your order.

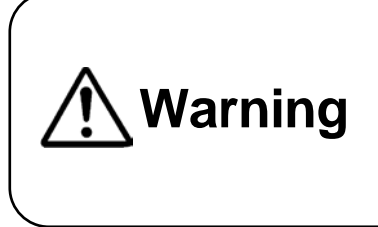

#### <span id="page-25-0"></span>**4.1.9 JR2404N(NE)**

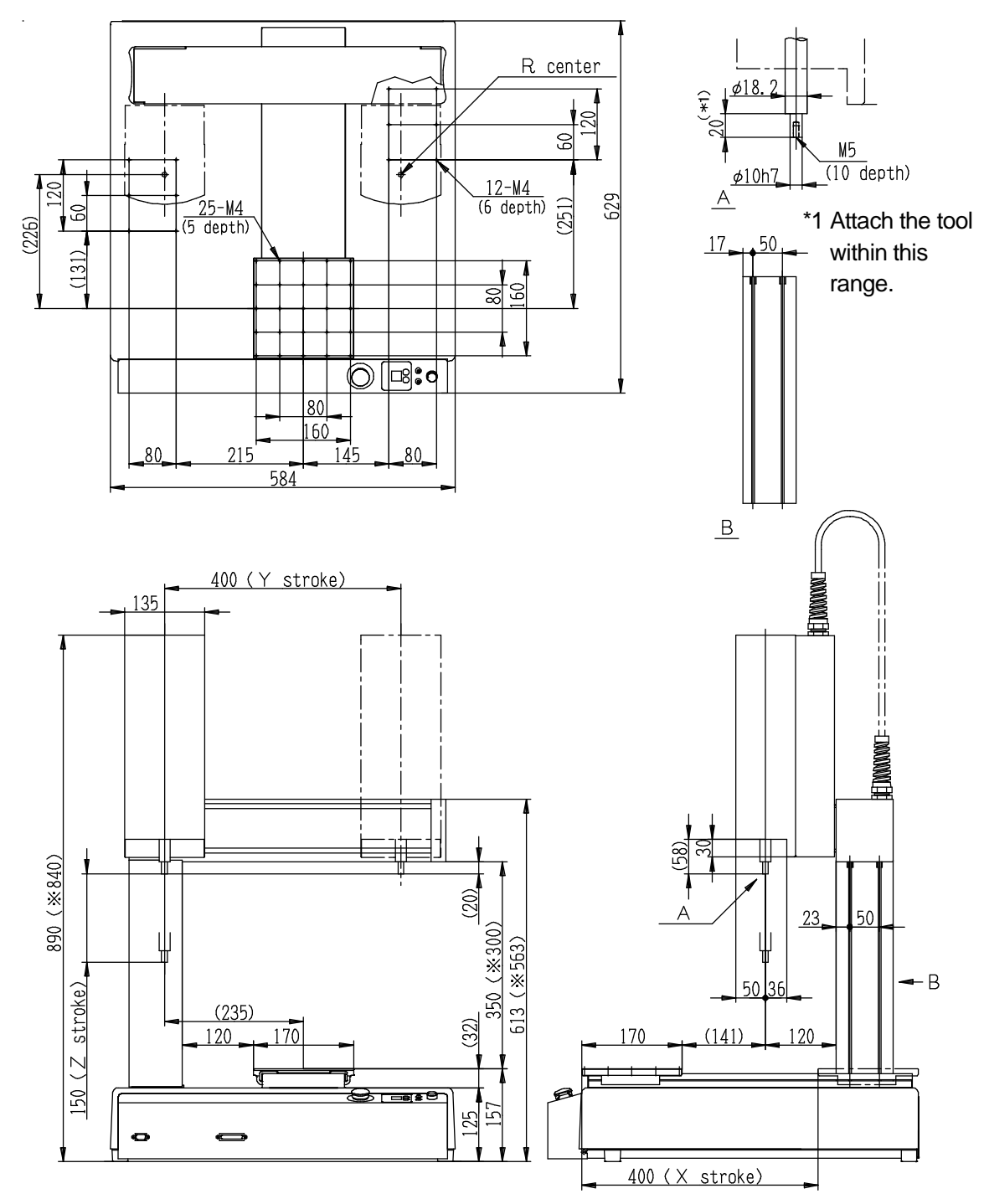

\*These are optional heights that can be selected when you place your order.

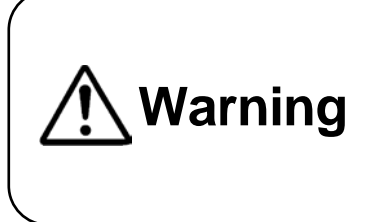

#### <span id="page-26-0"></span>**4.1.10 JR2502N**

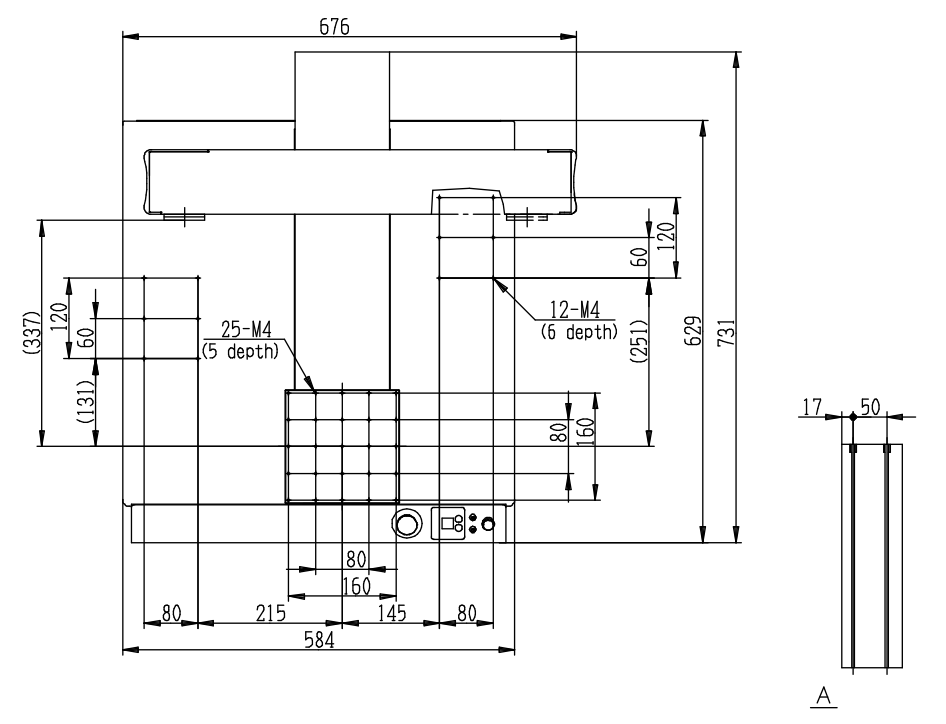

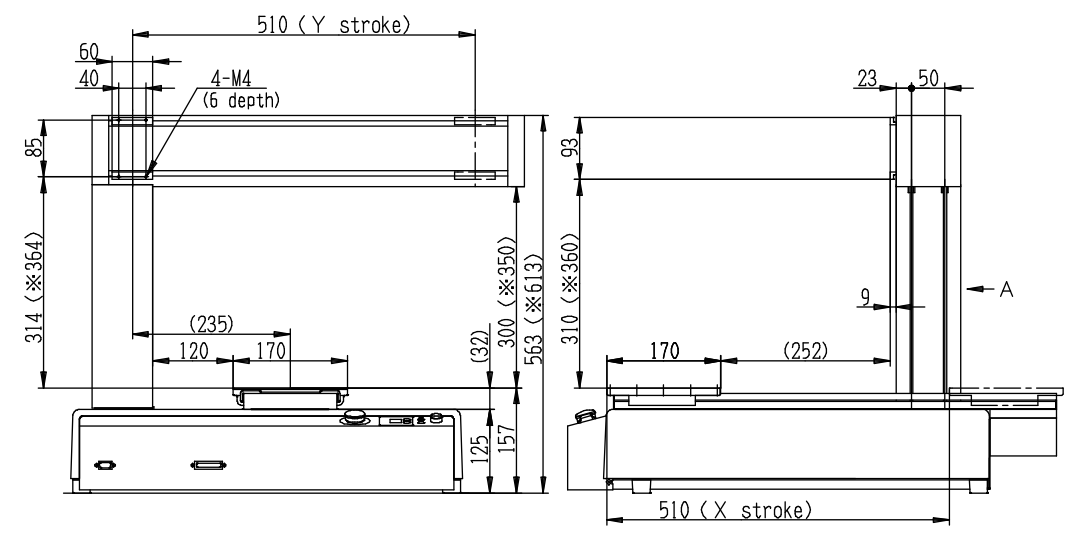

\*These are optional heights that can be selected when you place your order.

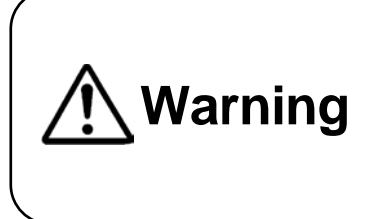

#### <span id="page-27-0"></span>**4.1.11 JR2503N(NE)**

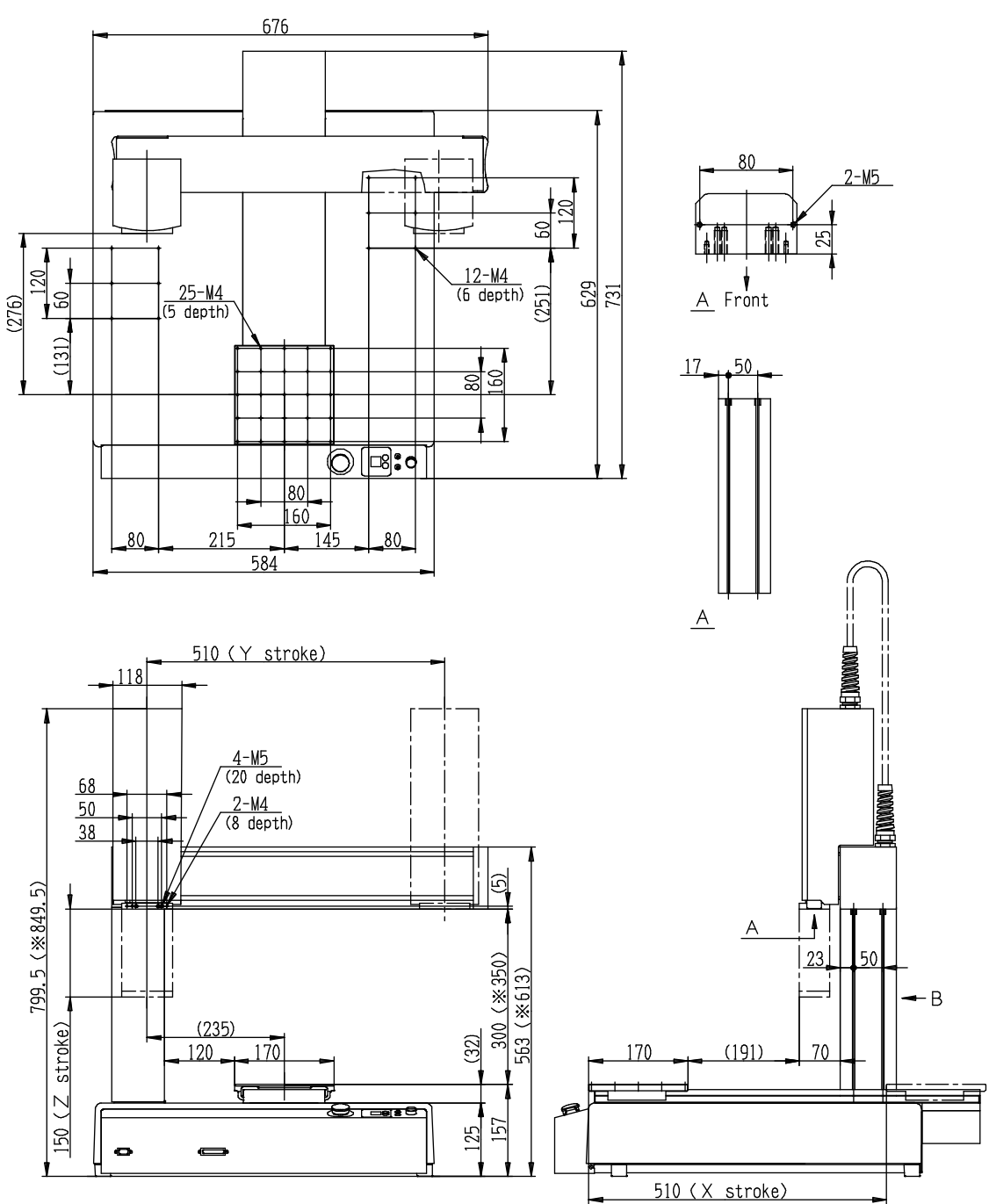

\*These are optional heights that can be selected when you place your order.

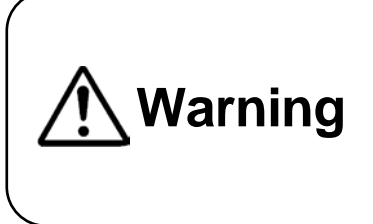

#### <span id="page-28-0"></span>**4.1.12 JR2504N(NE)**

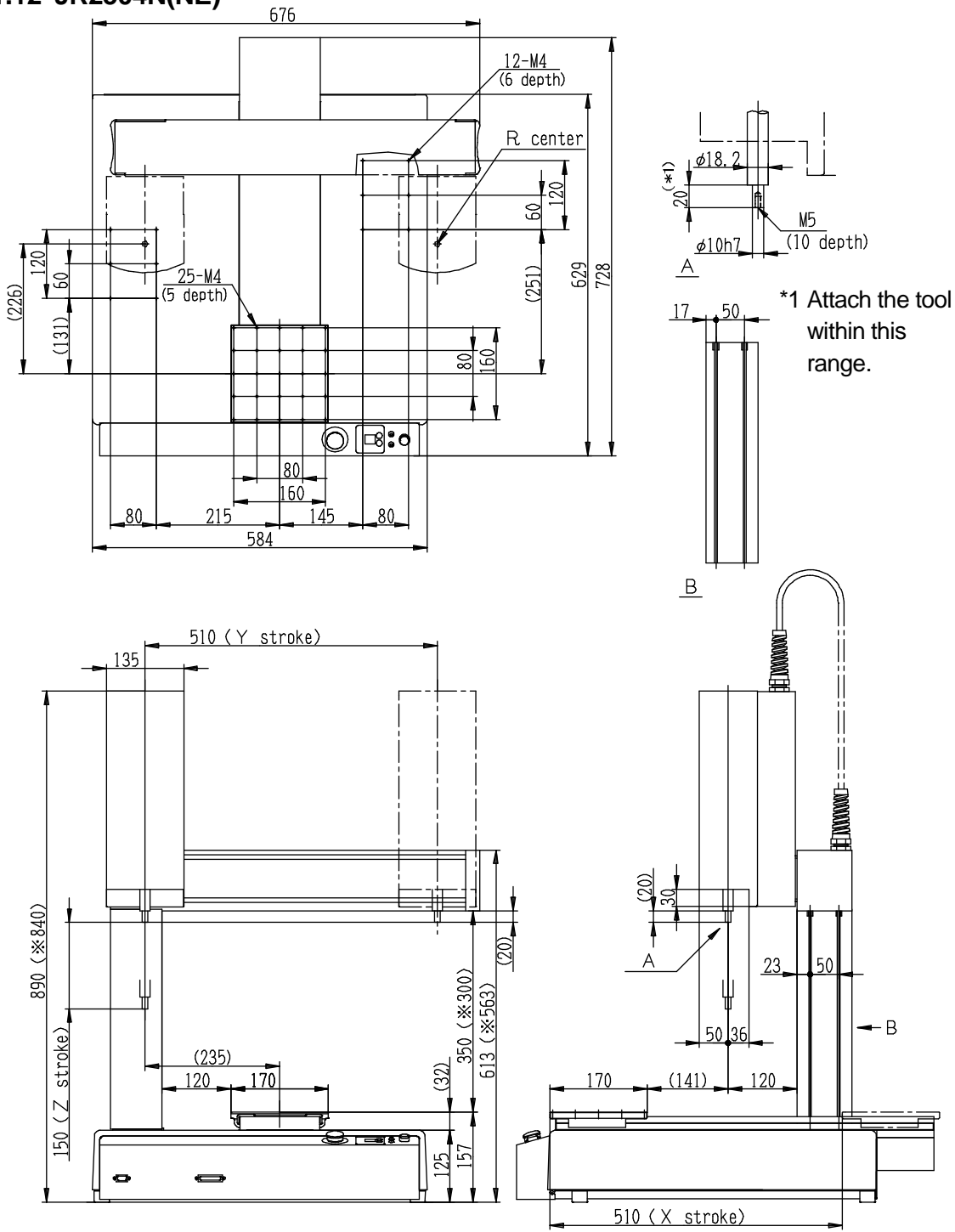

\*These are optional heights that can be selected when you place your order.

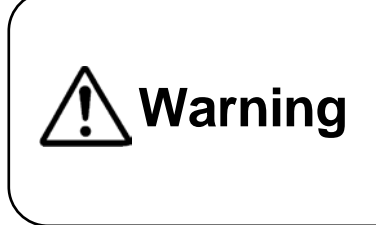

#### <span id="page-29-0"></span>**4.1.13 JR2603N**

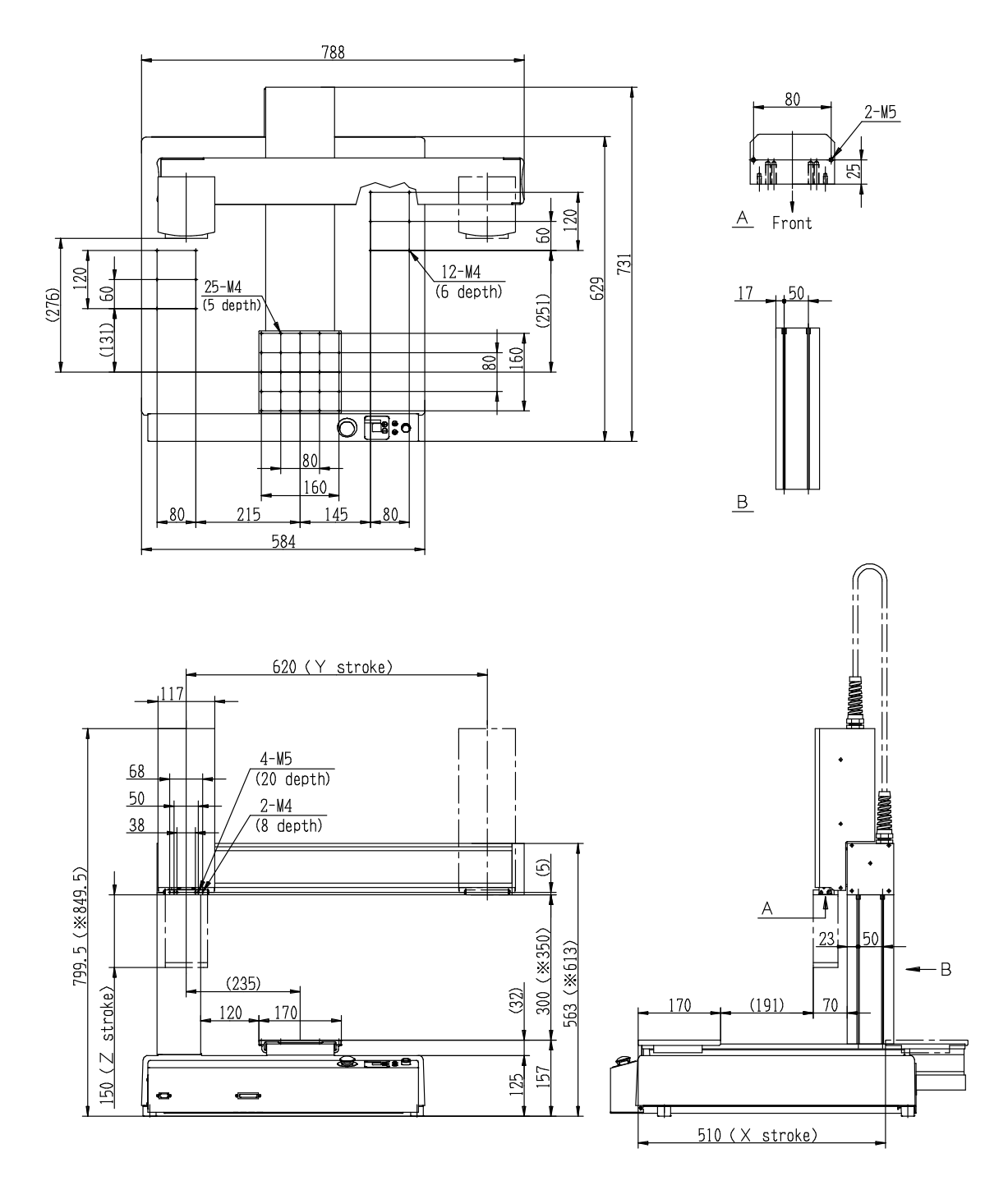

\*These are optional heights that can be selected when you place your order.

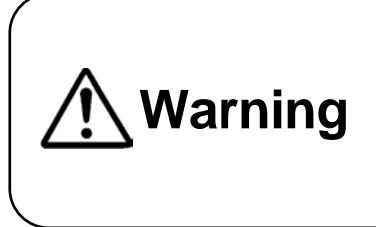

#### <span id="page-30-0"></span>**4.1.14 JR2604N**

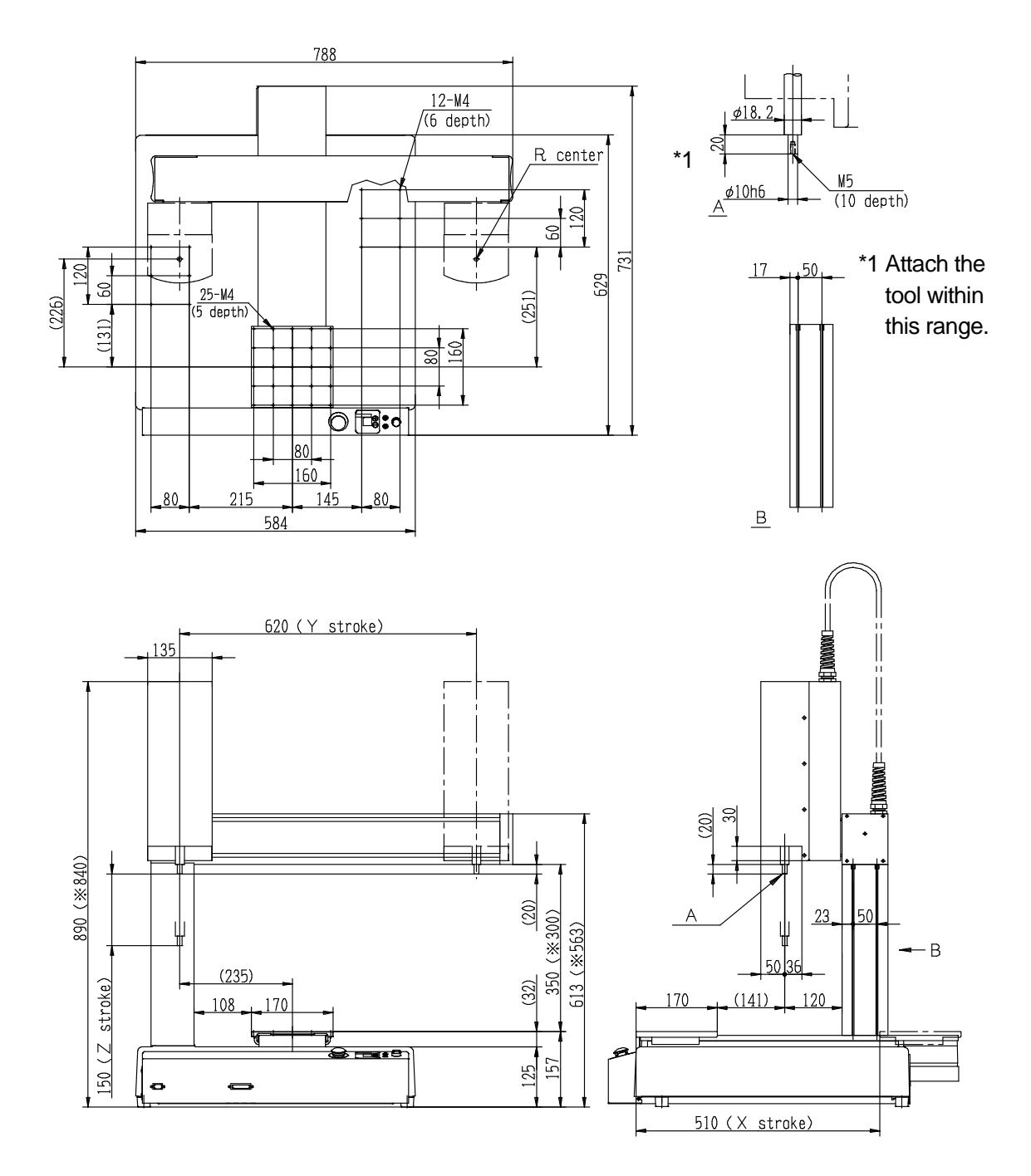

\*These are optional heights that can be selected when you place your order.

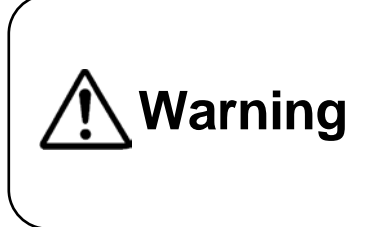

#### <span id="page-31-0"></span>**4.2 Unit Fixtures (4)**

#### <span id="page-31-1"></span>**4.2.1 Common to the JR2200N(NE) Series**

There are rubber feet attached  $(\phi 30)$  in four places.

When securing the unit, use the M8 screws (the nuts are welded to the unit) in the four places where the rubber feet are attached.

Note that dimensions within the brackets above are for reference only and may change depending upon unit assembly.

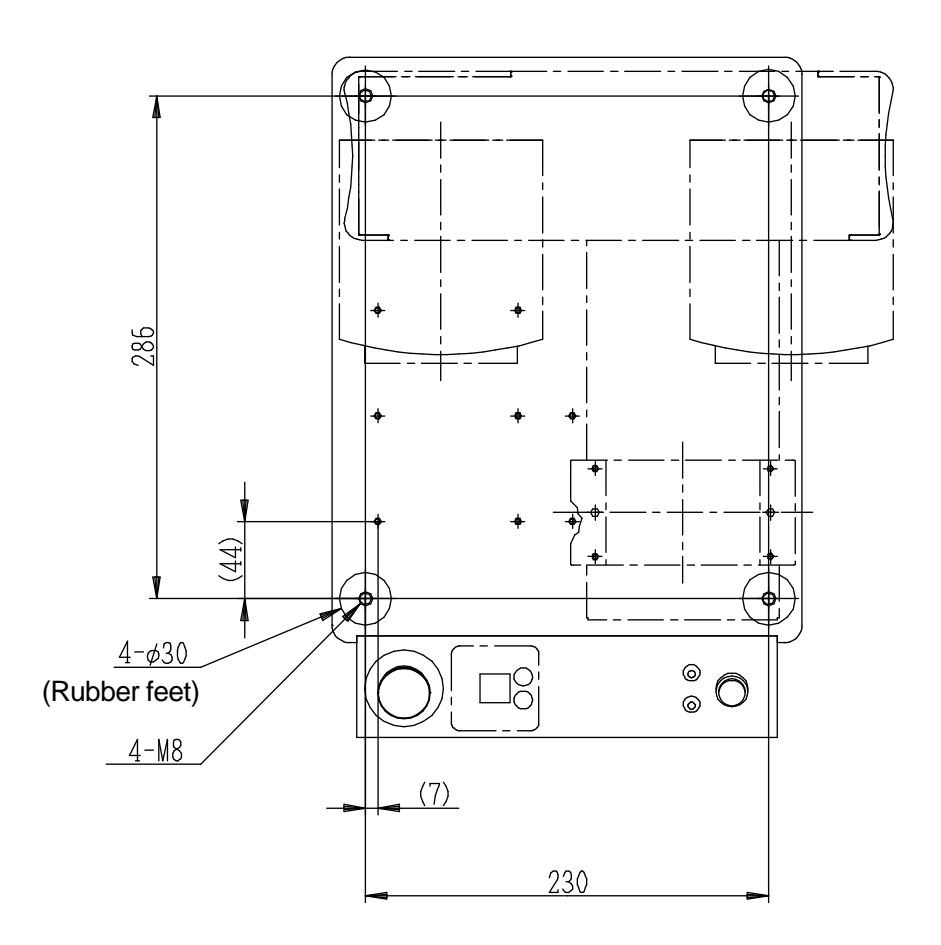

#### <span id="page-32-0"></span>**4.2.2 Common to the JR2300N(NE) Series**

There are rubber feet attached  $(\phi 30)$  in four places.

When securing the unit, use the M8 screws (the nuts are welded to the unit) in the four areas where the rubber feet are attached, and ensure to use spacers with a height of 20mm or more (as clearance for any protrusions).

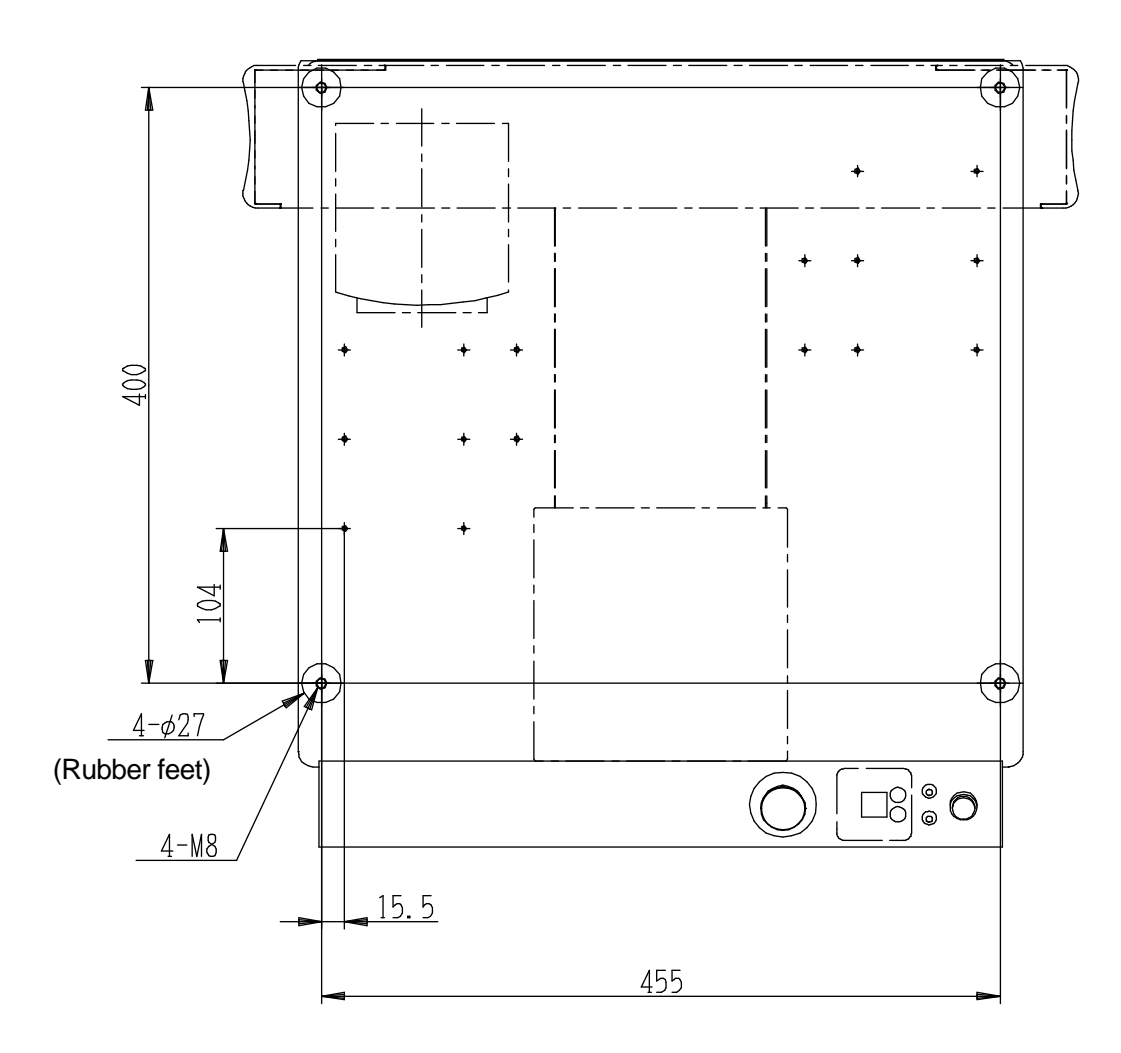

#### <span id="page-33-0"></span>**4.2.3 Common to the JR2400N(NE) Series**

There are rubber feet attached  $(\phi 30)$  in four places.

When securing the unit, use the M8 screws (the nuts are welded to the unit) in the four areas where the rubber feet are attached, and ensure to use spacers with a height of 20mm or more (as clearance for any protrusions).

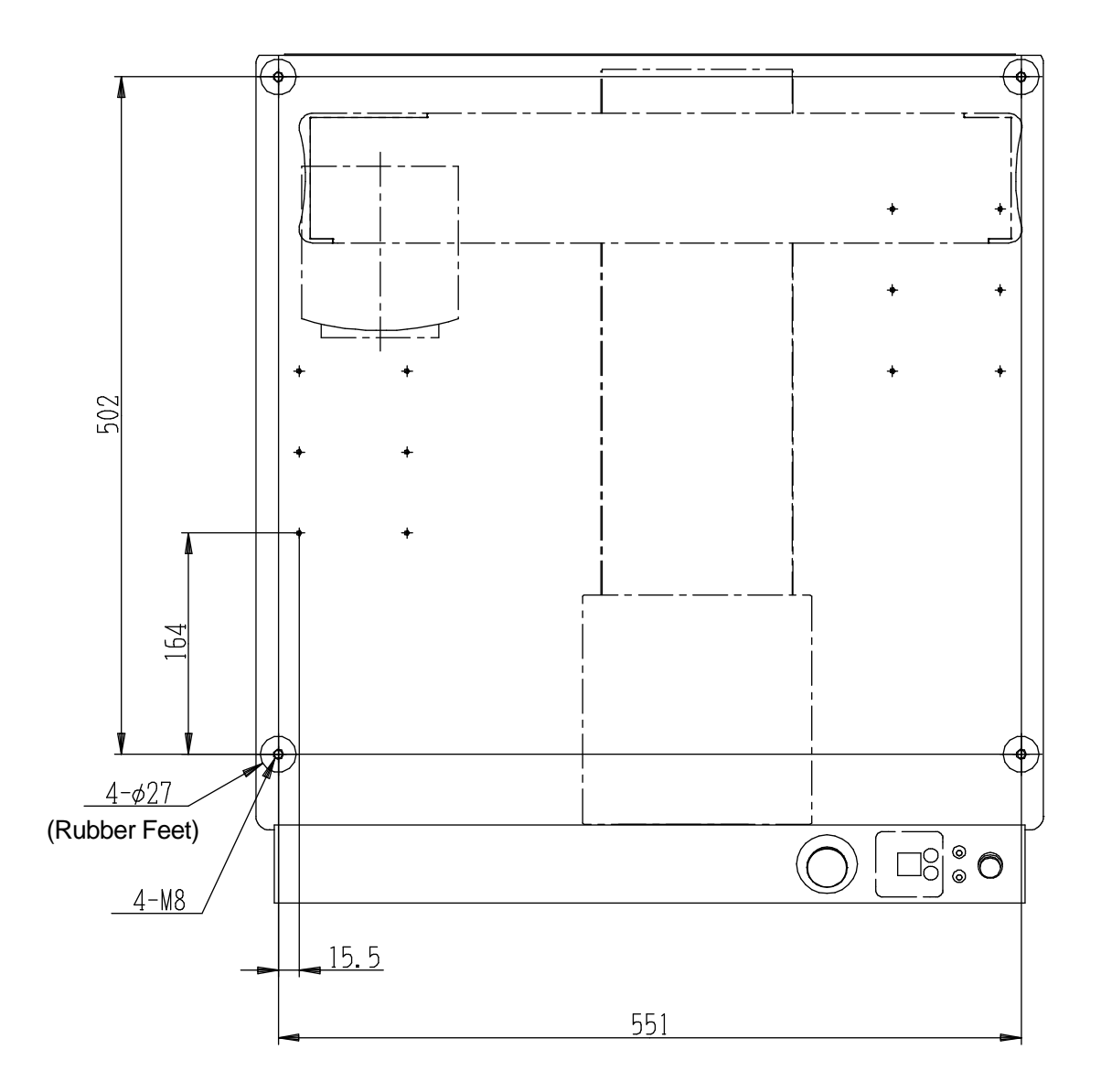

#### <span id="page-34-0"></span>**4.2.4 Common to the JR2500N(NE) – JR2600N Series**

There are rubber feet attached  $(φ 30)$  in four places.

When securing the unit, use the M8 screws (the nuts are welded to the unit) in the four areas where the rubber feet are attached, and ensure to use spacers with a height of 20mm or more (as clearance for any protrusions).

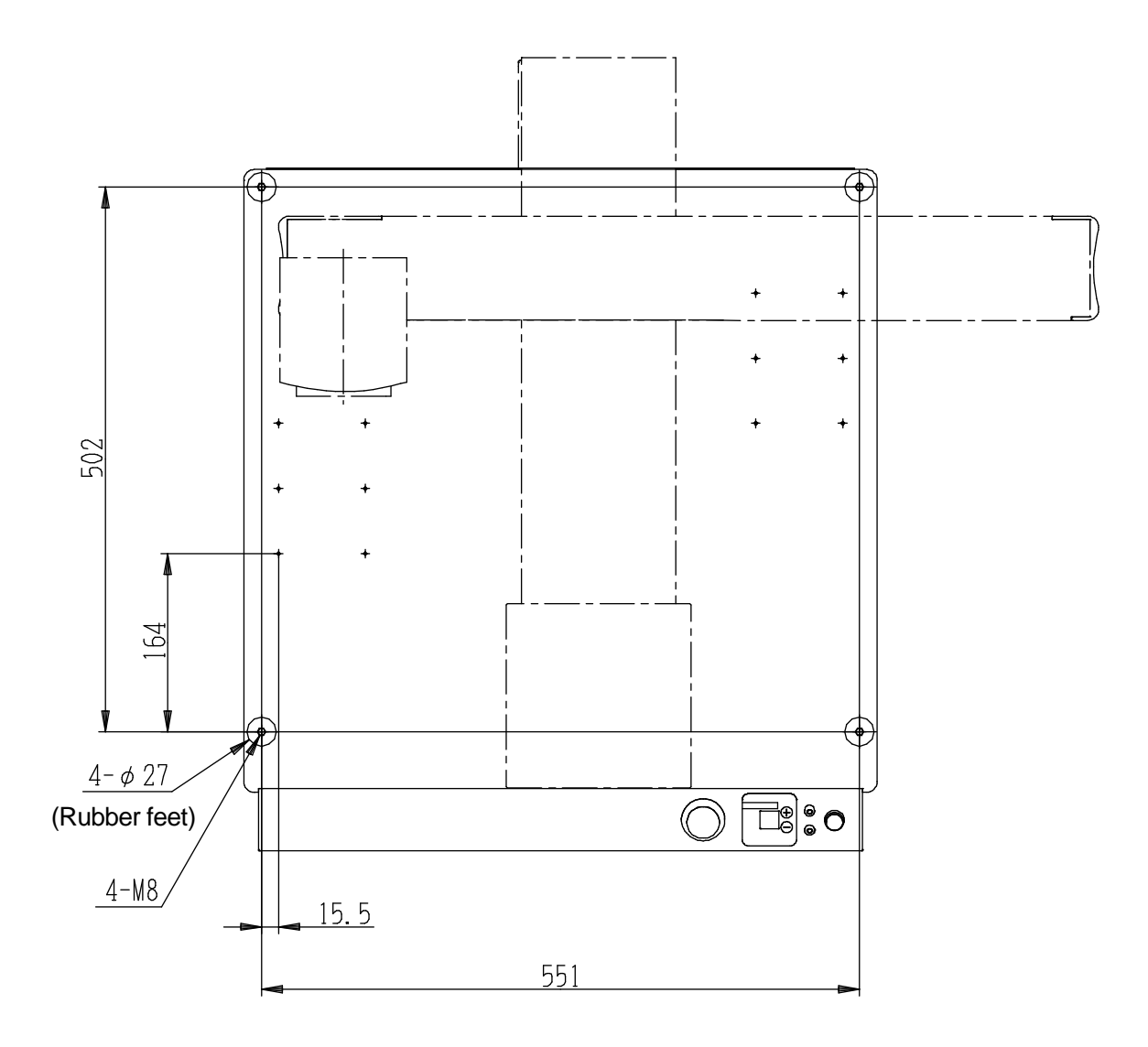

#### <span id="page-35-0"></span>**4.3 Teaching Pendant**

If using the teaching pendant as a monitor in the Run Modes, install it at a height of 60cm or above for easy operation.

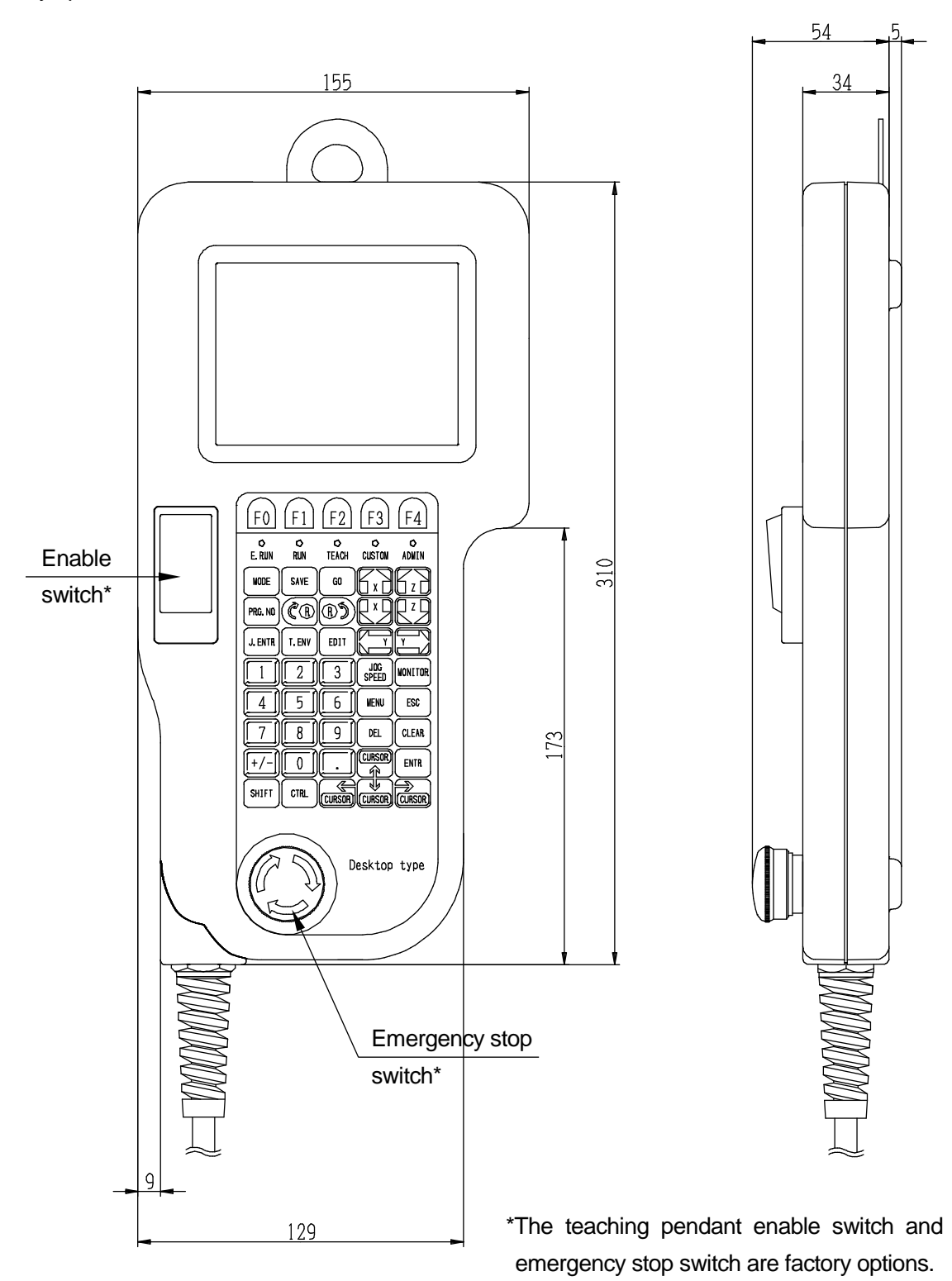
# **4.4 Switchbox (CE Specifications)**

Install the switchbox at a height of 60cm or above for easy operation.

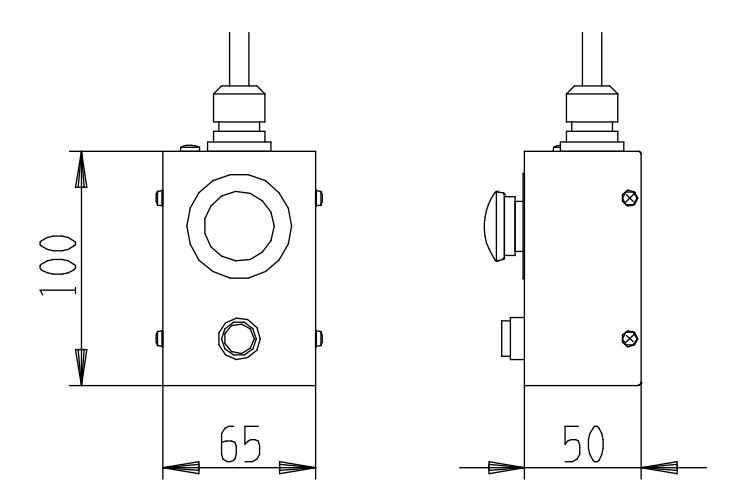

# **5. RANGE OF MOVEMENT**

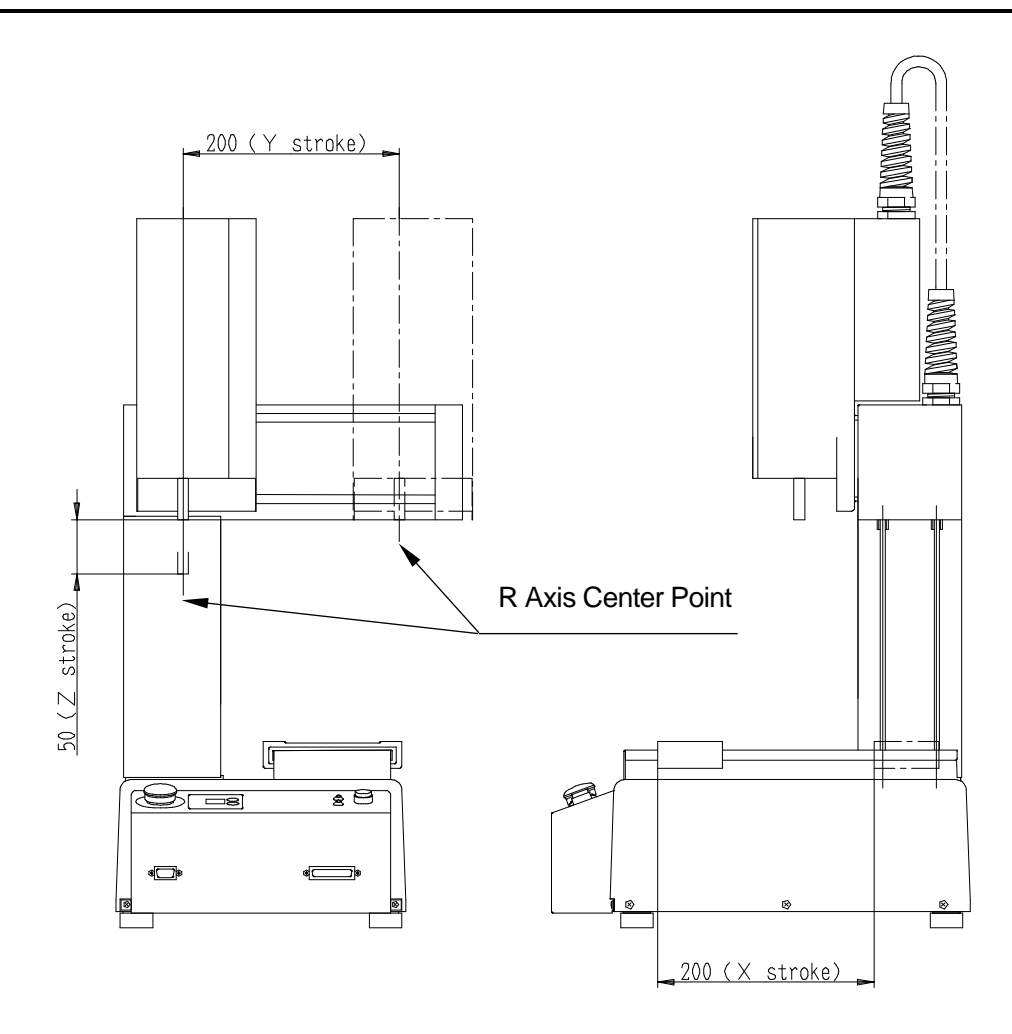

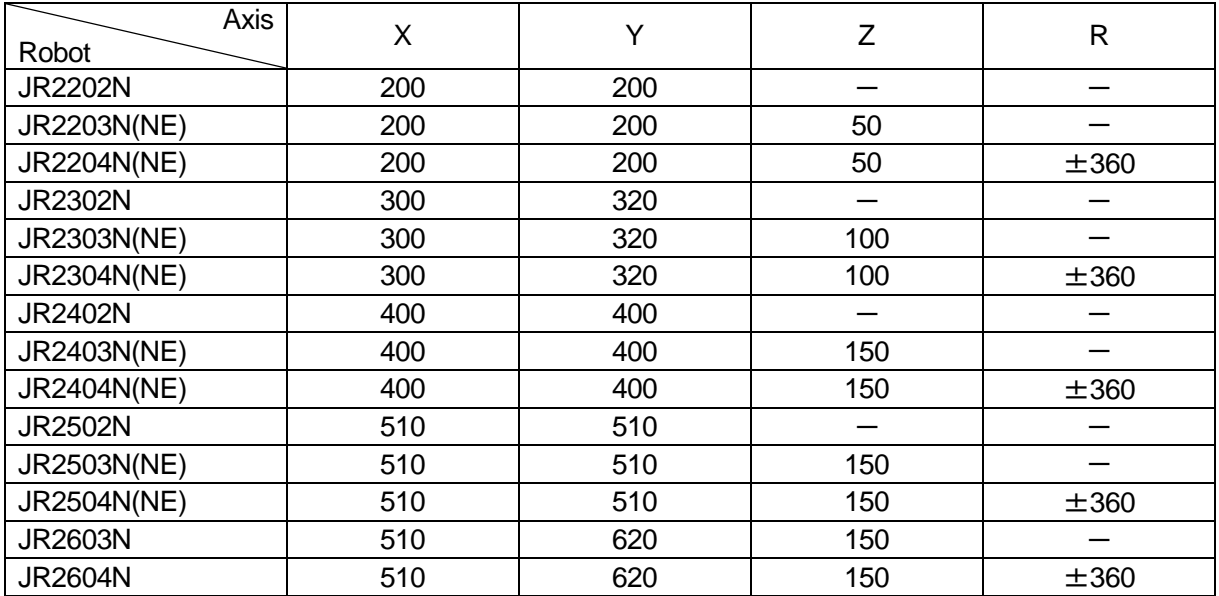

# **6. ATTACHING EQUIPMENT**

When you want to attach a feeder, tool controller or jig to your robot, there are two vertical M4 nut grooves on both sides of the column, and M4 screws (JR2200N: 8, JR2300N: 16, JR2400N,JR2500N, JR2600N: 12 screws) on the base which you can use, as shown in the illustrations below. Refer to "4.1 Unit External Dimensions" for attaching dimensions.

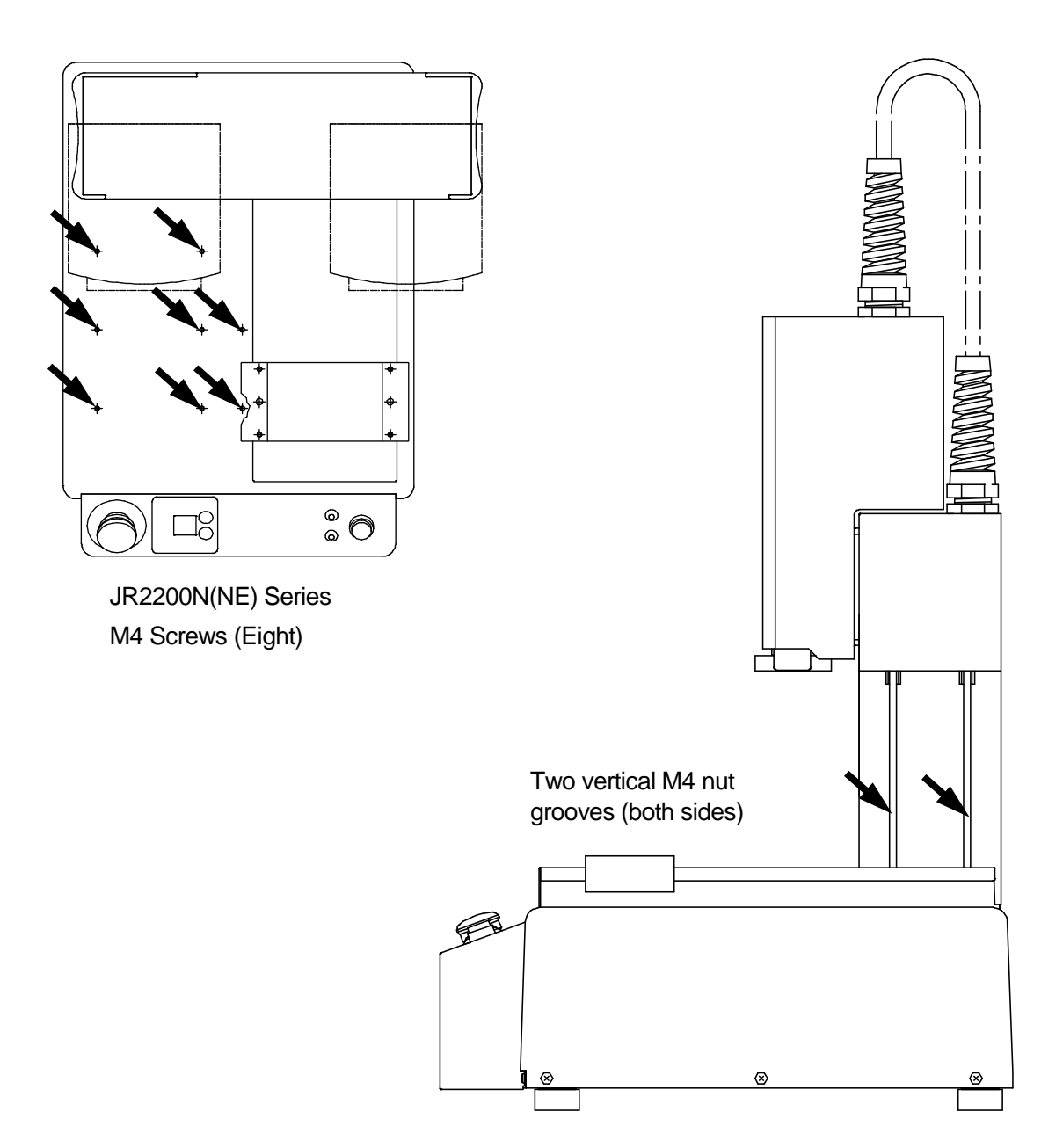

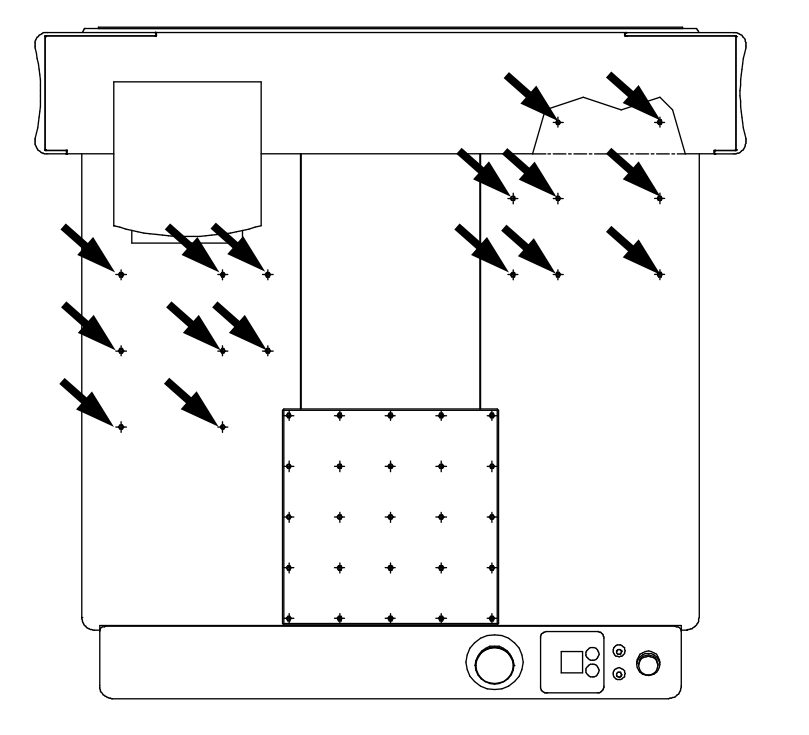

 JR2300N(NE) Series (Sixteen) M4 Screws

JR2400N(NE) Series and JR2500N(NE) Series JR2600N Series M4 Screws (Twelve)

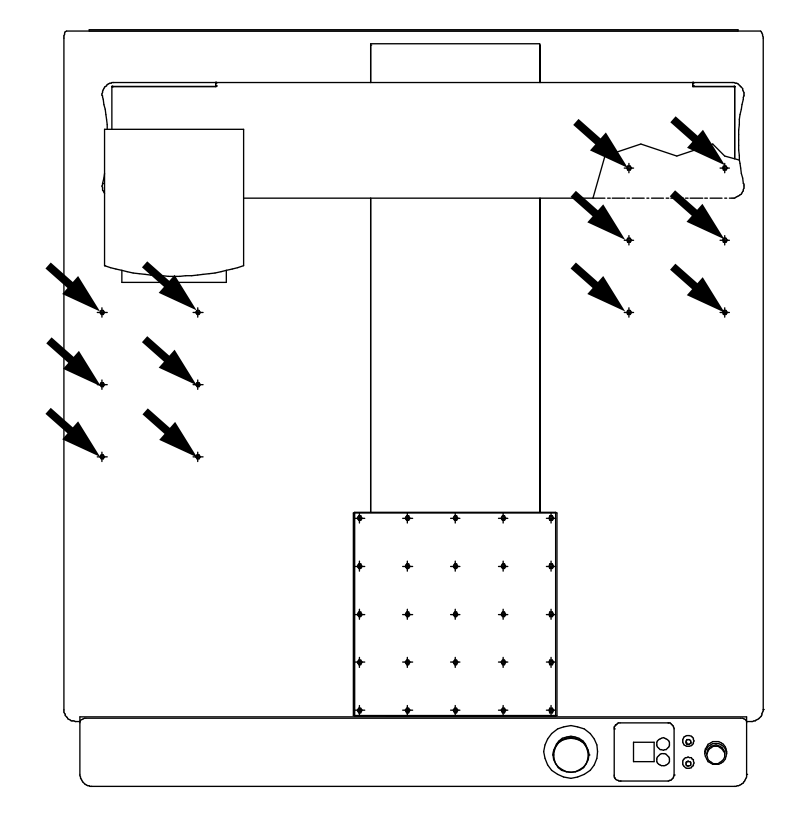

# **7. I/O-SYS**

There are system functions assigned to I/O-SYS. Refer to an application specifications operation manual (*Dispensing* etc.) for information regarding these assigned functions.

### **7.1 Connector**

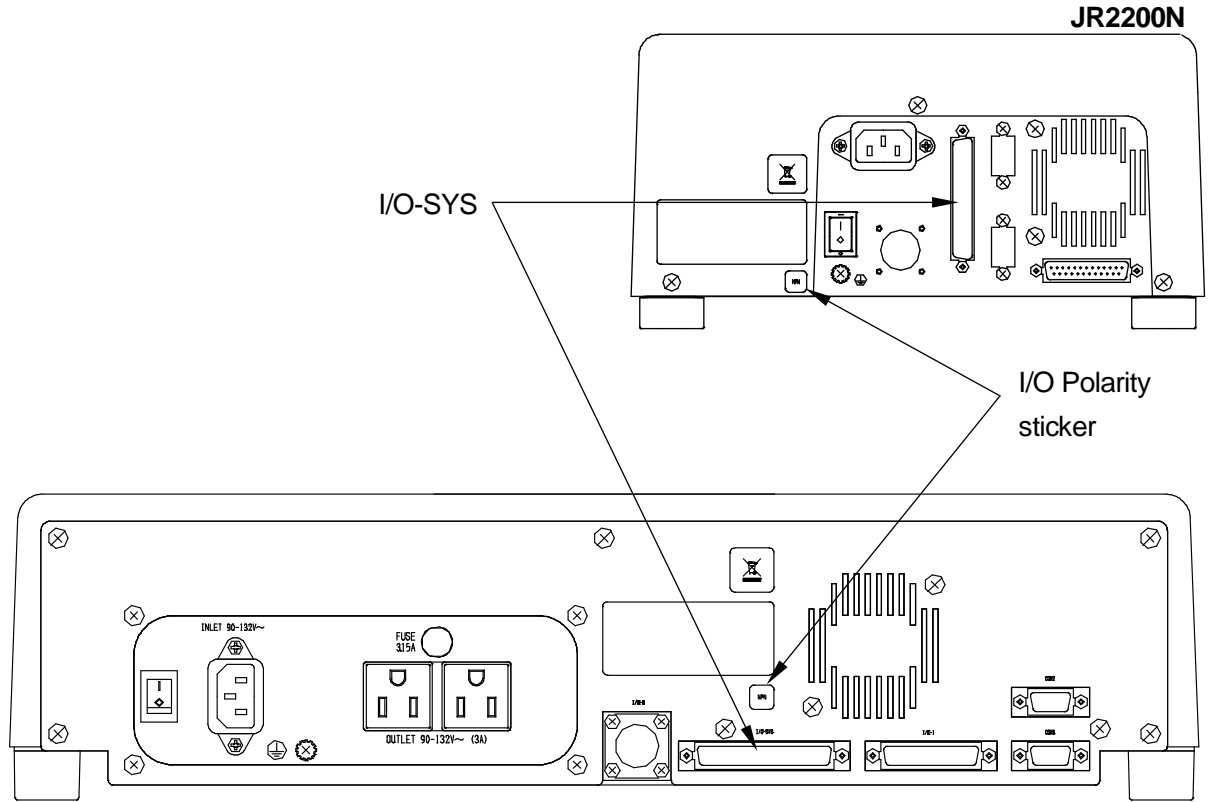

**JR2300N, JR2400N, JR2500N, JR2600N**

### **7.2 Pin Nos.**

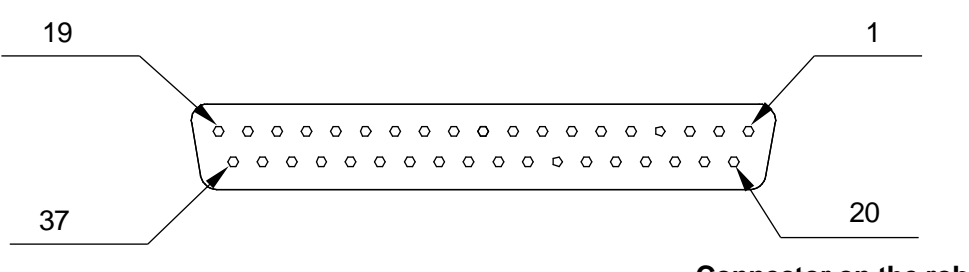

### **Connector on the robot**

### **NOTE**

When connecting an external device, make sure it is compatible with the robot's I/O polarity. The robot's I/O polarity can be confirmed by checking the I/O polarity sticker.

## **7.3 Output Capacity**

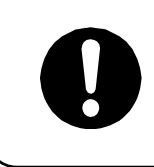

Adhere to the rated amperage outlined in the table below. If you exceed the values listed below, the internal circuits may be damaged.

#### **JR2200N Series**

Use voltage ratings equal to or less than the ones listed below.

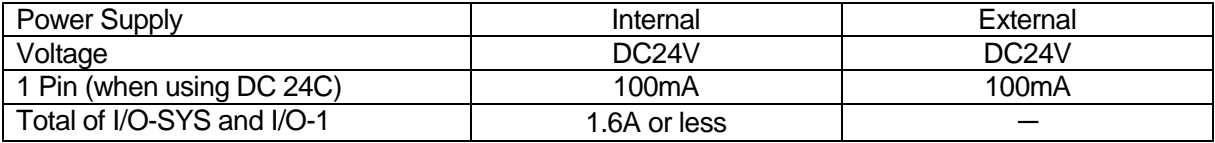

#### **JR2300N, JR2400N, JR2500N and JR2600N Series**

Use voltage ratings equal to or less than the ones listed below.

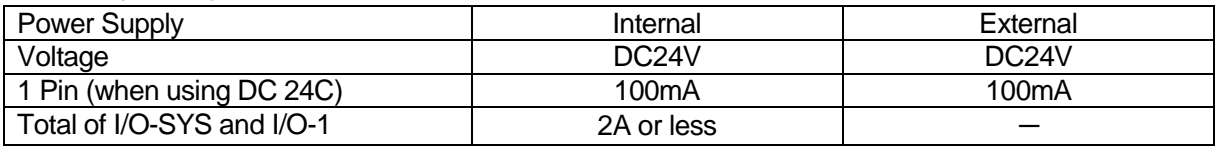

## **7.4 Input Signal (NPN)**

When using the internal power supply

Input signals are active when the photocoupler is ON.

Using an internal power supply means that the input pin and the COM- pin are shorted.

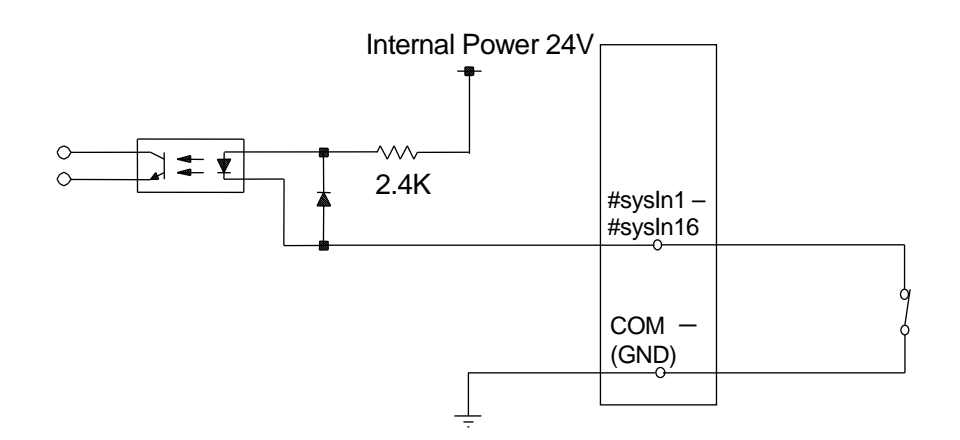

■ When using an external power supply

Using an external power supply means that the input pin and the ground of the external power supply are ON.

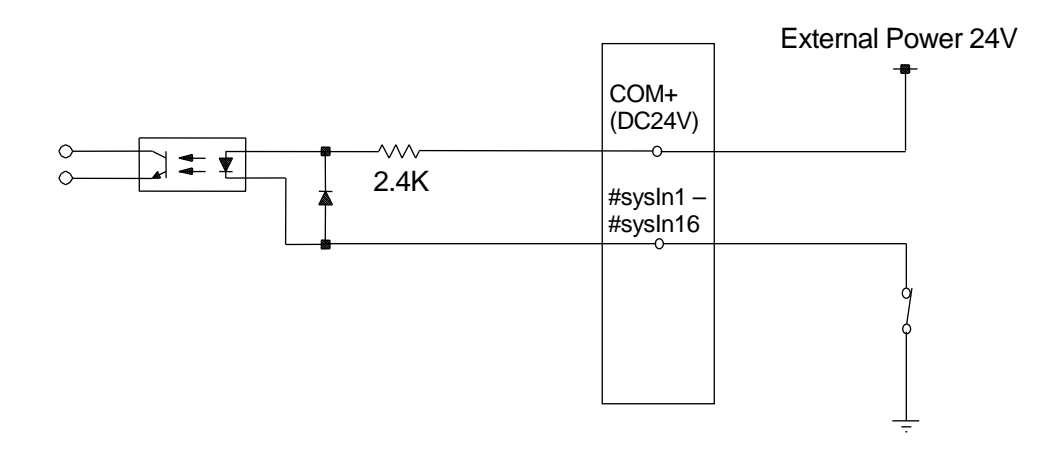

If connecting a two-wire external device, such as a sensor, use one which has a leakage current of no more than 0.3mA. If you use a device with a leakage current of more than 0.3mA, it may not turn OFF.

> Do not assign wiring other than the wiring specified above. Assigning the wrong wiring can damage the internal circuits.

## **7.5 Output Signal (NPN)**

**Now When using the internal power supply** 

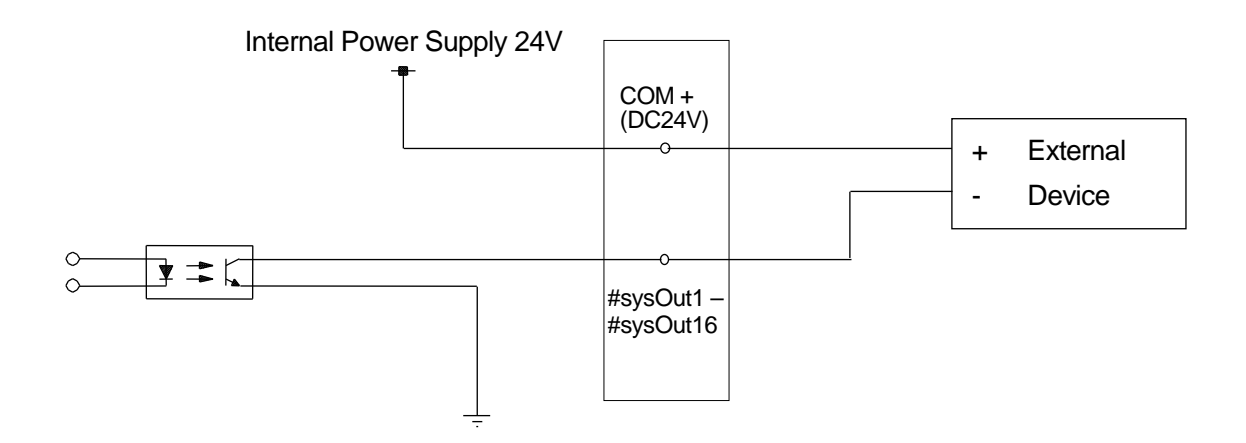

**Now When using an external power supply** 

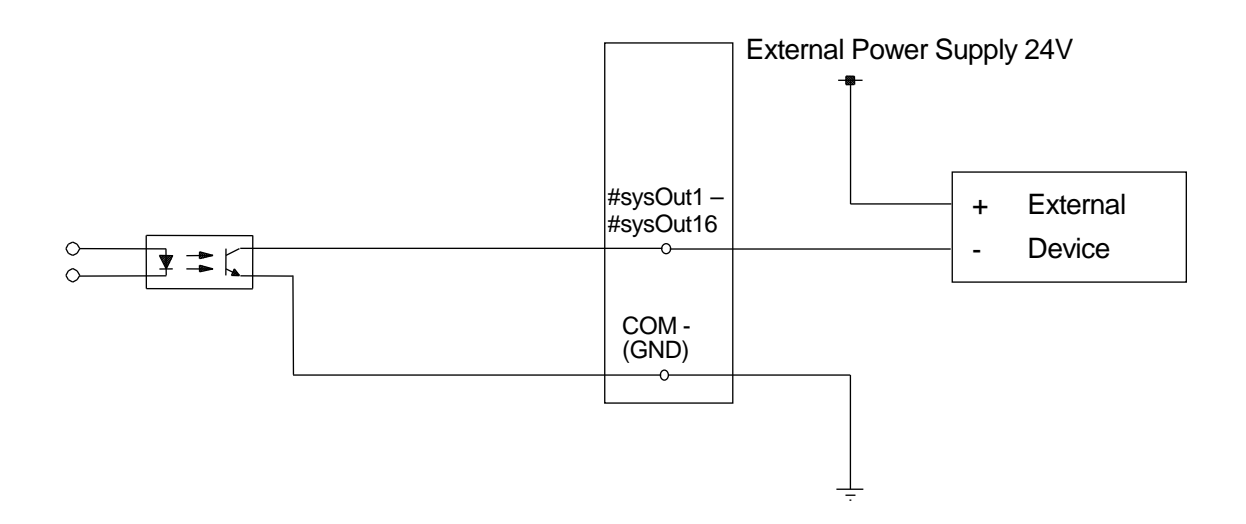

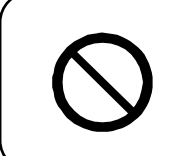

Do not assign wiring other than the wiring specified above. Assigning the wrong wiring can damage the internal circuits.

## **7.6 Circuit Diagram (NPN)**

**INPUT** 

OUTPUT

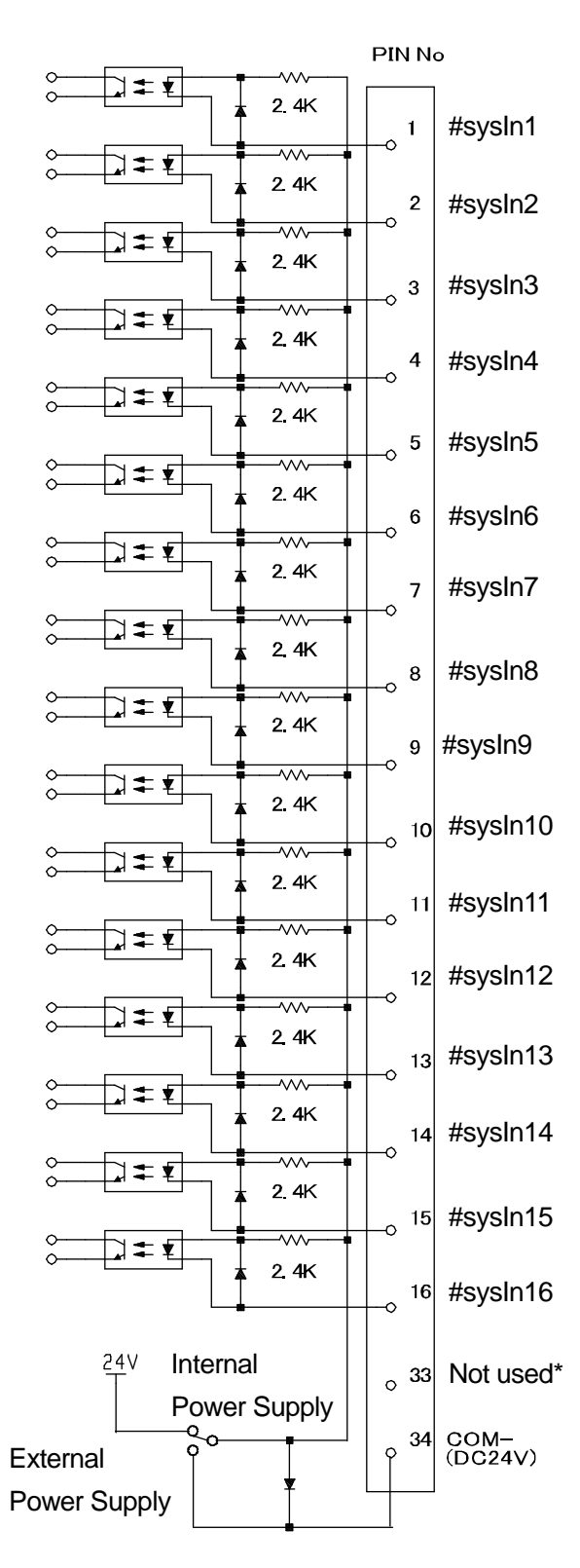

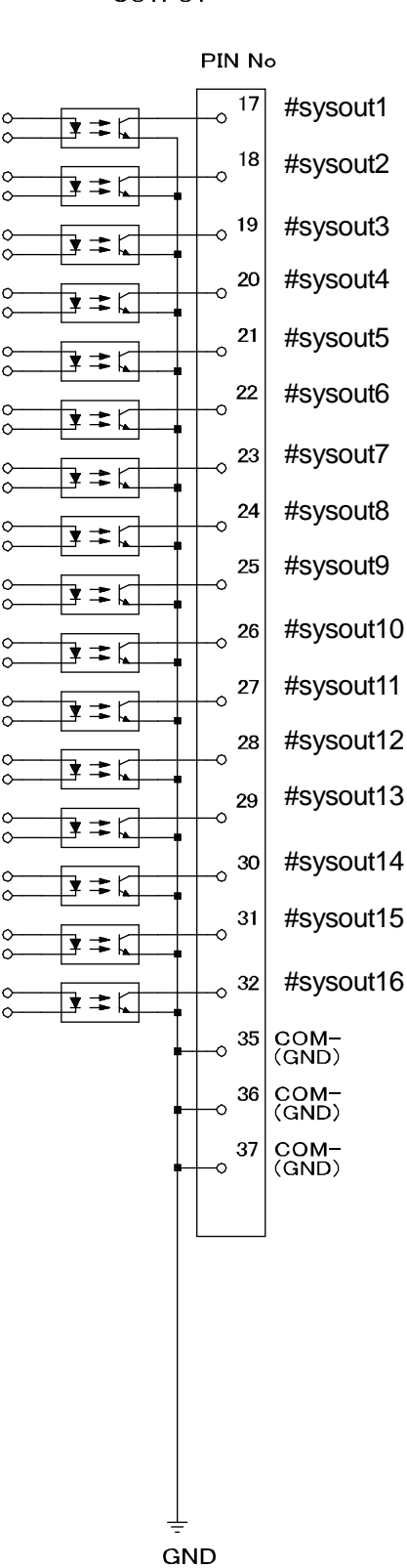

\* Do not connect any wiring to this pin number.

## **7.7 Input Signal (PNP)**

When using the internal power supply

Input signals are activate when the photocoupler is ON.

When using the internal power supply, it means the input pins and COM- pin are ON as shown below.

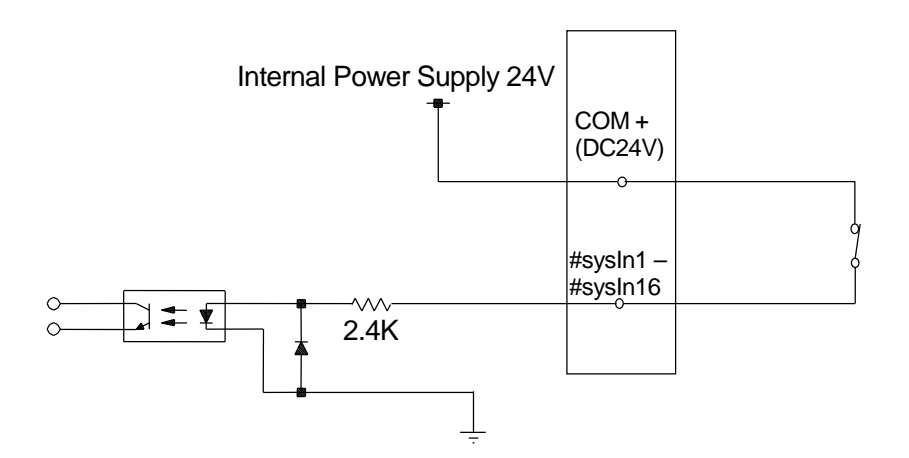

■ When using an external power supply

When using the external power supply, it means the input pins and the external power source are ON as shown below.

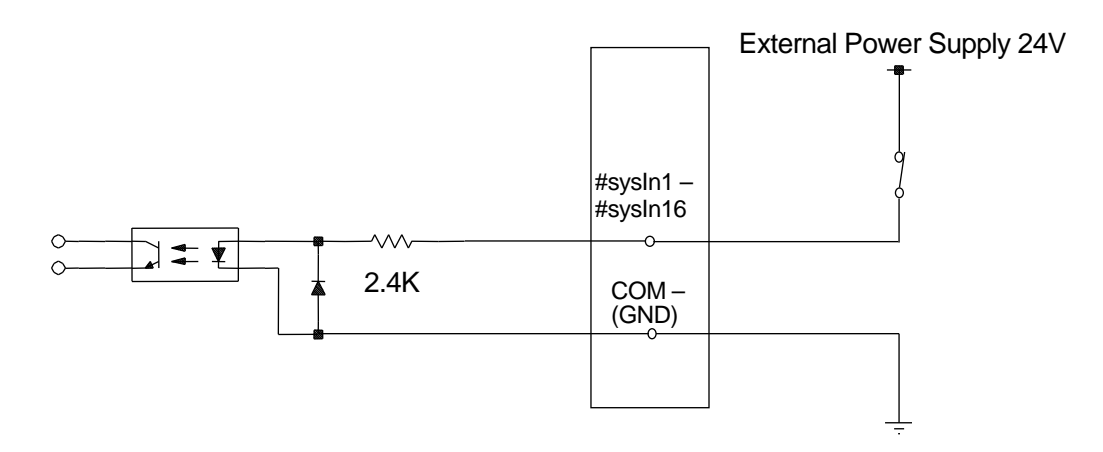

If connecting a two-wire external device, such as a sensor, use one which has a leakage current of no more than 0.3mA. If you use a device with a leakage current of more than 0.3mA, it may not turn OFF.

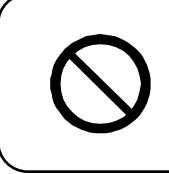

Do not assign wiring other than the wiring specified above. Assigning the wrong wiring can damage the internal circuits.

## **7.8 Output Signal (PNP)**

**Now When using the internal power supply** 

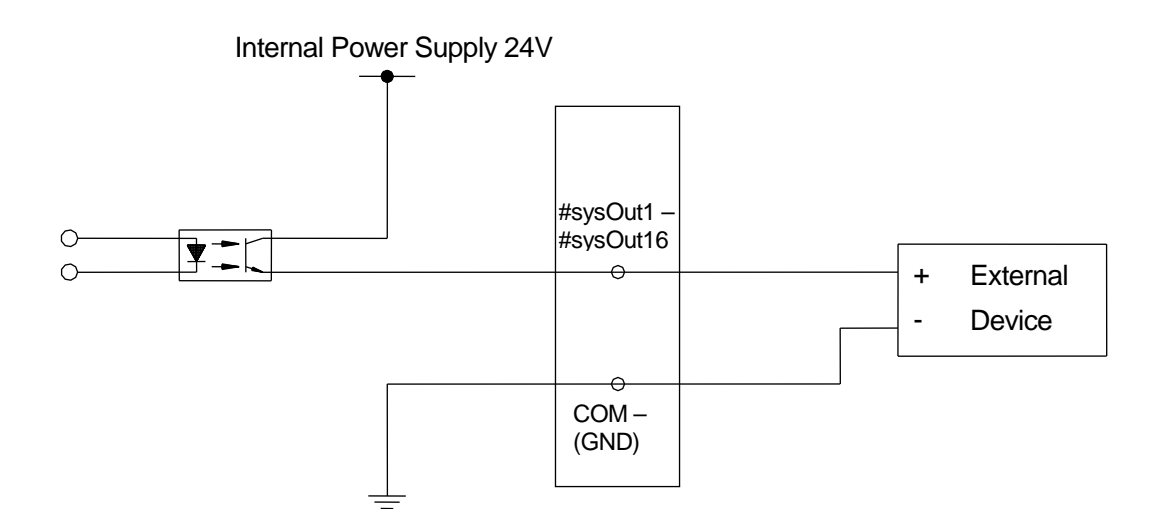

When using an external power supply

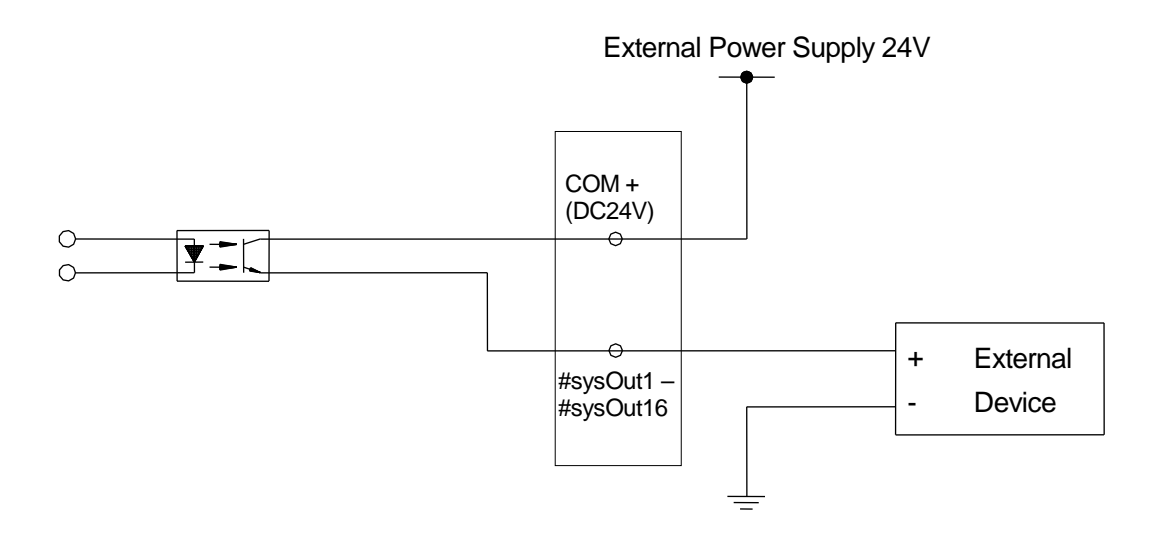

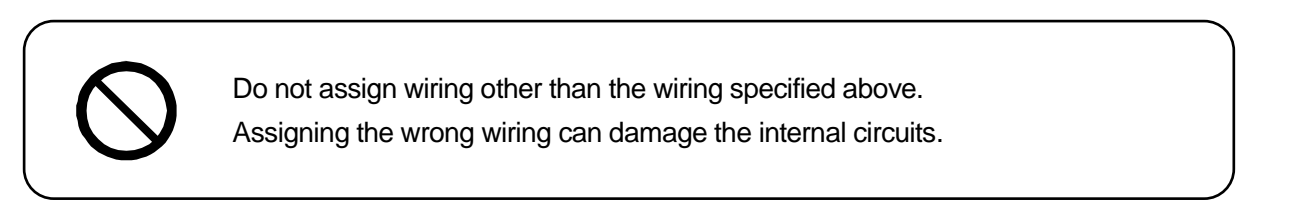

### **7.9 Circuit Diagram (PNP)**

**INPUT** 

#### OUTPUT

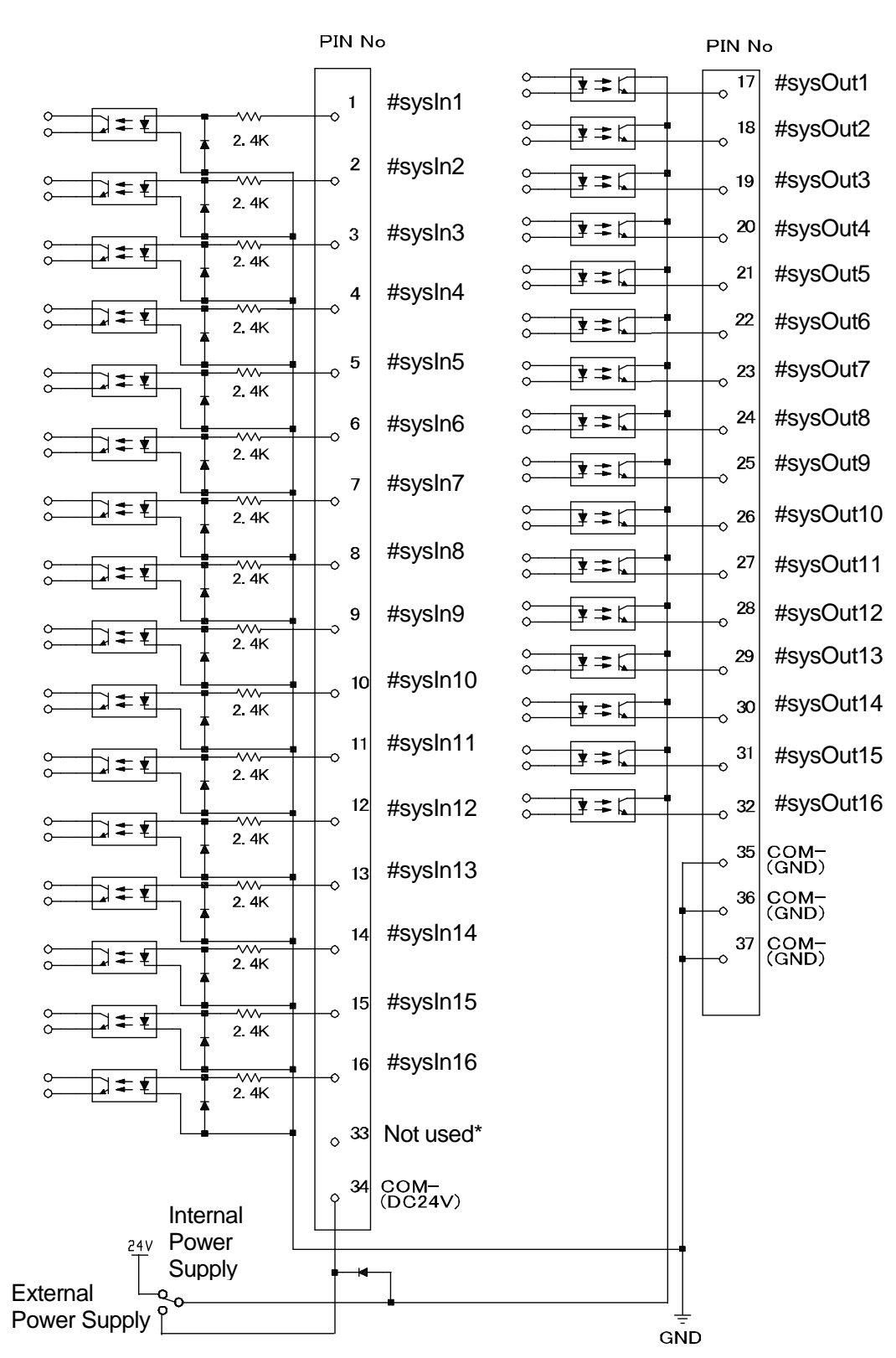

\* Do not connect any wiring to this pin number.

# **8. I/O-1 (Optional)**

I/O-1 is controlled by point jobs/sequencer.

### **8.1 Connector**

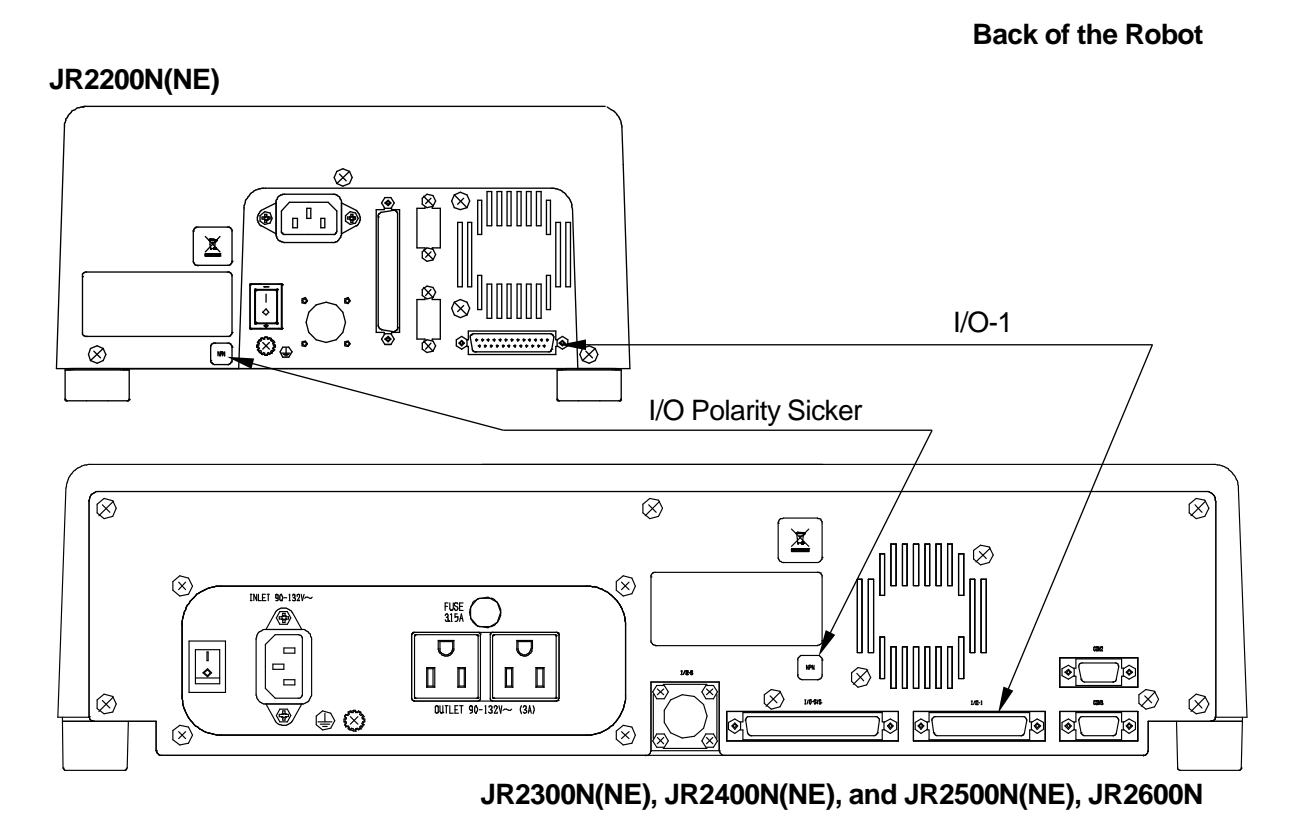

**8.2 Pin Nos.**

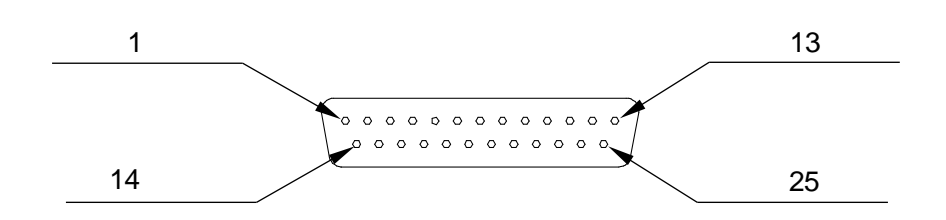

**Connector on the robot**

### **NOTE**

When connecting an external device, make sure it is compatible with the robot's I/O polarity. The robot's I/O polarity can be confirmed by checking the I/O polarity sticker.

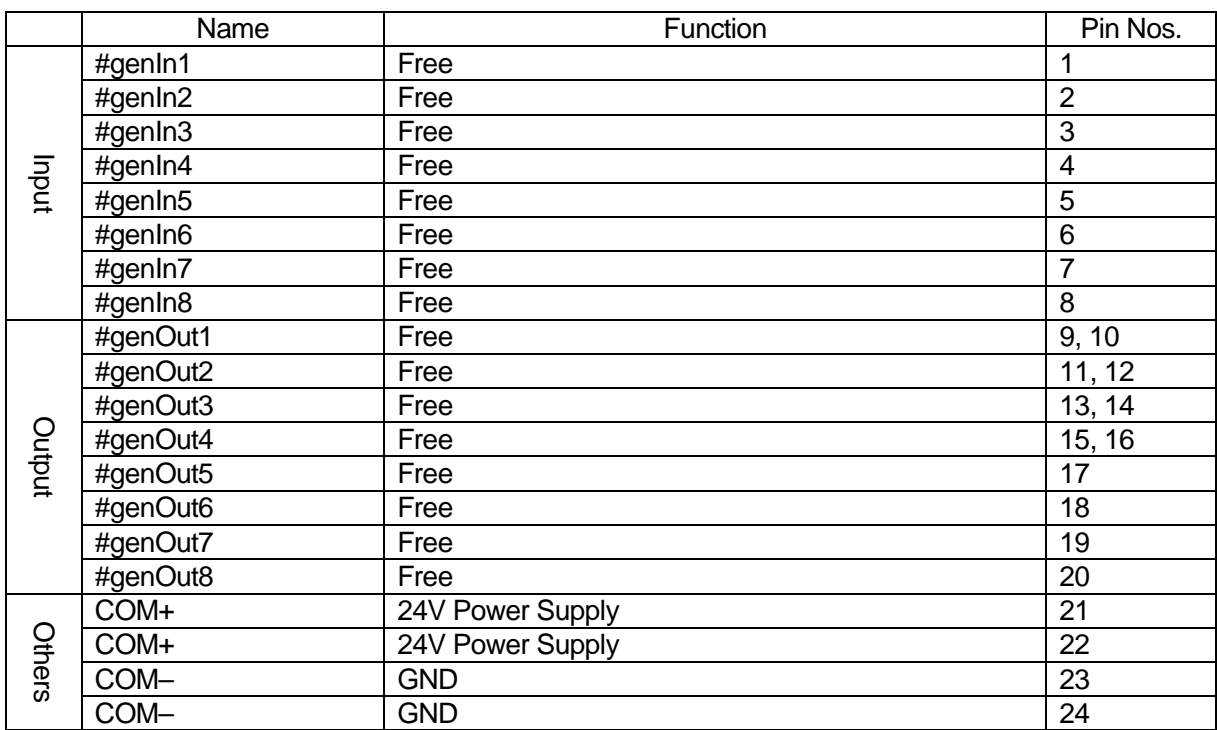

# **8.3 Function Assignment List**

## **8.4 Cable Connection**

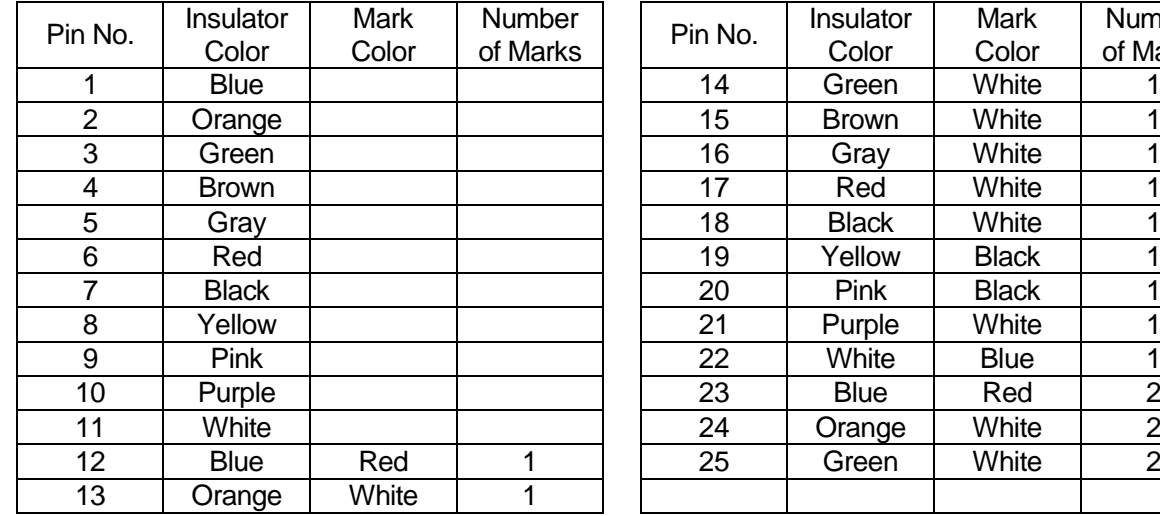

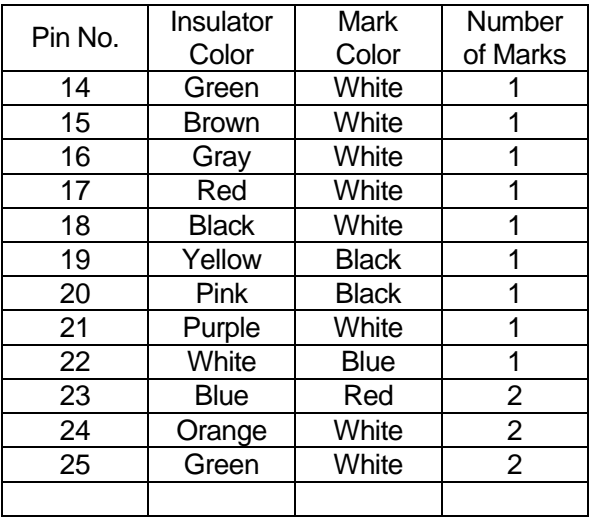

## **8.5 Output Capacity**

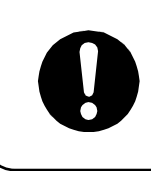

Adhere to the rated amperage outlined in the table below. If you exceed the values listed below, the internal circuits may be damaged.

Use the following capacities for both the internal and external power sources:

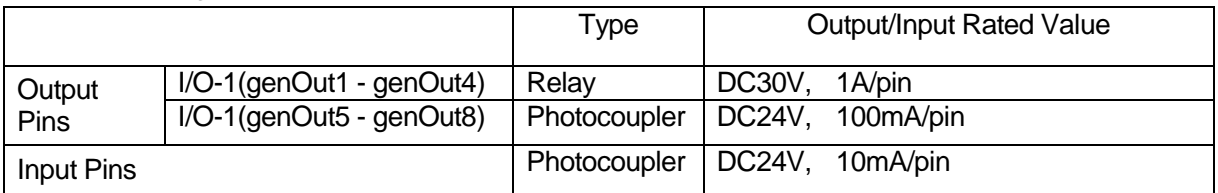

- I/O-1 signals genOut1 genOut4 are relay outputs (no-voltage contact output).
- If using an external power supply (DC24V), thismust be prepared on the user's end.
- If using the internal power supply, use a power capacity no higher than the following: DC24V, 1.6A (JR2200N Series: I/O-SYS+I/O-1 composite total) DC24V, 2A (JR2300N, JR2400N, JR2500N, JR2600N Series: I/O-SYS+I/O-1 composite total)

## **8.6 Input Signal (NPN)**

When using the internal power supply

Input signals are active when the photocoupler is ON.

Using an internal power supply means that the input pin and the COM- pin are shorted.

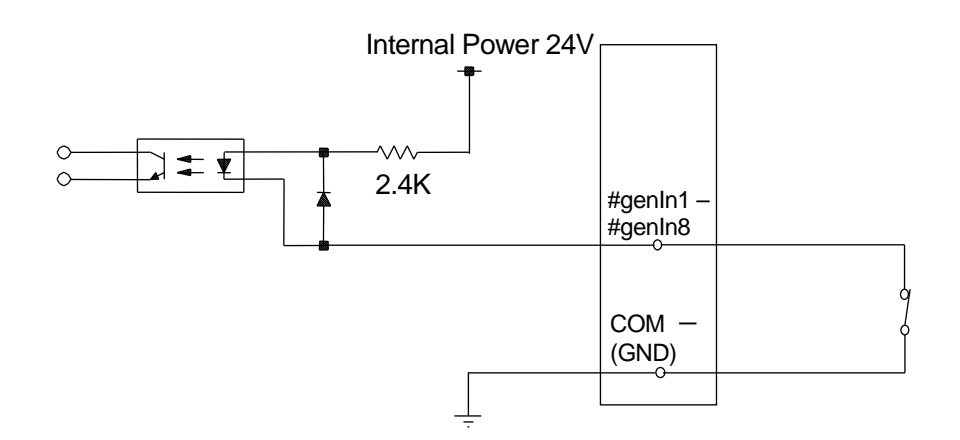

■ When using an external power supply

Using an external power supply means that the input pin and the ground of the external power supply are ON.

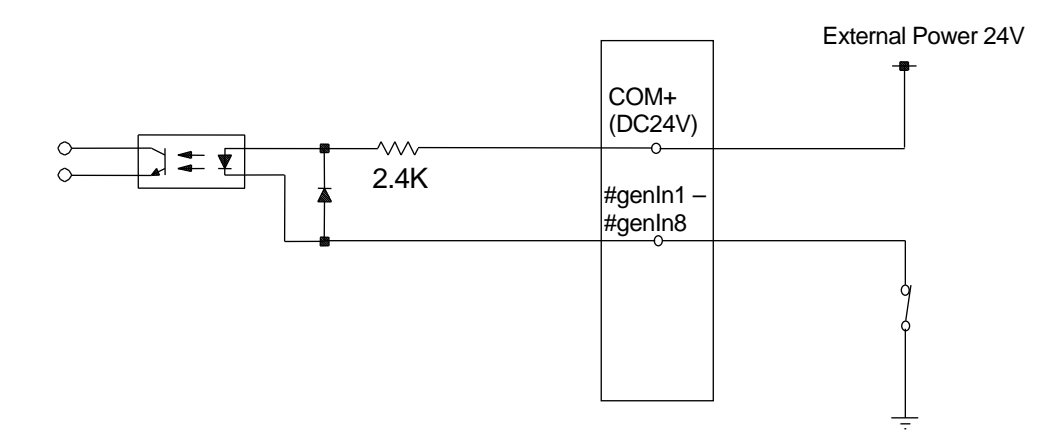

If connecting a two-wire external device, such as a sensor, use one which has a leakage current of no more than 0.3mA. If you use a device with a leakage current of more than 0.3mA, it may not turn OFF.

> Do not assign wiring other than the wiring specified above. Assigning the wrong wiring can damage the internal circuits.

## **8.7 Output Signal (NPN)**

**Now When using the internal power supply** 

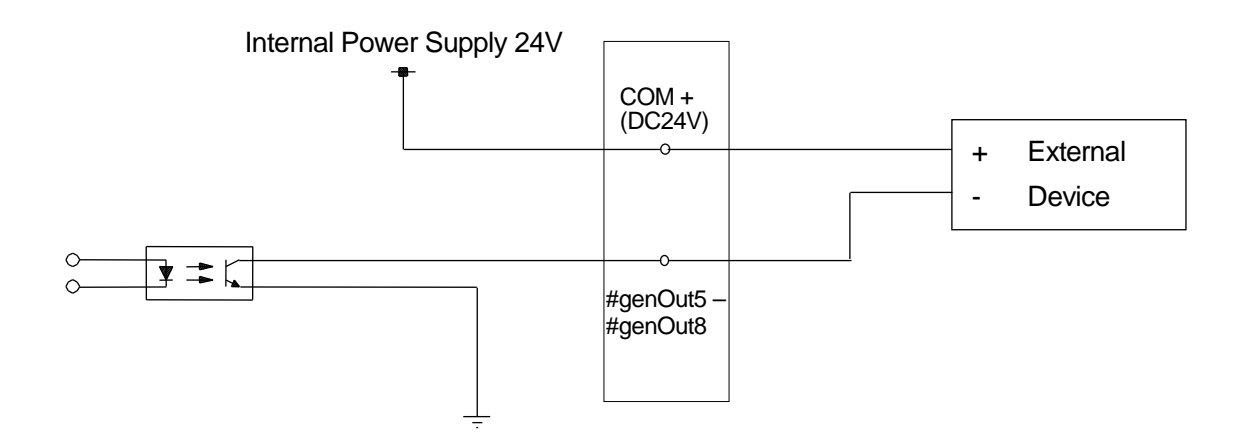

**Now When using an external power supply** 

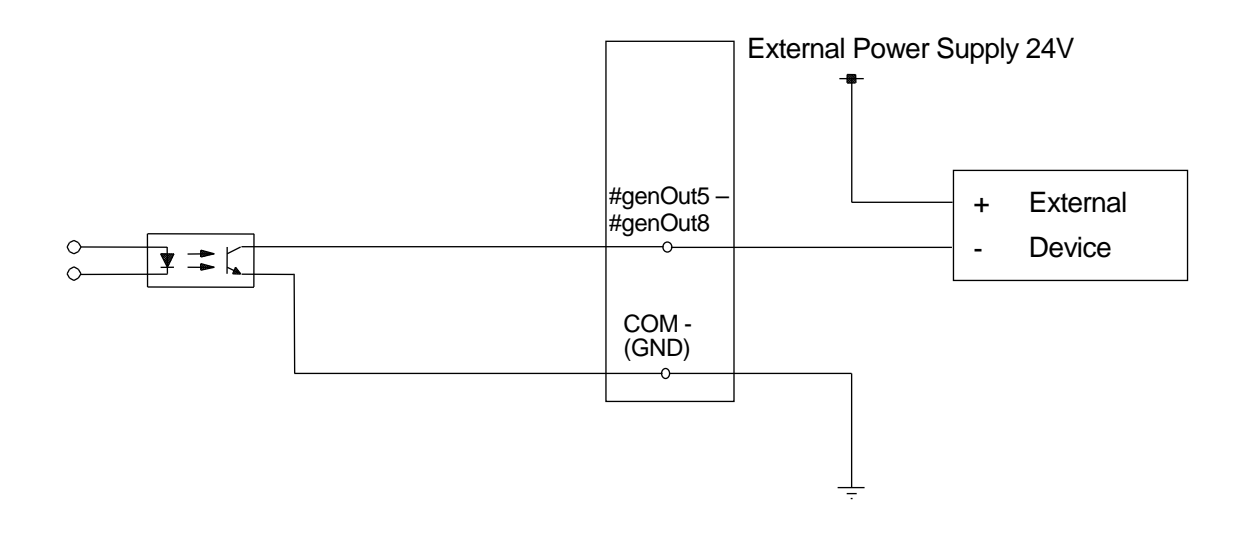

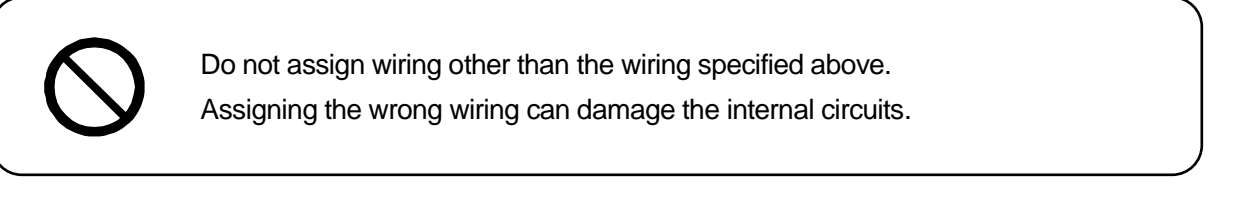

### **8.8 Circuit Diagram (NPN)**

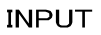

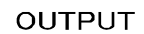

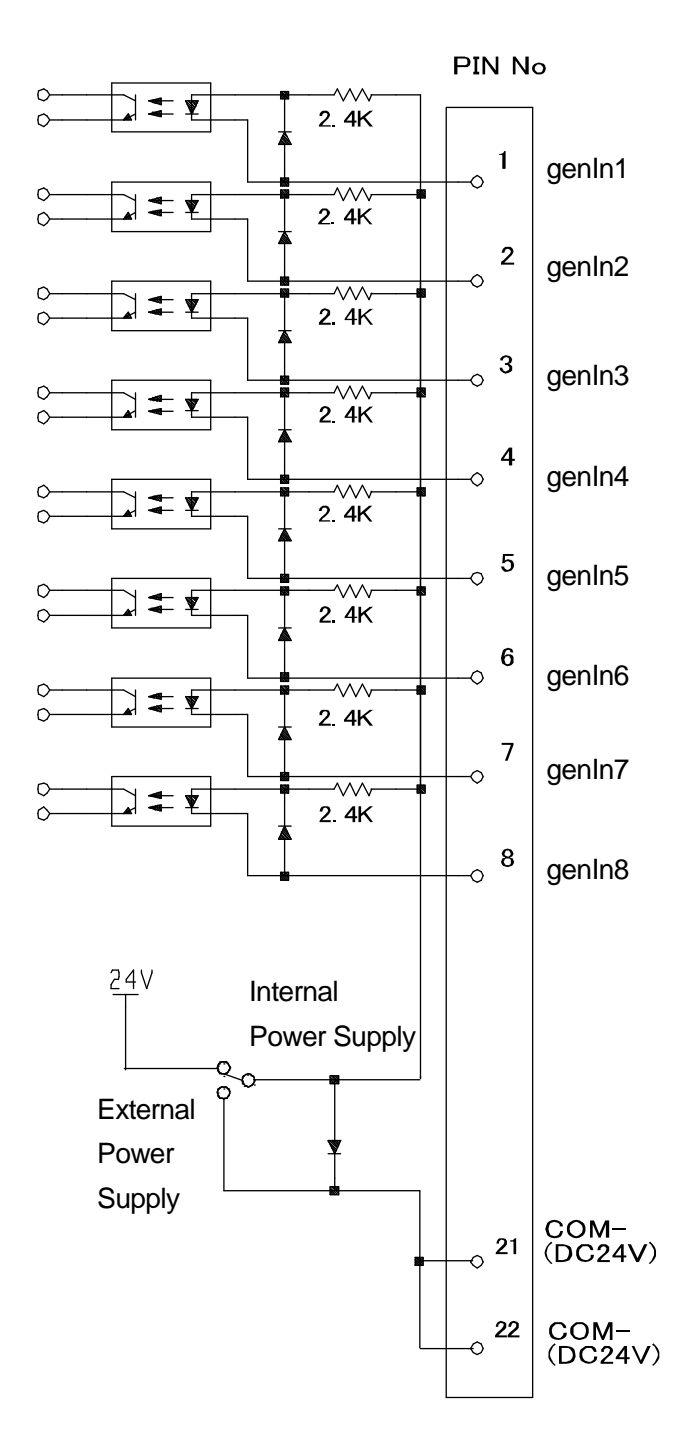

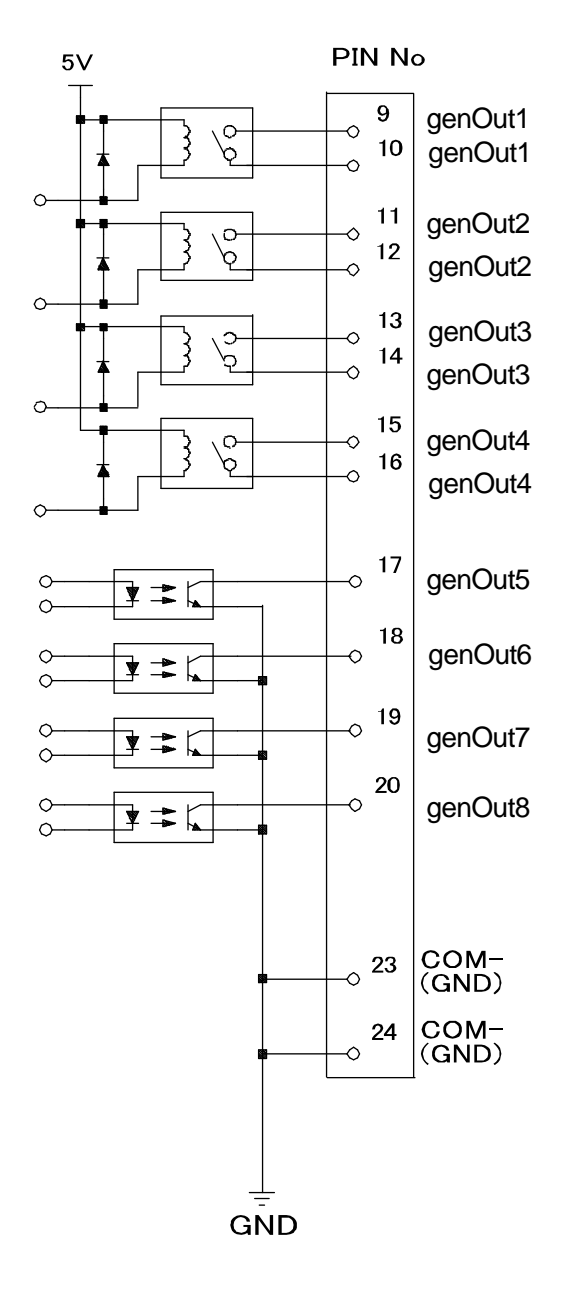

## **8.9 Input Signal (PNP)**

When using the internal power supply

Input signals are activate when the photocoupler is ON.

When using the internal power supply, it means the input pins and COM- pin are ON as shown below.

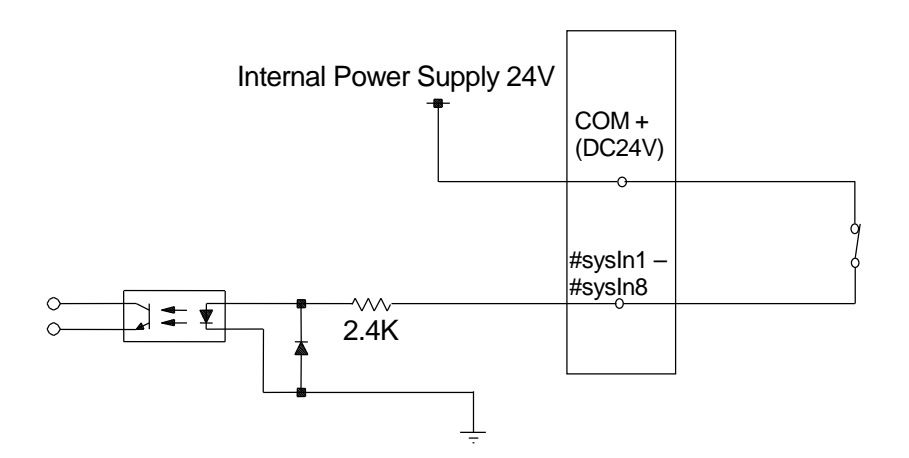

■ When using an external power supply

When using the external power supply, it means the input pins and the external power source are ON as shown below.

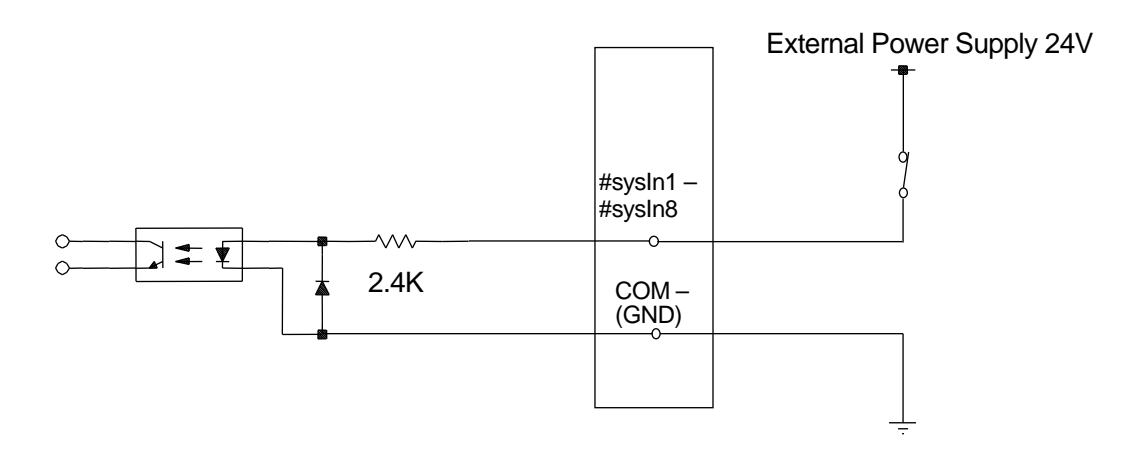

If connecting a two-wire external device, such as a sensor, use one which has a leakage current of no more than 0.3mA. If you use a device with a leakage current of more than 0.3mA, it may not turn OFF.

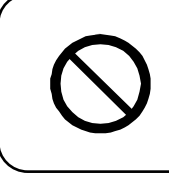

Do not assign wiring other than the wiring specified above. Assigning the wrong wiring can damage the internal circuits.

## **8.10 Output Signal (PNP)**

**Now When using the internal power supply** 

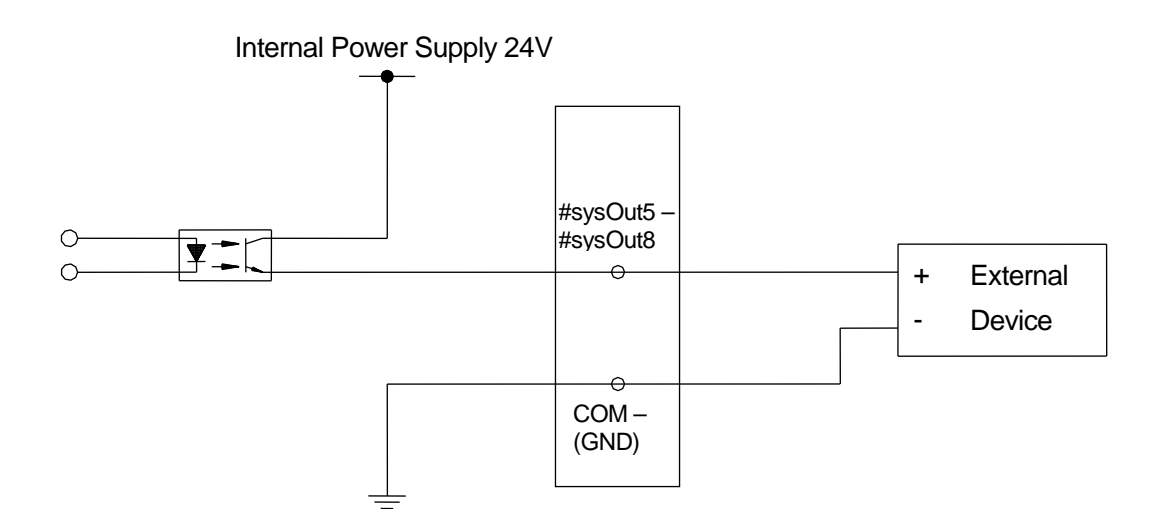

When using an external power supply

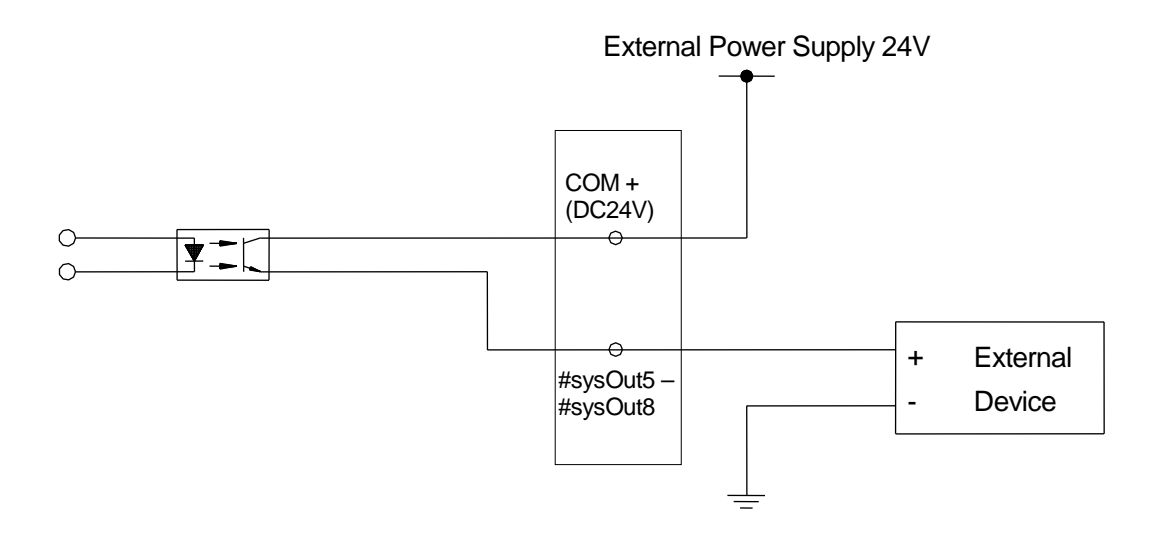

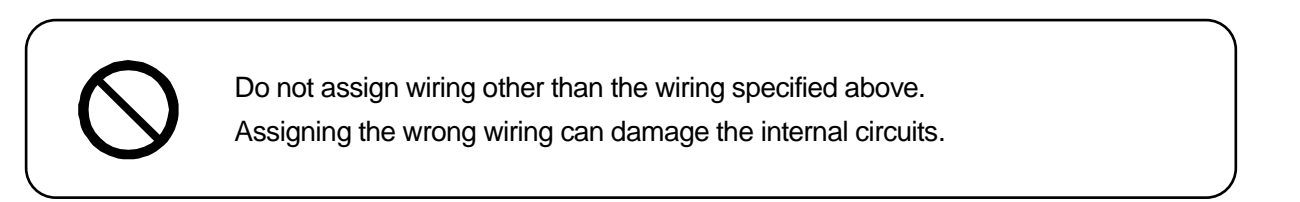

## **8.11 Circuit Diagram (PNP)**

**INPUT** 

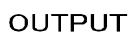

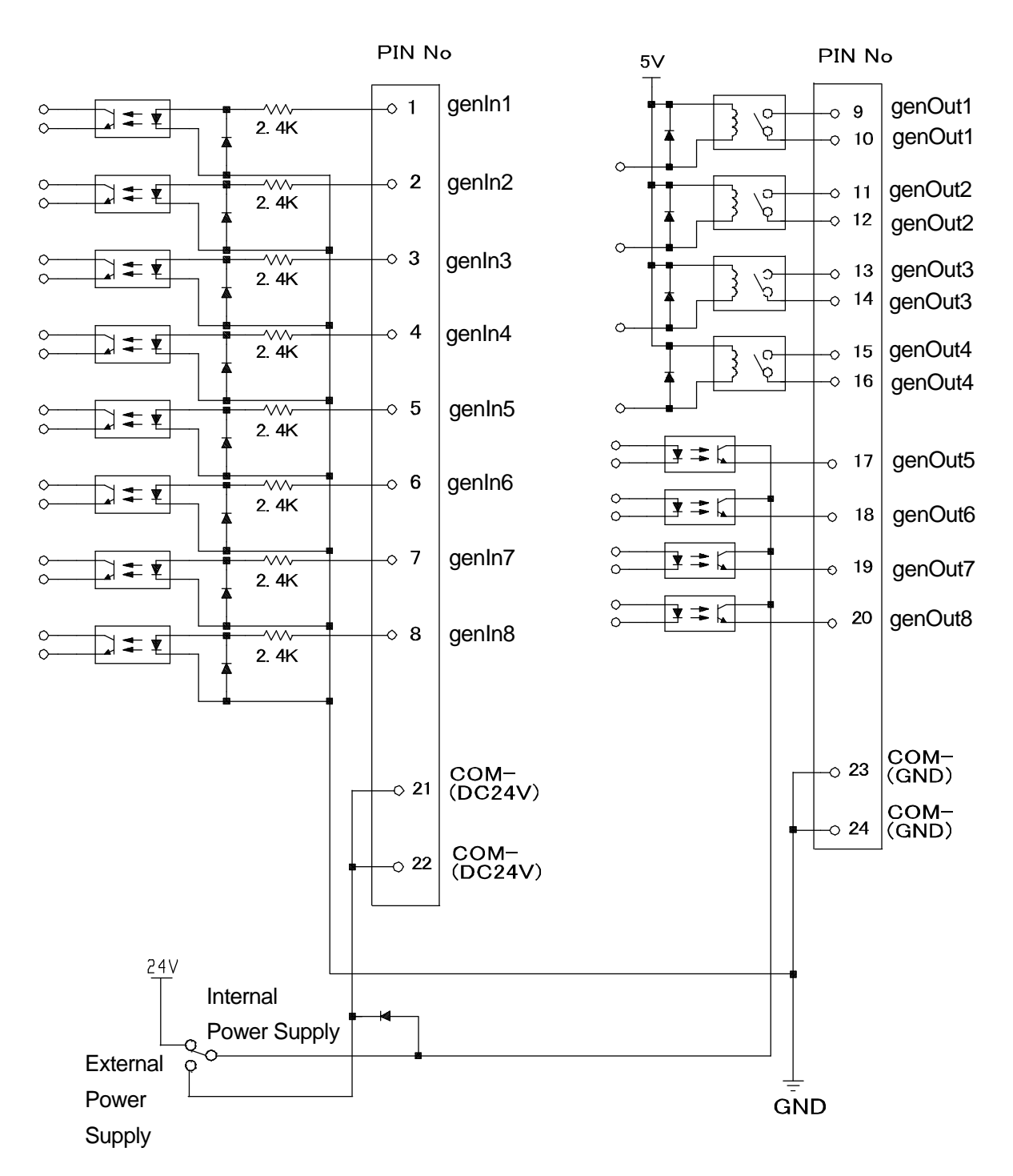

# **9. I/O-S (CE Specifications)**

### **9.1 Connector**

### **JR2200N(NE)**

**Back of the Robot**

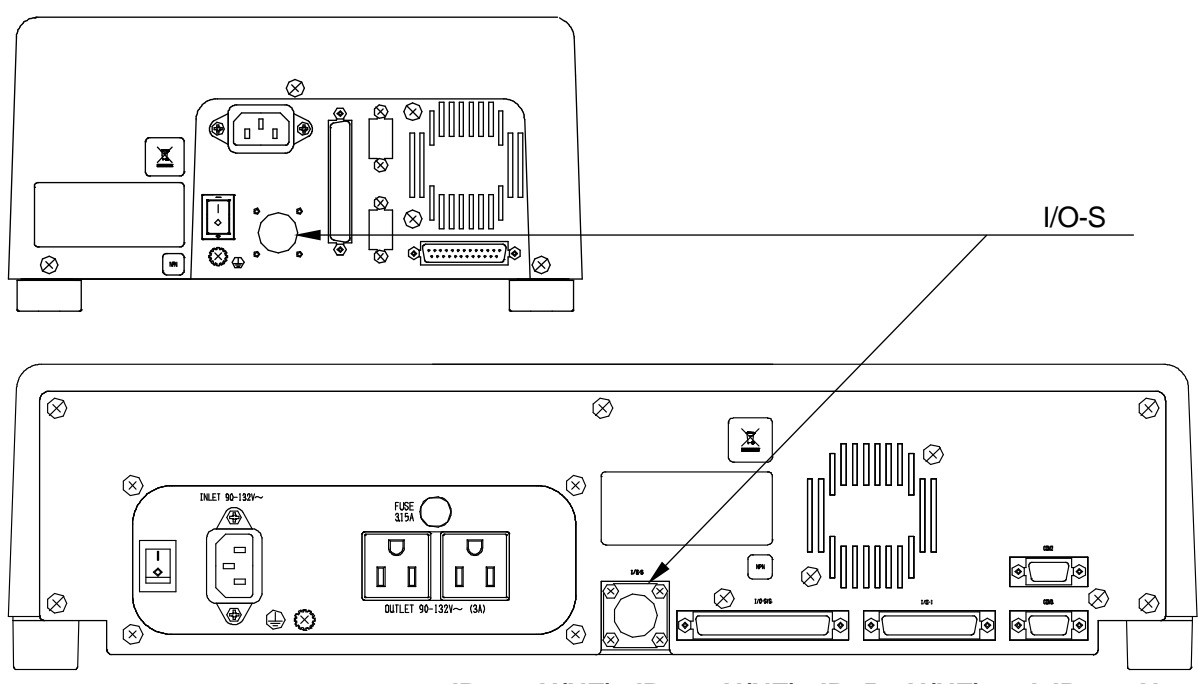

**JR2300N(NE), JR2400N(NE), JR2500N(NE) and JR2600N**

The I/O-S connector is an attachment included for the safe operation of the robot.

To ensure safety when operating the robot, refer to "9.3 I/O-S Safety Circuit" and always use the I/O-S connector correctly.

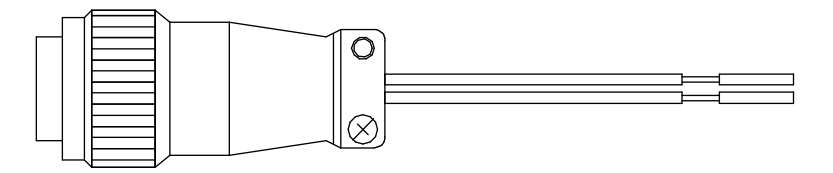

Connector type: SRCN6A13-3P (Manufactured by Japan Aviation Electronics Industry, Ltd.)

## **9.2 Pin Nos.**

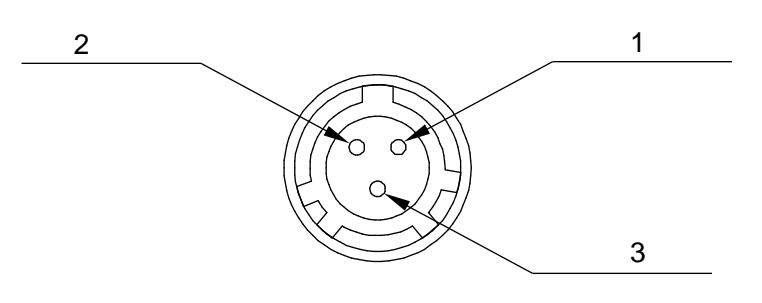

**Connector on the robot**

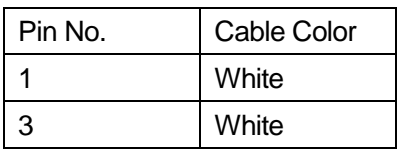

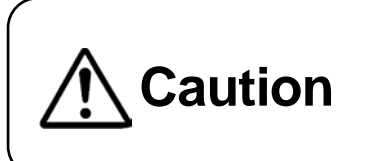

A person entering the operating range of the robot may be injured. Install an area sensor (etc.) interlock using the I/O-S connector and maintain safety precautions at all times.

## **9.3 I/O-S Safety Circuit**

I/O-S is an interface for connecting a door switch or area sensor.

■ When an Operation Check Device is not Connected

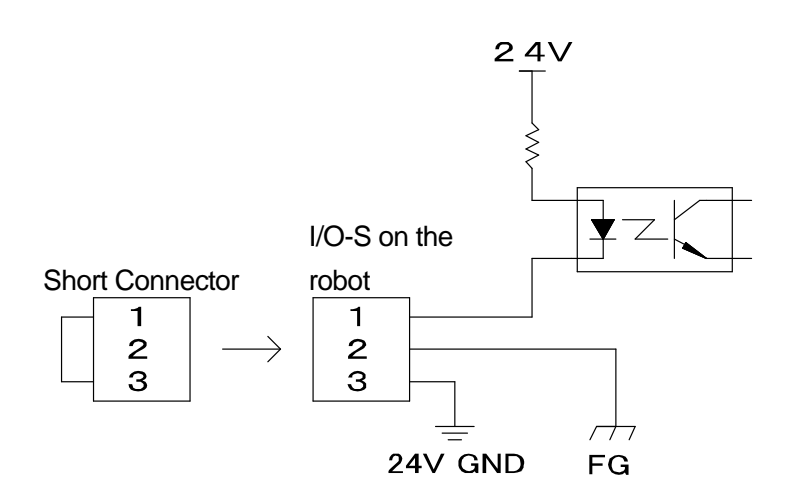

Connector type: SRCN6A13-3P (Manufactured by Japan Aviation Electronics Industry, Ltd.)

■ When an Operation Confirmation Device (e.g. Area Sensor) is Connected

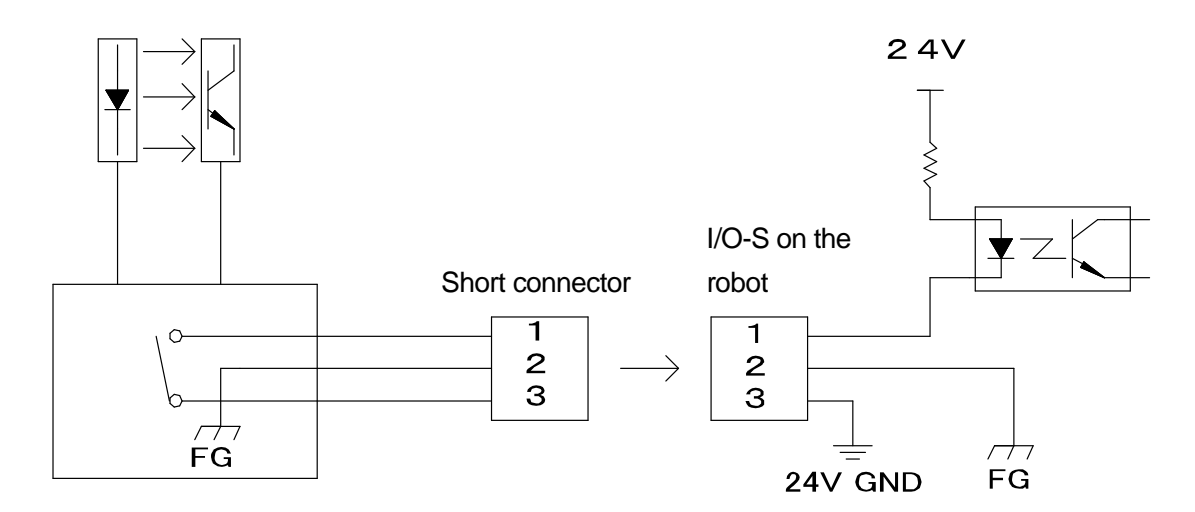

Connector type: SRCN6A13-3P (manufactured by Japan Aviation Electronics Industry, Ltd.)

### **10.1 Connector**

**Back of the Robot**

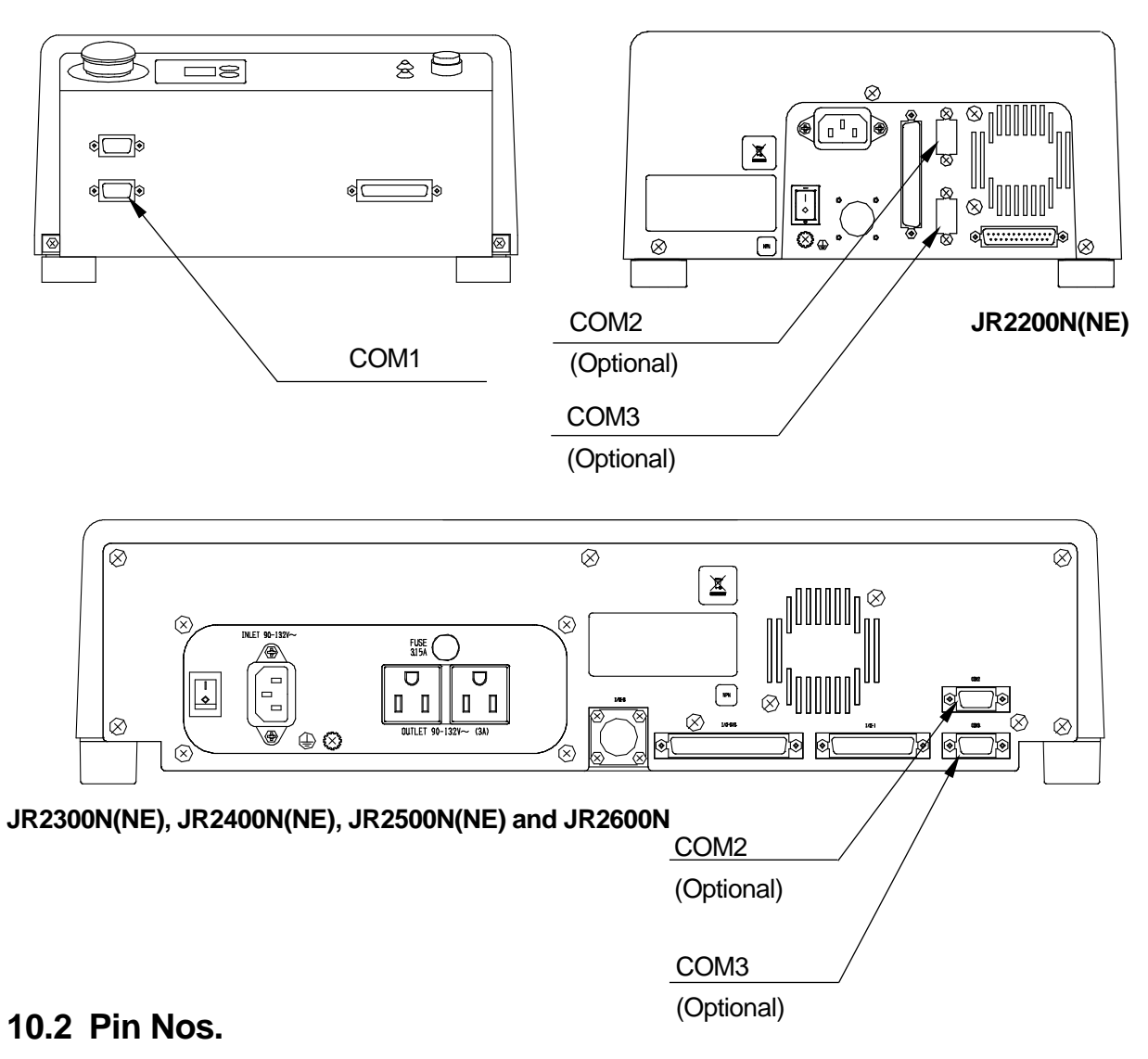

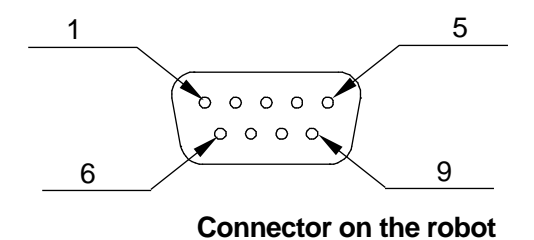

### **NOTE**

The pin assignments for COMs  $1 - 3$  are all the same.

### COM Connector Pin Connection

■ Host side in this example: D-Sub 9 Connector

#### COM1: RS232C Port

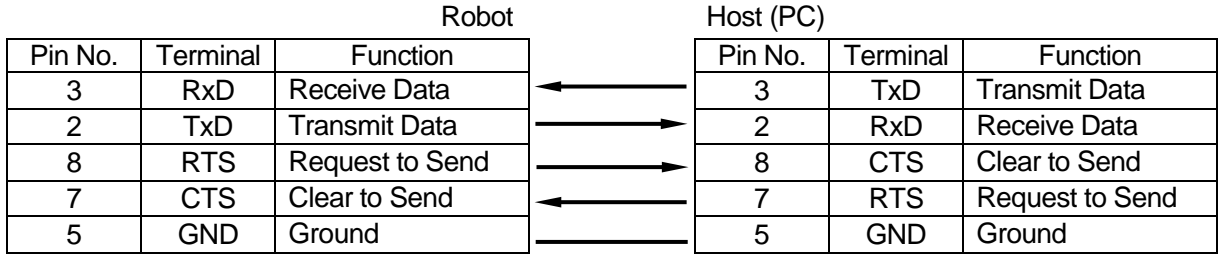

Connector: D-Sub 9 Pin Connector: D-Sub 9 Pin

### COM2 (Optional): RS232C Port

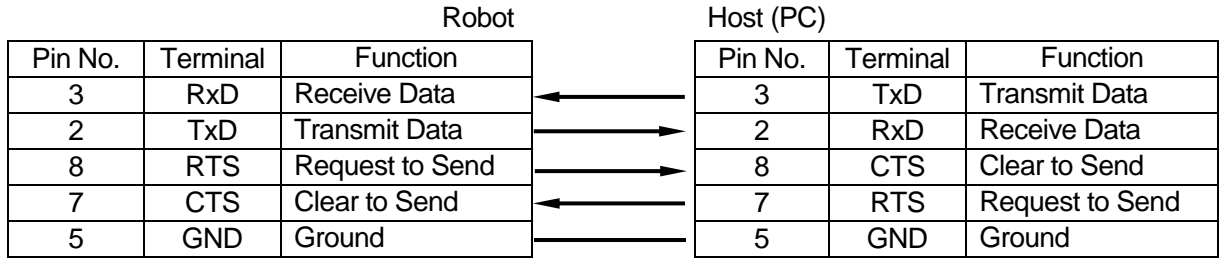

Connector: D-Sub 9 Pin Connector: D-Sub 9 Pin

### COM3 (Optional): RS232C Port

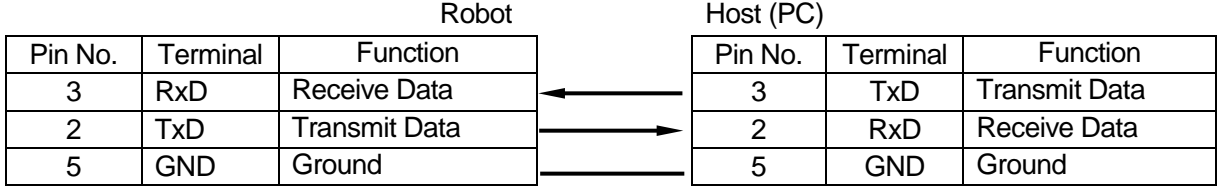

Connector: D-Sub 9 Pin Connector: D-Sub 9 Pin

Host side in this example: DB-25 Connector

#### COM1: RS232C Port

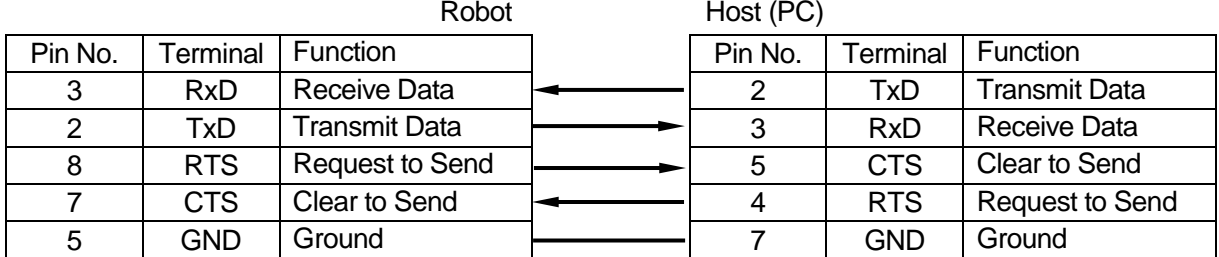

Connector: D-Sub 9 Pin Connector: DB-25 Pin

### COM2 (Optional): RS232C Port

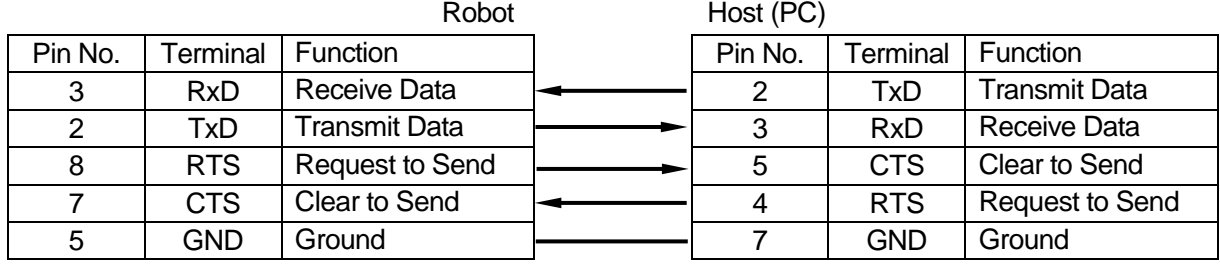

Connector: D-Sub 9 Pin Connector: DB-25 Pin

#### COM3 (Optional): RS232C Port

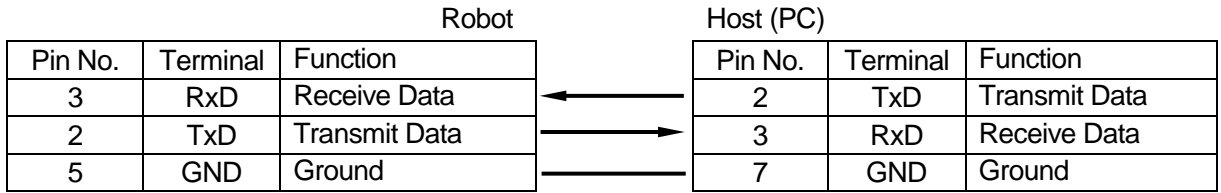

Connector: D-Sub 9 Pin Connector: DB-25 Pin

## **11.1 Connector**

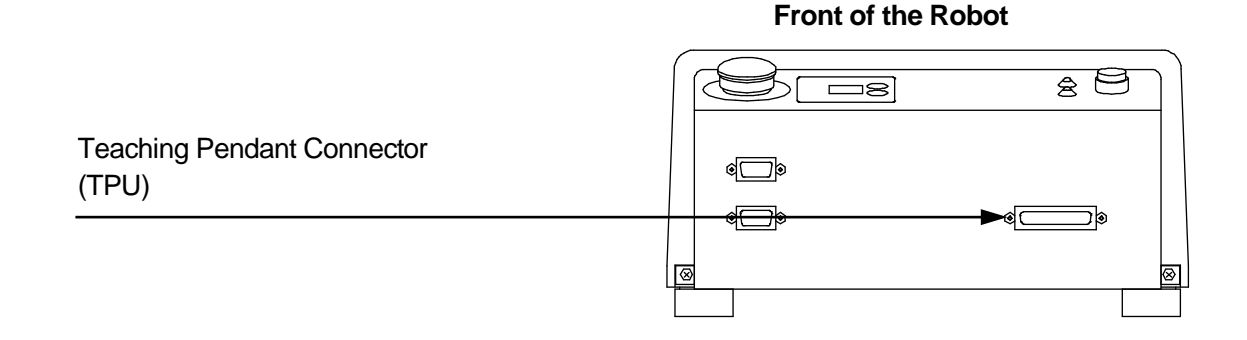

## **11.2 Pin Nos.**

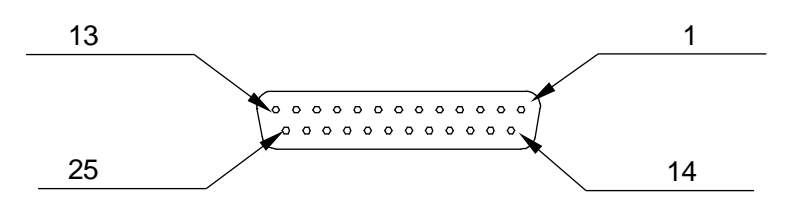

**Connector on the robot**

## **11.3 TPU (Teaching Pendant Connector)**

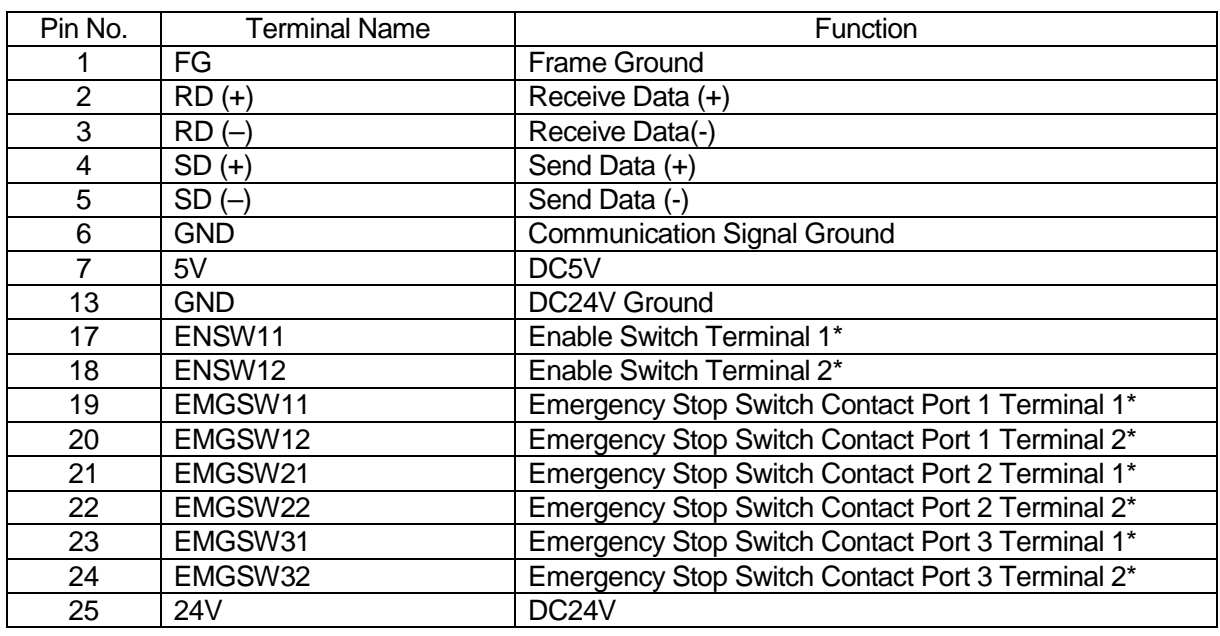

RS422 Interface

\*Pin Nos. 17 and 18 are shorted internally for teaching pendants that do not have an enable switch. Therefore, operation is possible even if Pin Nos. 17 and 18 are open.

Pin Nos. 19 – 24 are internally shorted for teaching pendants that do not have an emergency stop switch (optional). Therefore, an emergency stop is not made even if Pin Nos. 19 – 24 are open.

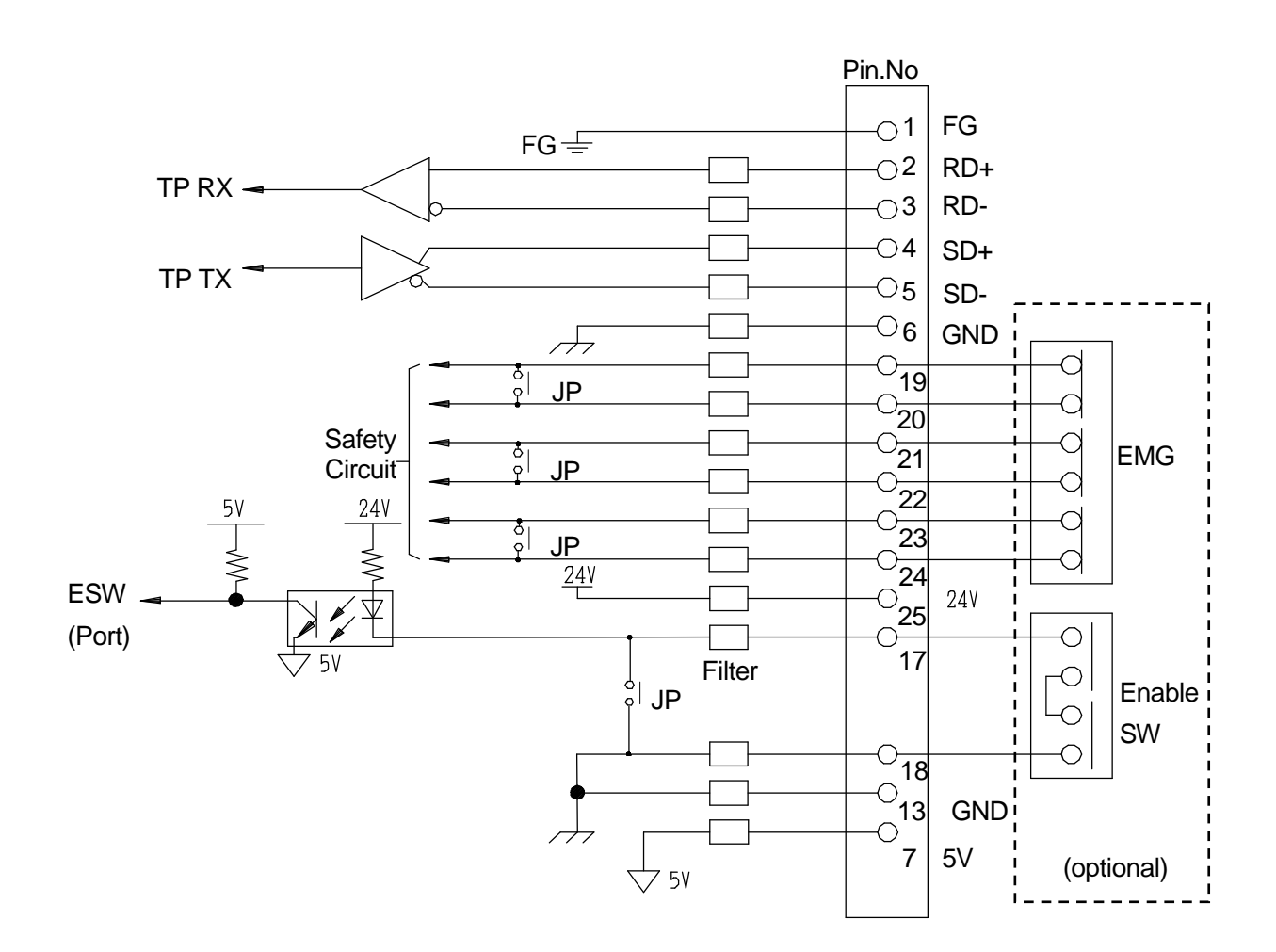

### **11.4 TPU (Teaching Pendant Connector) Circuit Diagram**

Make sure to connect pins  $19 - 24$  in this manner:  $19 - 20$ ,  $21 - 22$ ,  $23 - 24$ . Connecting them any other way can damage the emergency stop circuit.

# **12. SWITCH BOX CONNECTOR (CE SPECIFICATIONS)**

## **12.1 Connector**

**NOTE** 

The switch box connector is available with CE specification models only.

### **Front of the Robot**

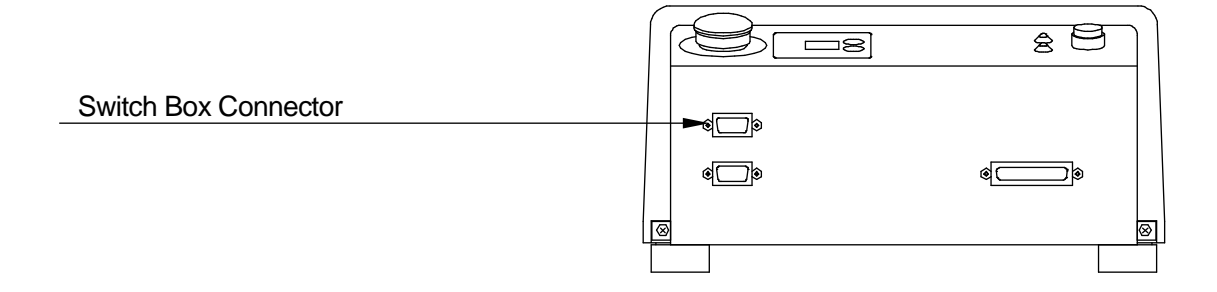

### **12.2 Pin Nos.**

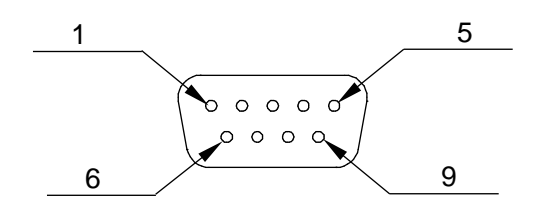

**Connector on the robot**

### **12.3 Switch Box Connector Circuit Diagram**

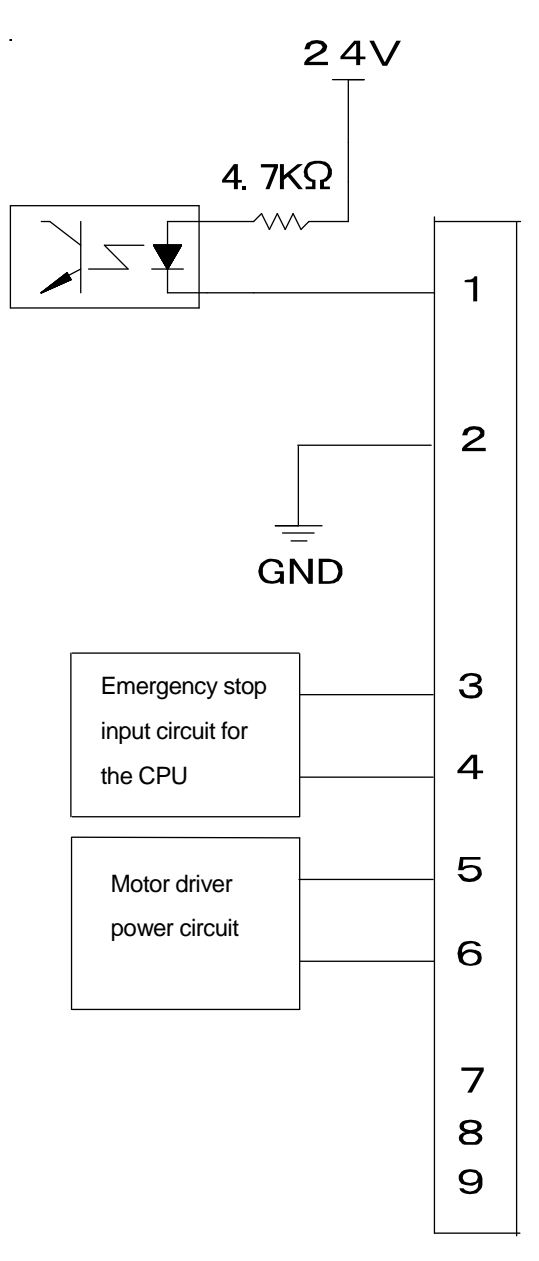

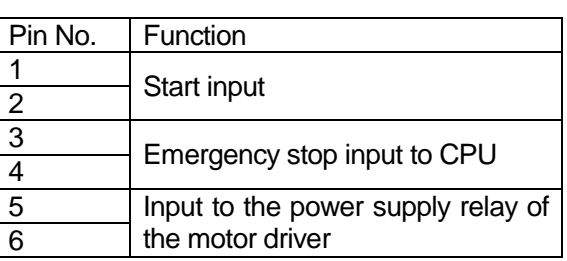

To connect the emergency stop switch, connect it between pins  $3 - 4$  and  $5 - 6$ . Use a normal close switch as the connection point.

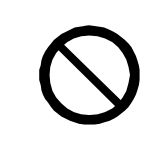

Do not assign wiring other than the wiring specified above. Assigning the wrong wiring can damage the emergency stop circuit.

The output current of the photocoupler is not more than 100mA. Pin Nos. 8 – 9 are not connected.

# **13. COMMAND LIST**

### **NOTE**

If you assign any point job data containing commands that are grayed out  $($ ) to CP passing points or CP arc points, the commands are ignored.

### Point Job Data

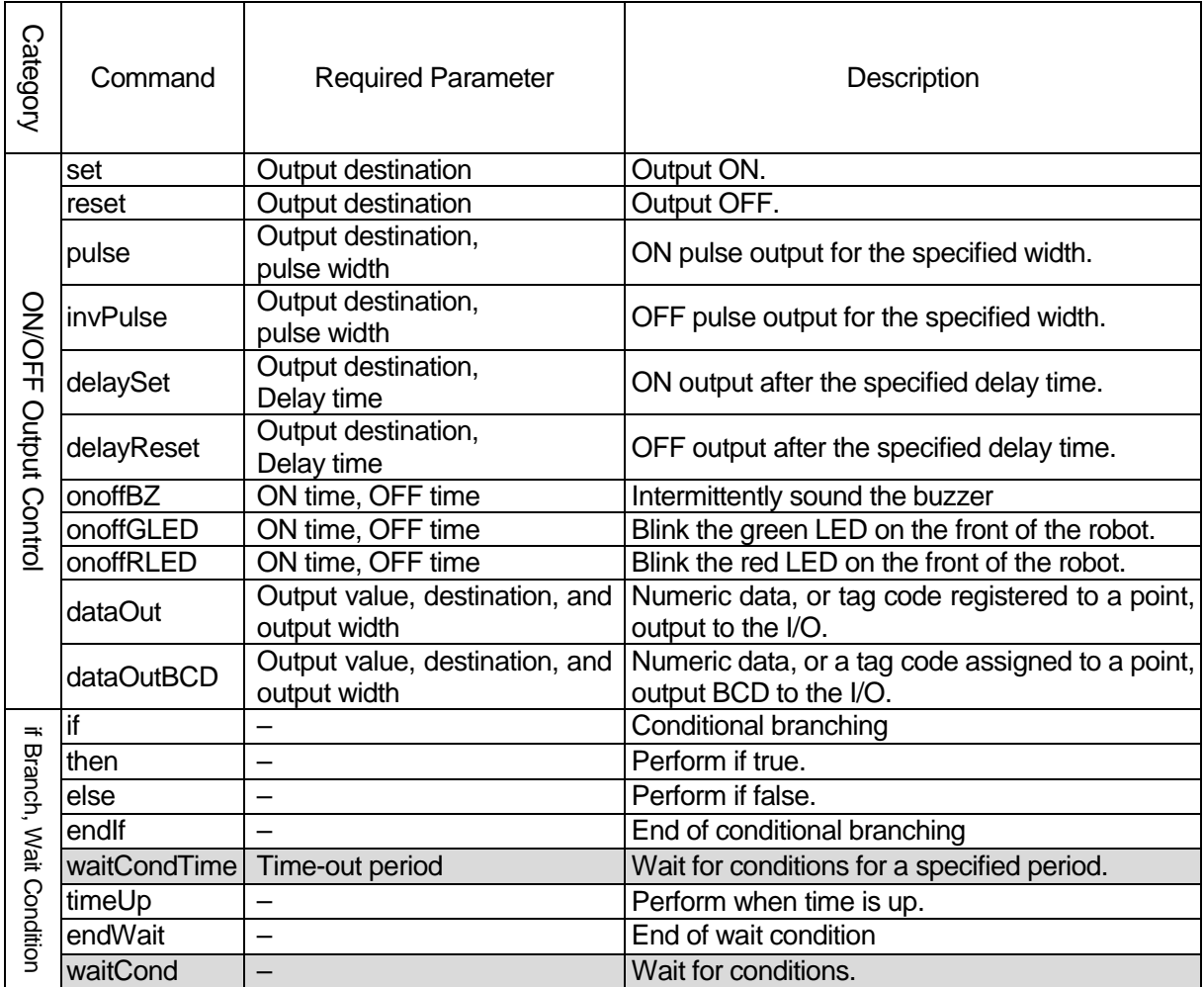

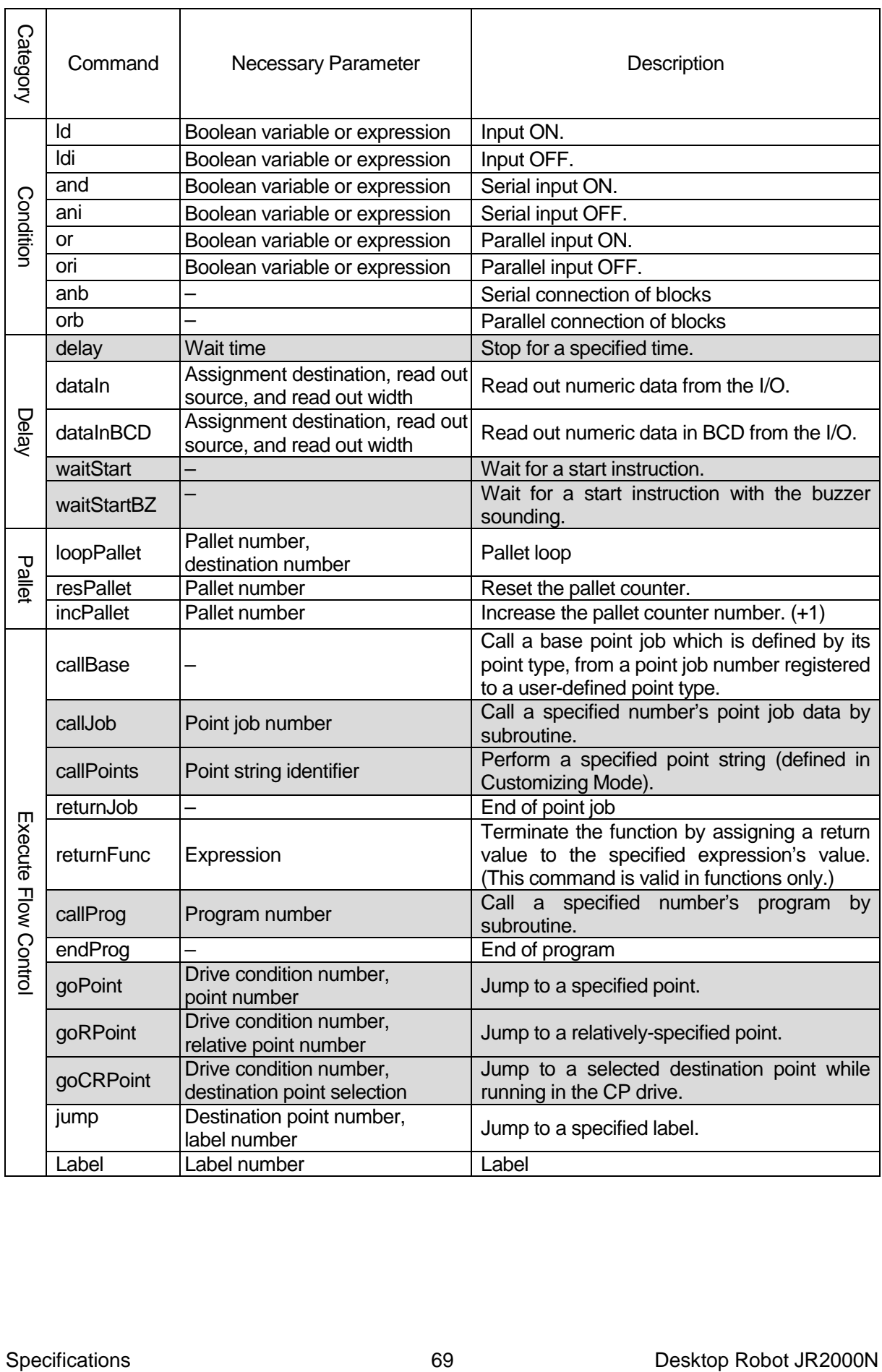

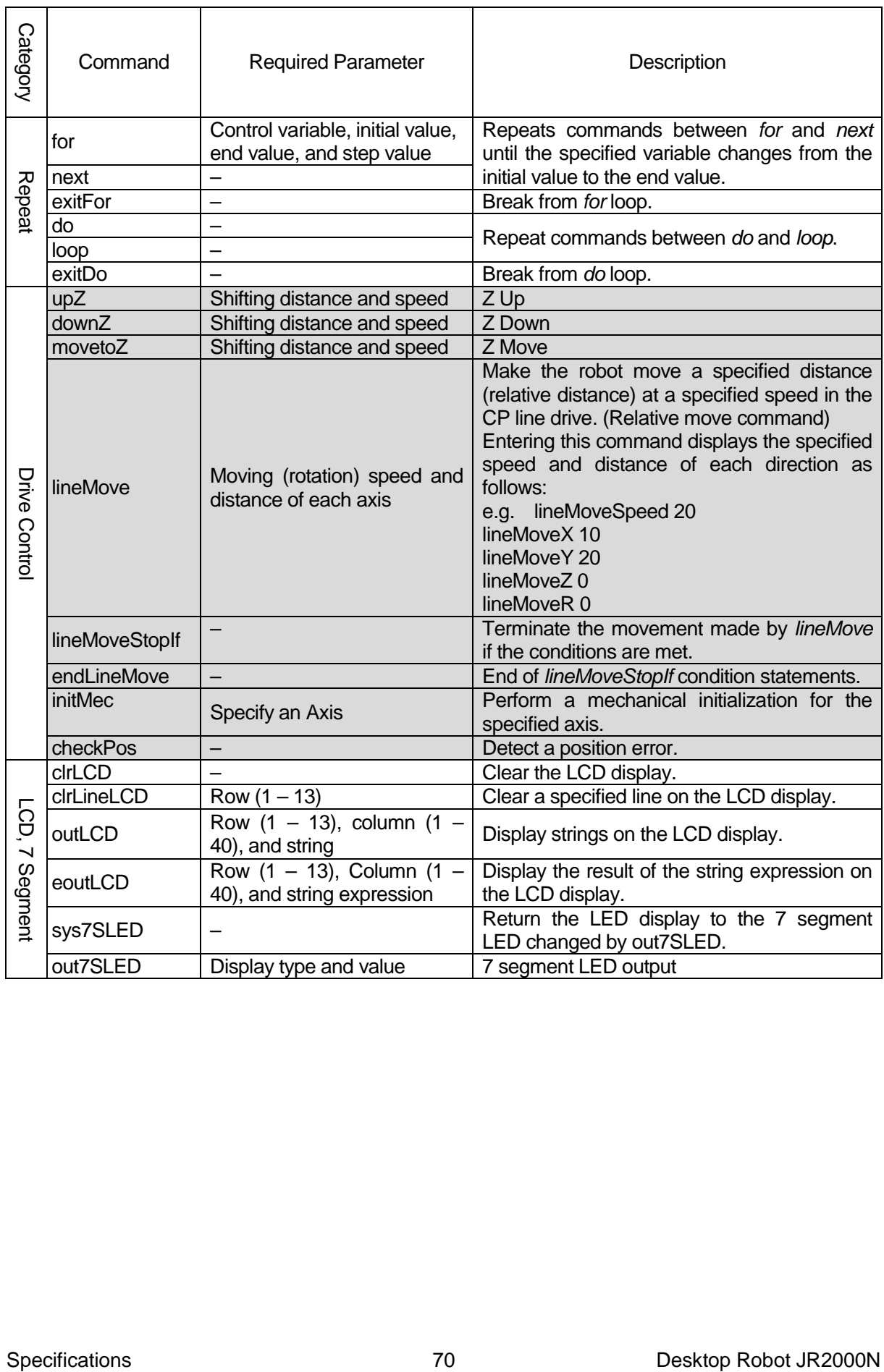

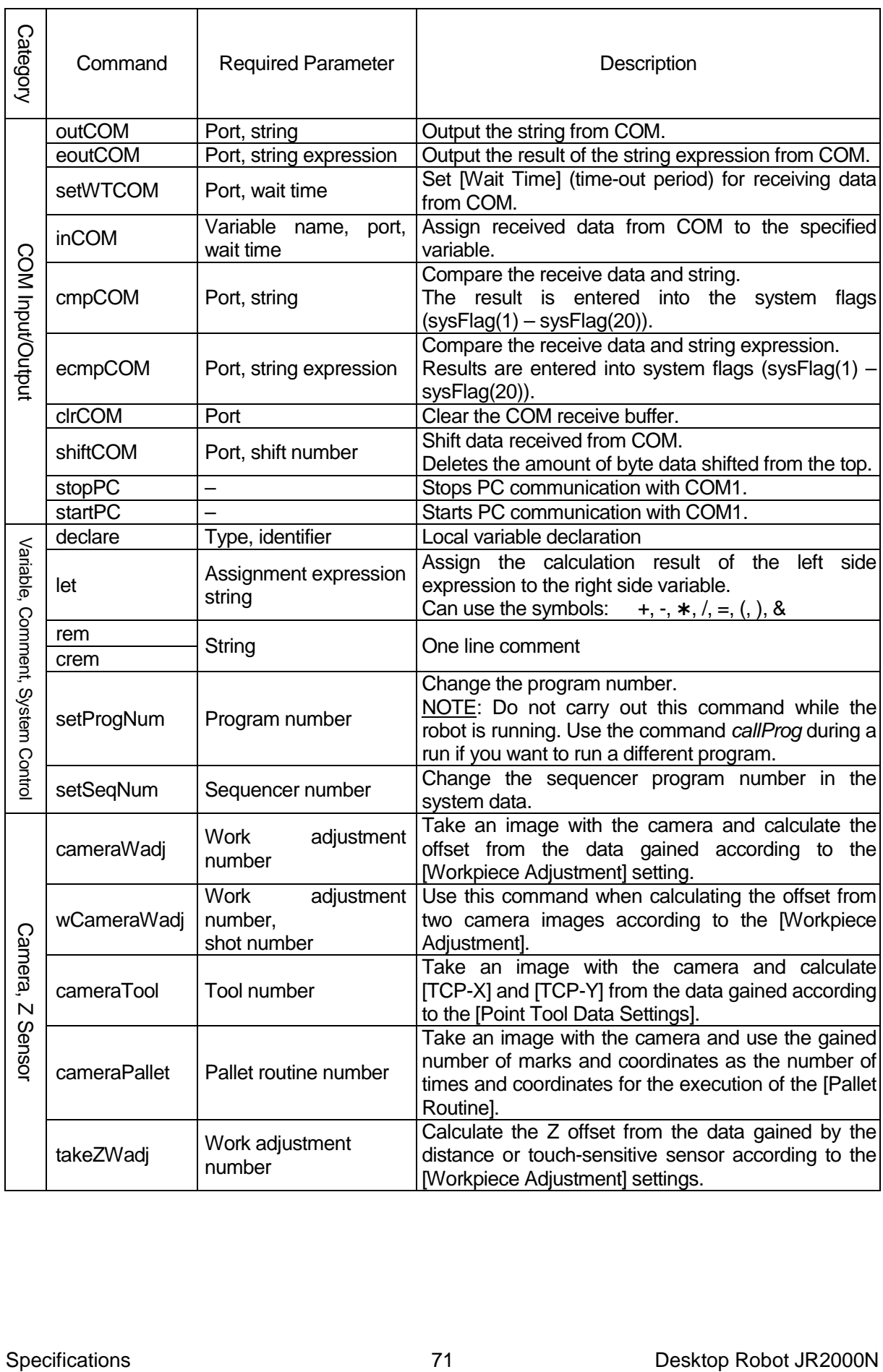
#### Execute Condition

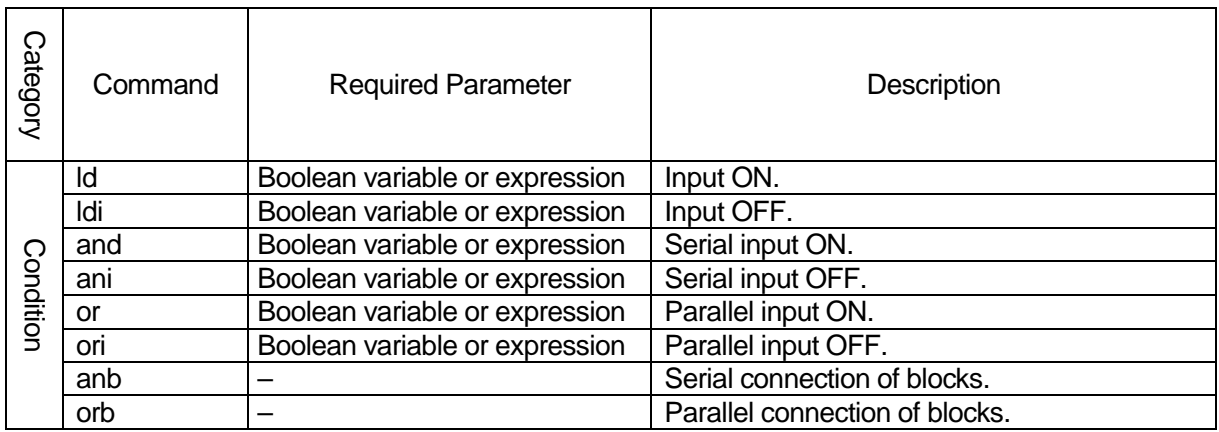

#### Sequencer

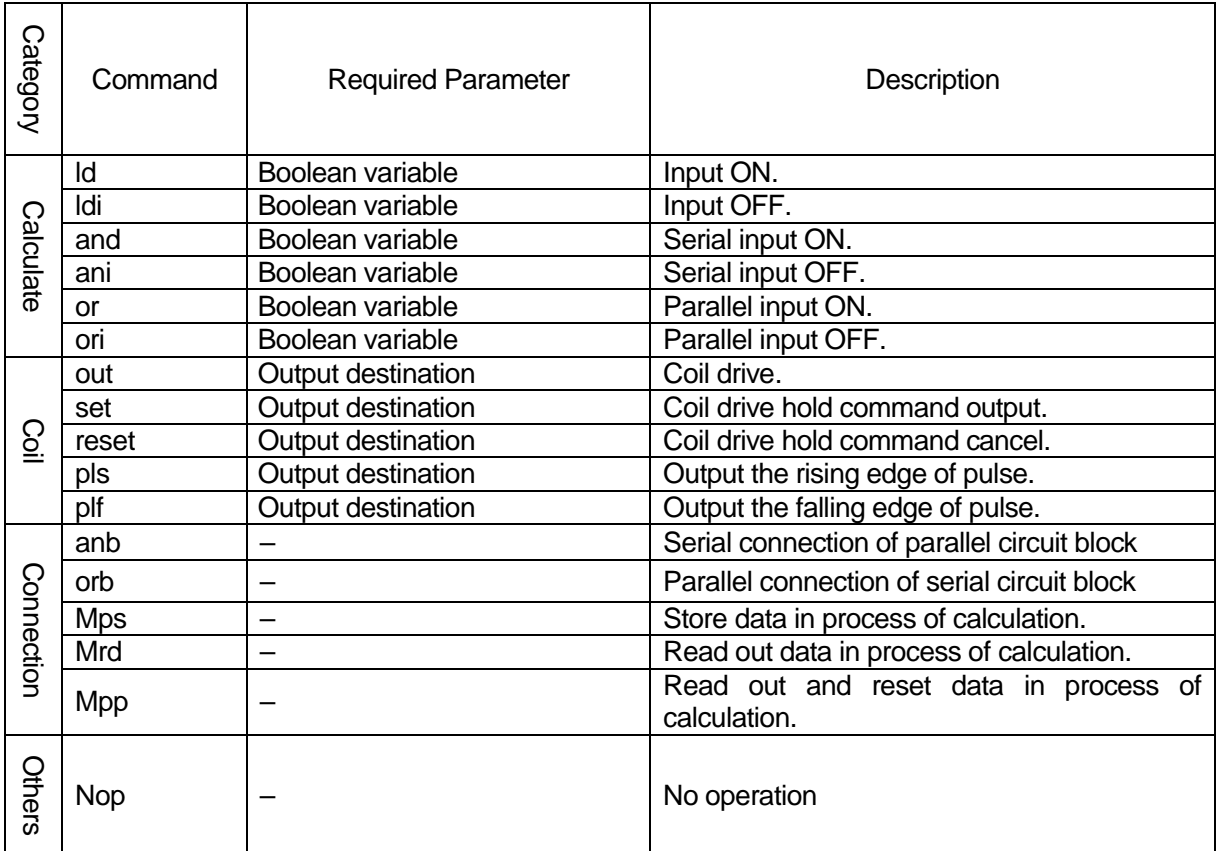

### **14. VARIABLE LIST**

With this robot you can use both built-in variables, which are built into the robot as a function, and user-defined variables, which are freely defined by the user.

Excluding local variables (variables defined by the declare command which are only valid in defined point job data), user-defined variables are defined in Customizing Mode. (Refer to the operation manual *Functions IV* for details about Customizing Mode.)

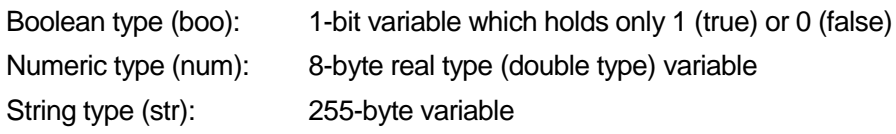

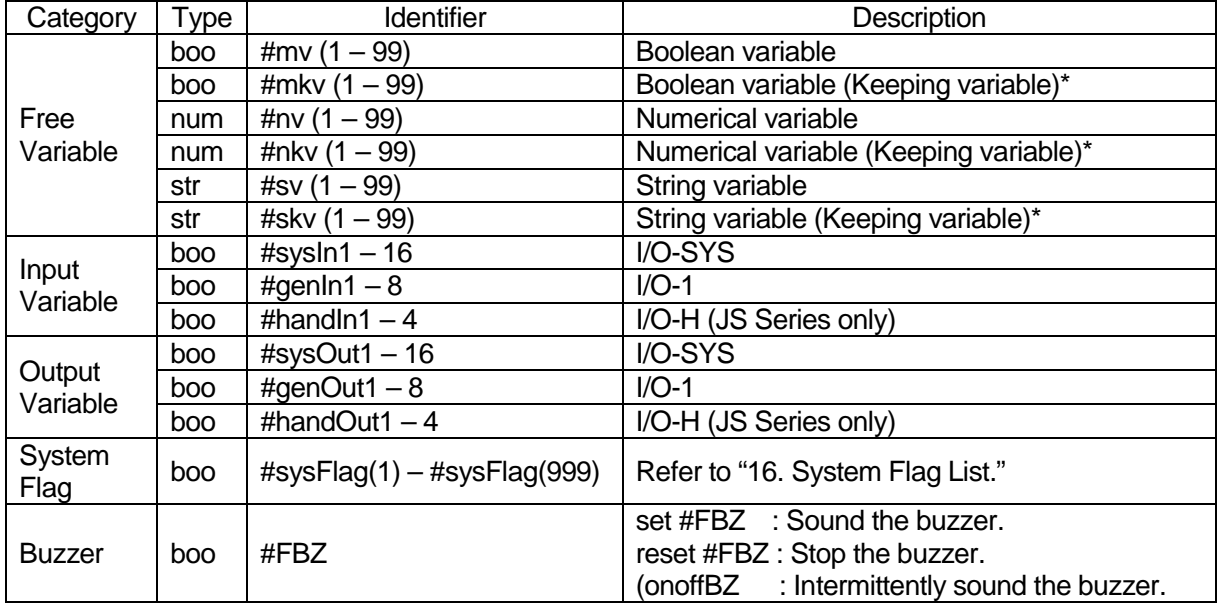

\*A keeping variable refers to a variable which maintains its values even if the robot is turned OFF.

#### Variables

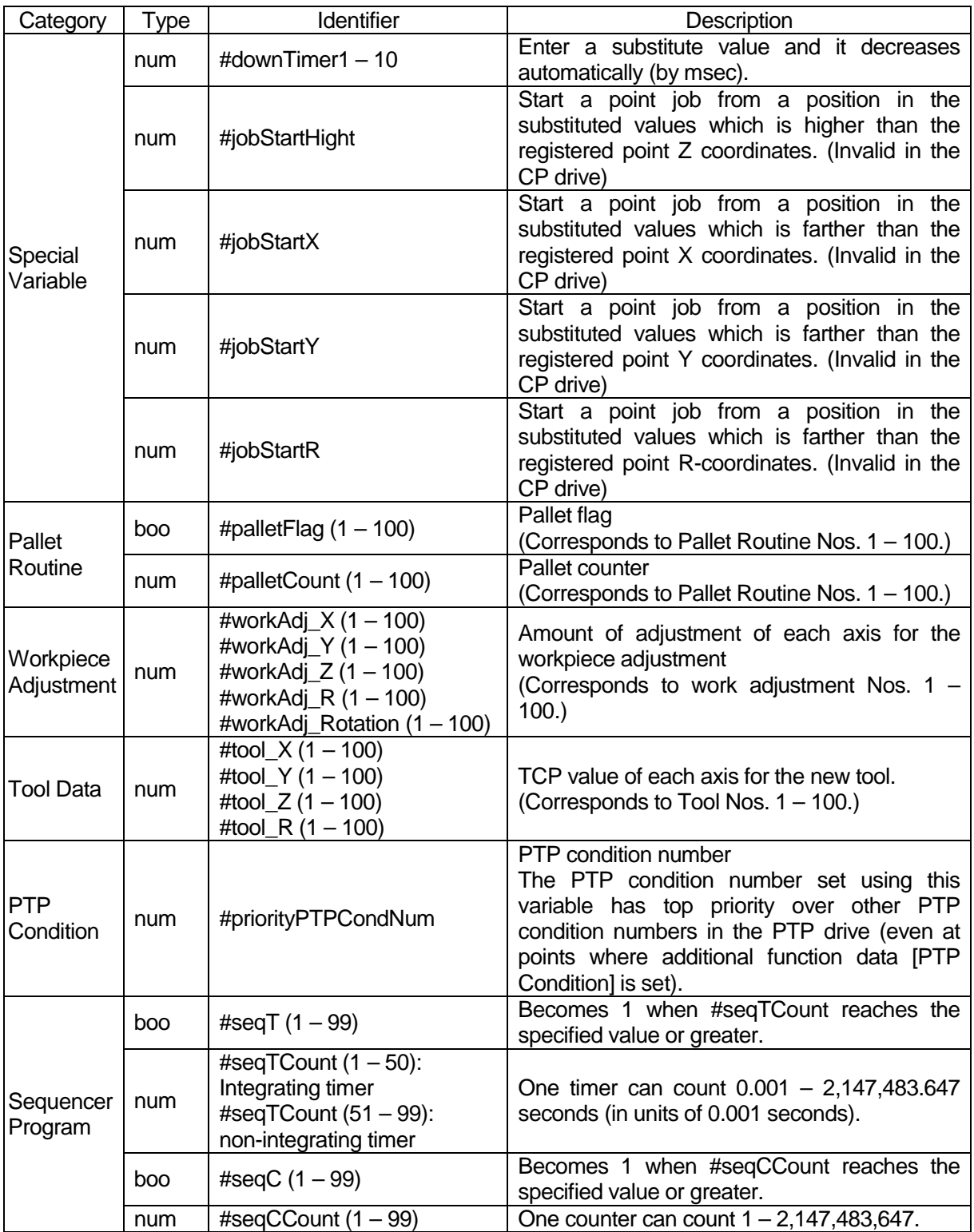

#### Variables

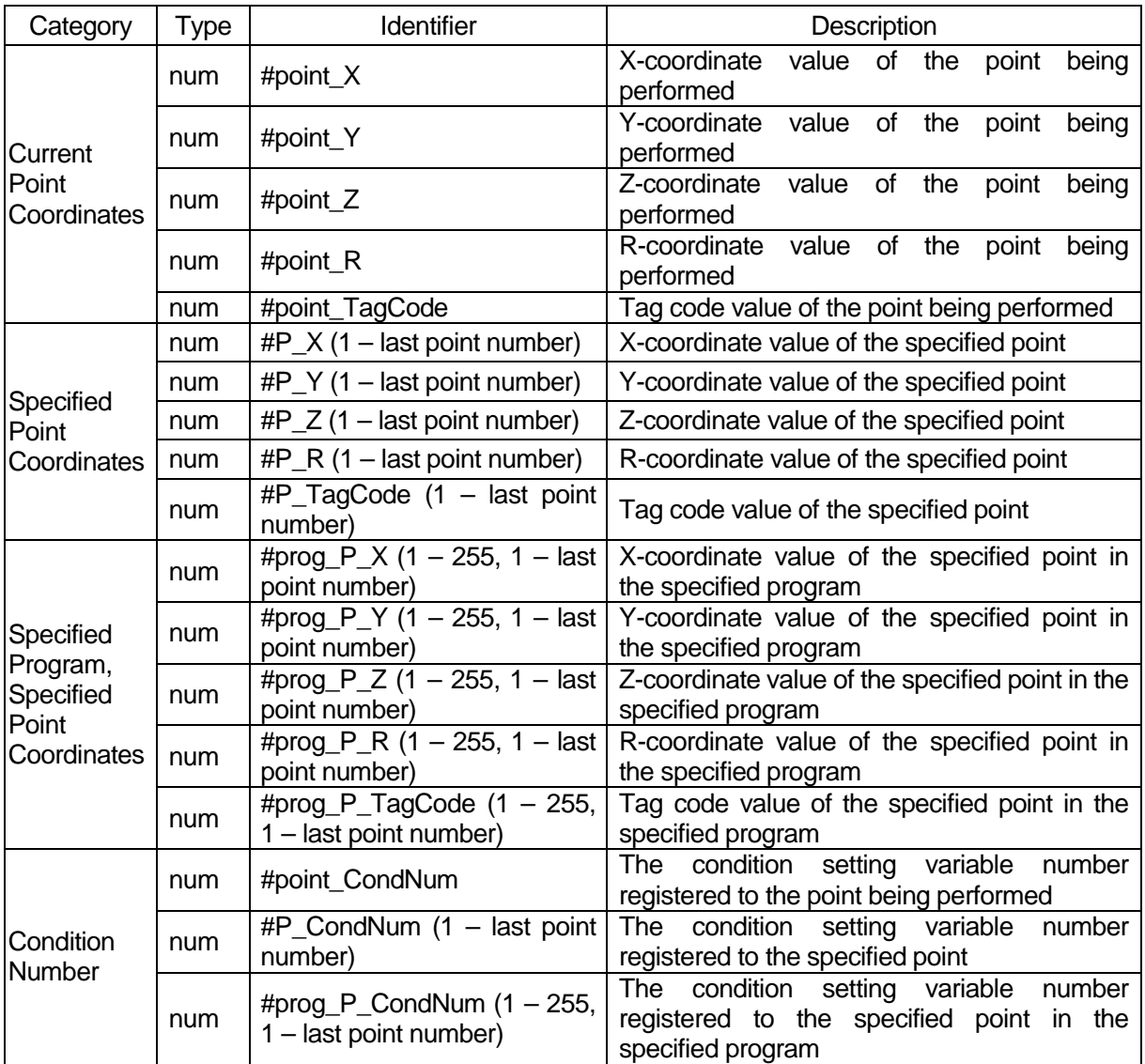

# **15. FUNCTION LIST**

With this robot, you can use both the built-in functions, which are built into the robot as operational functions, and the user-defined functions, which are freely defined by the user.

The user-defined functions are defined in Customizing Mode.

x, y: Numerical value or numerical variable

n, m: Numeric value becomes larger by a digit by rounding up or truncation

a, b: String or string variable

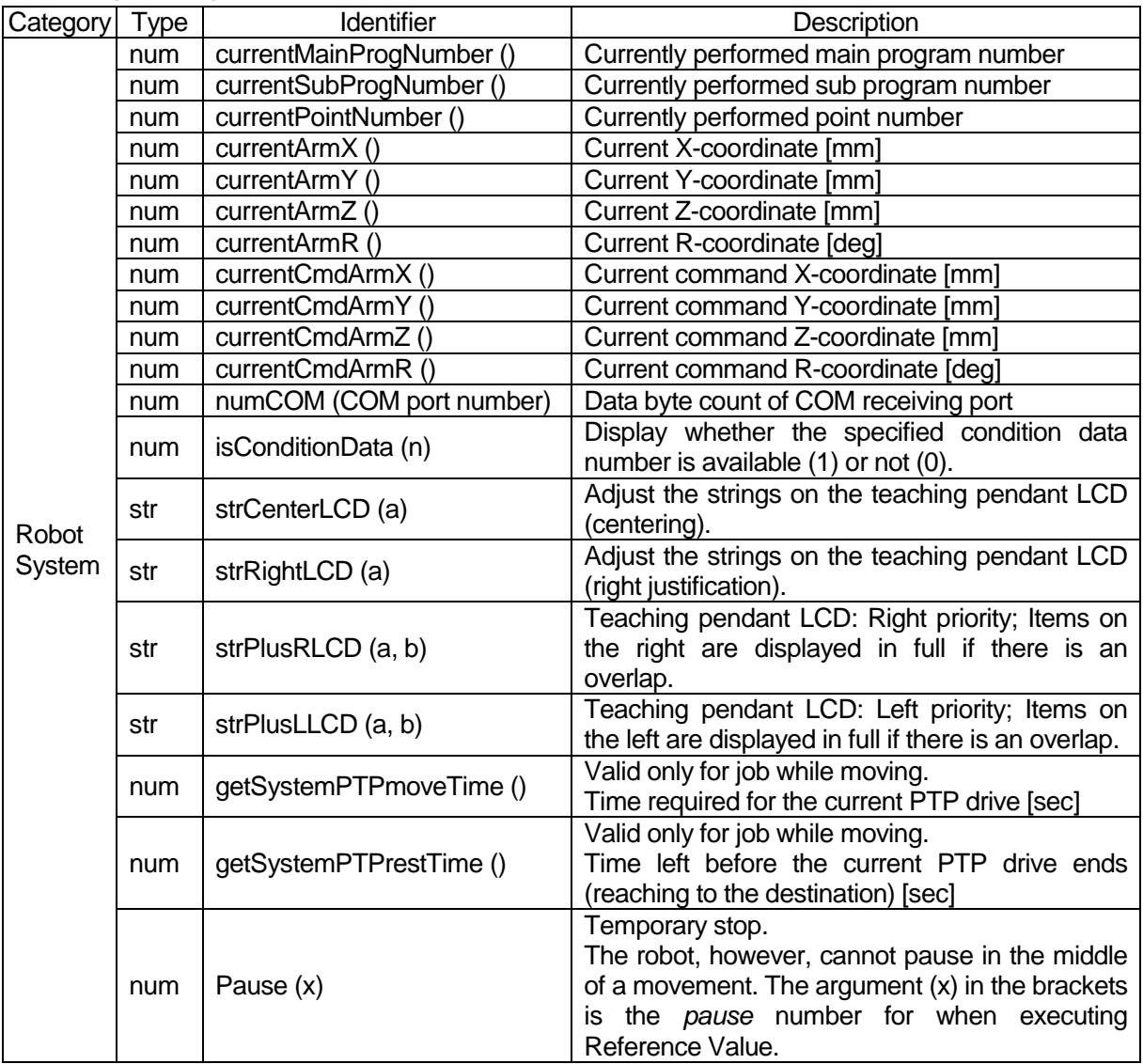

NOTE: It is expected that [Pause] will be used with the PC software JR C-Points (optional). Changing [Pause] from valid to invalid and vice versa, or cancelling a pause, cannot be done through the Teaching Pendant.

x, y: Numerical value or numerical variable

n, m: Numeric value becomes larger by a digit by rounding up or truncation

|  | a, b: String or string variable |
|--|---------------------------------|
|  |                                 |

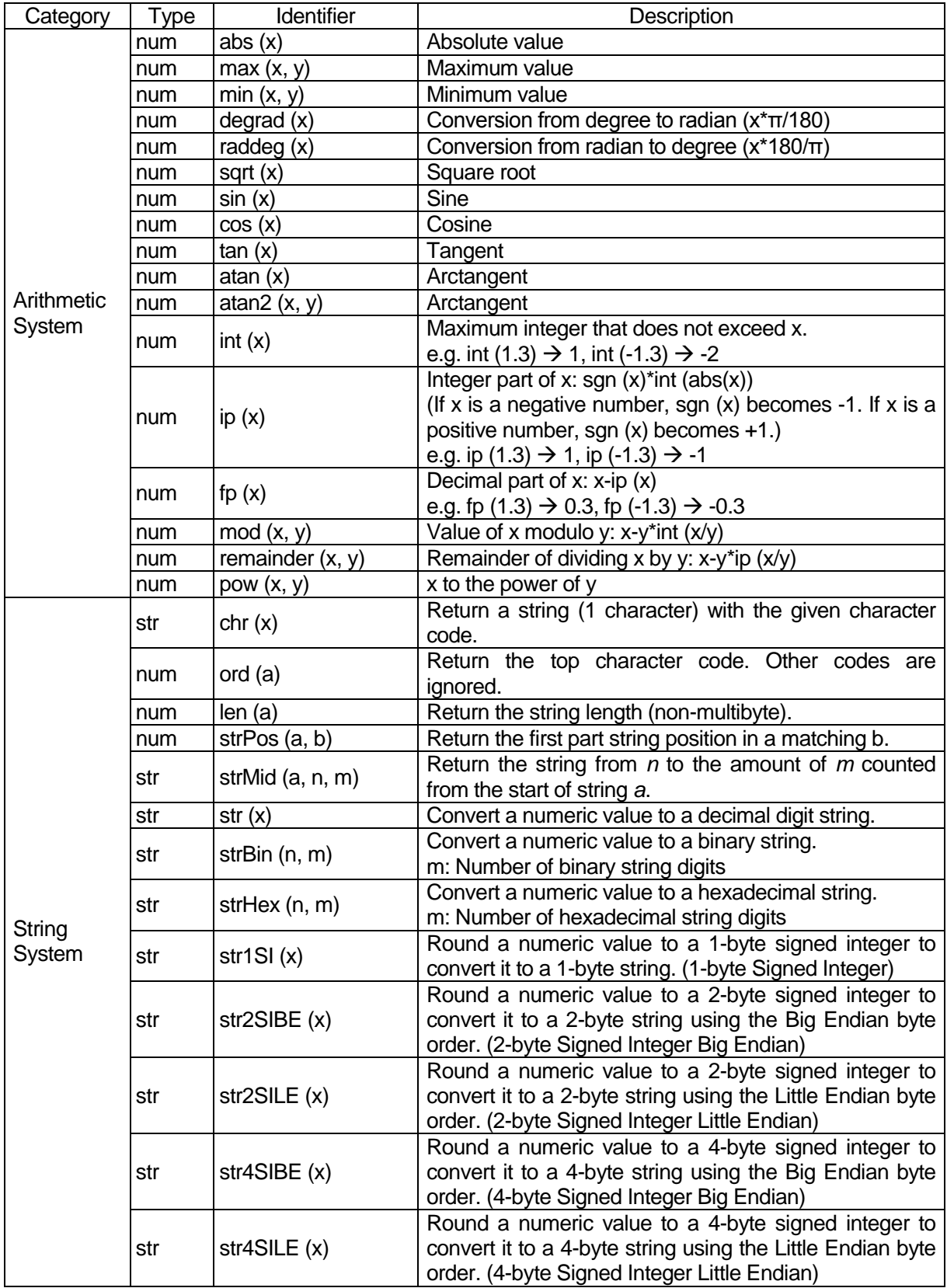

x, y: Numerical value or numerical variable

n, m: Numeric value becomes larger by a digit by rounding up or truncation

a, b: String or string variable

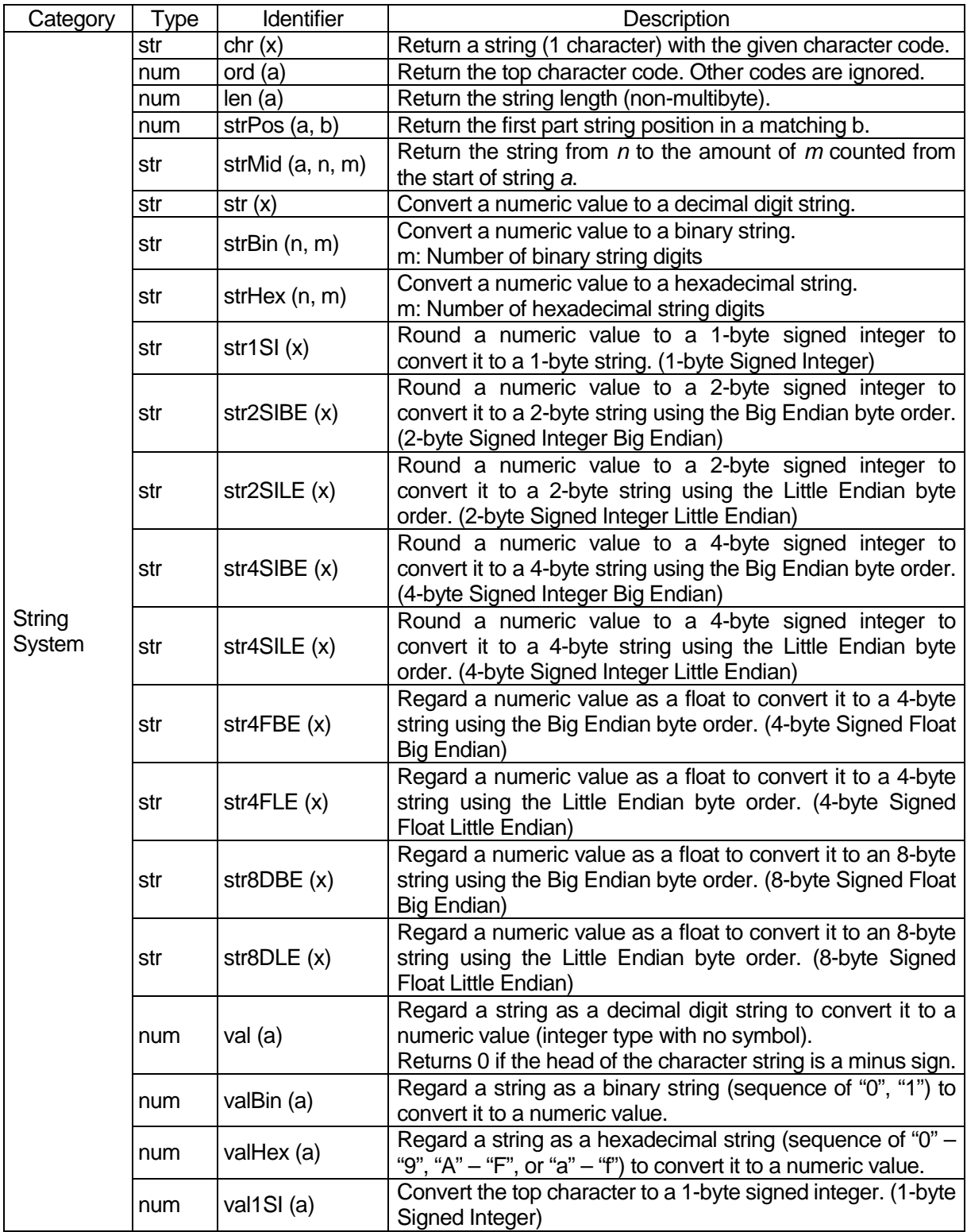

x, y: Numerical value or numerical variable

n, m: Numeric value becomes larger by a digit by rounding up or truncation

|  |  |  |  |  | a, b: String or string variable |  |
|--|--|--|--|--|---------------------------------|--|
|--|--|--|--|--|---------------------------------|--|

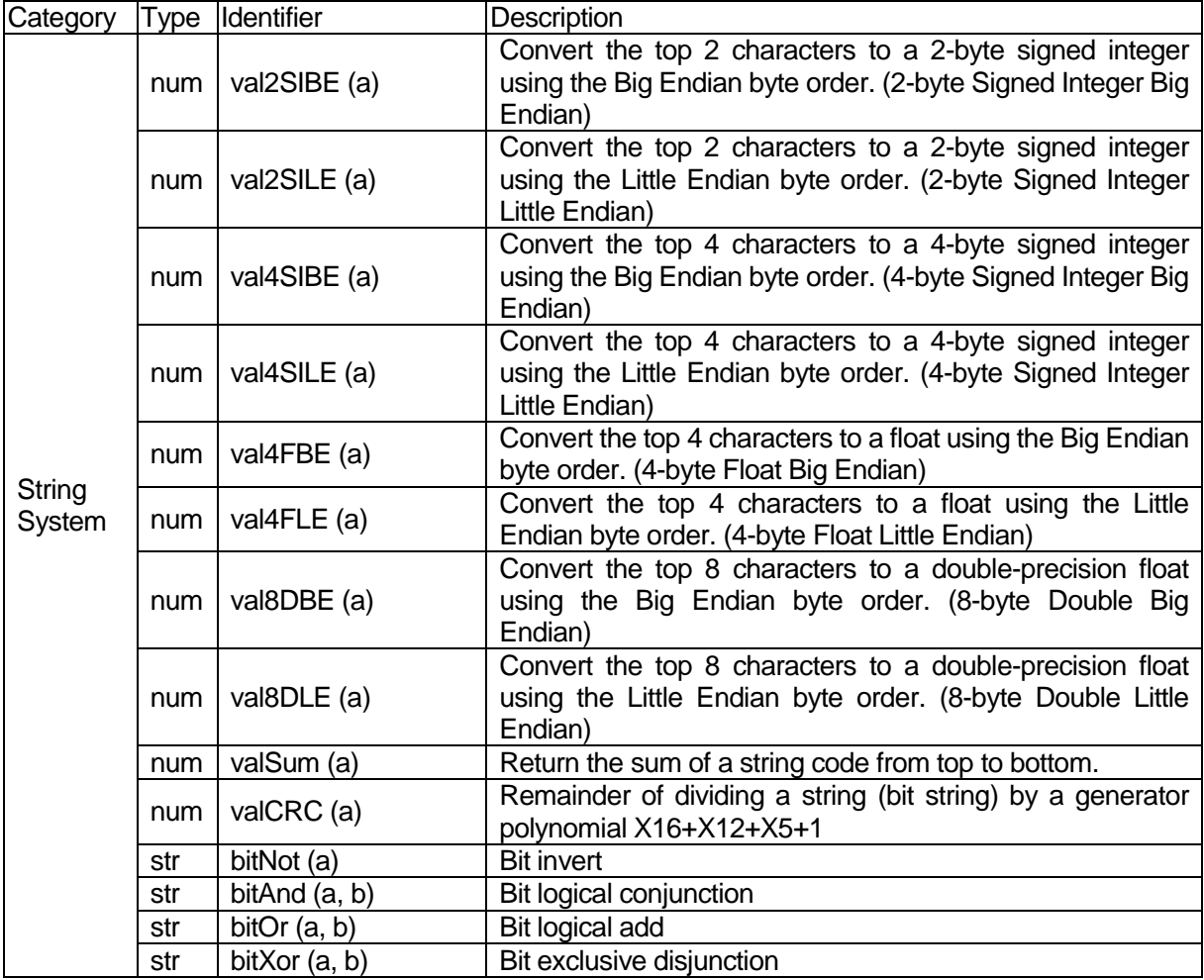

## **16. SYSTEM FLAG LIST**

With this robot, you can use the system flags as Boolean valuables. If system flag conditions are met, "1" (true) is automatically assigned. If conditions are not met, "0" (false) is assigned. You can refer to the assigned values whenever necessary.

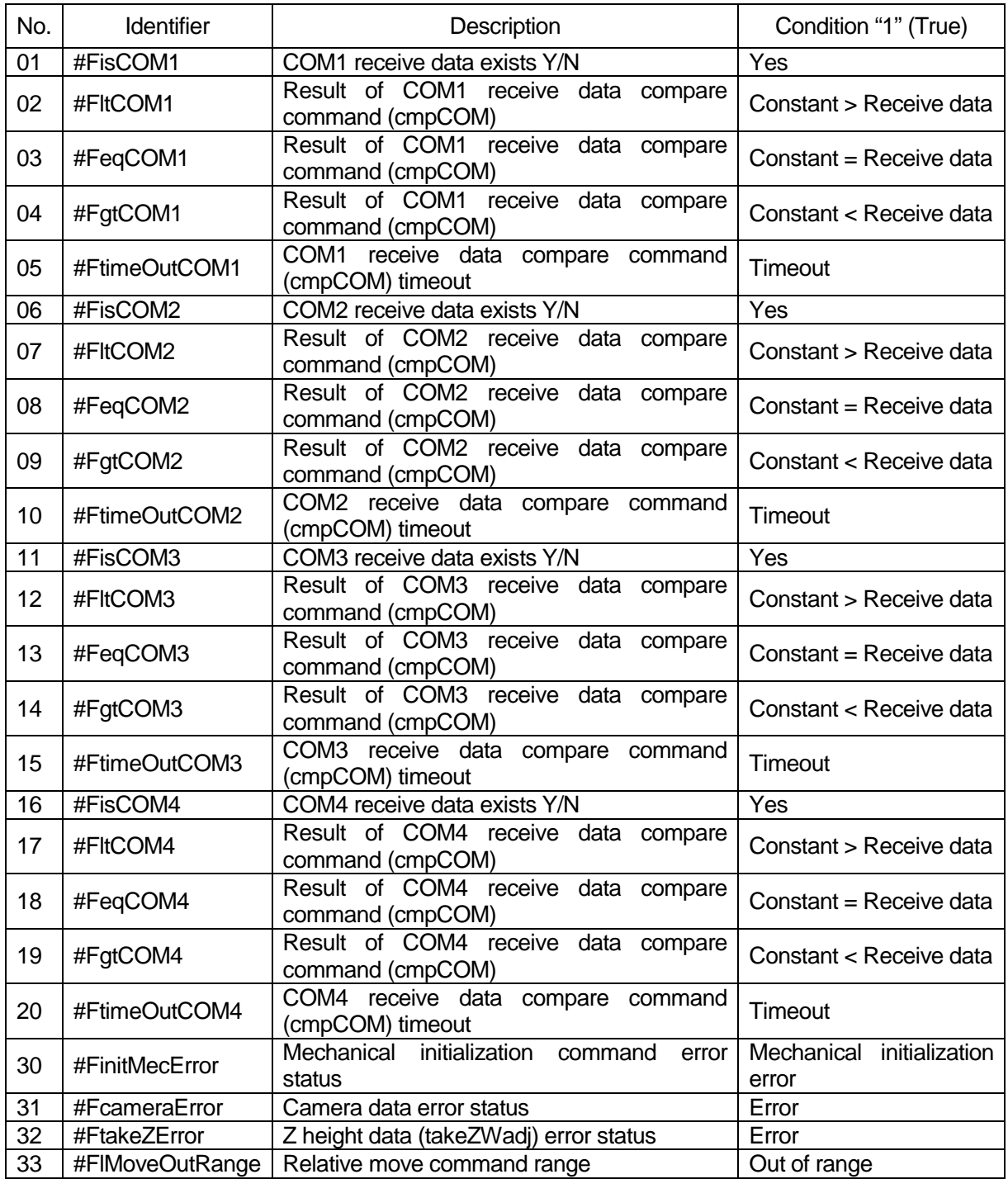

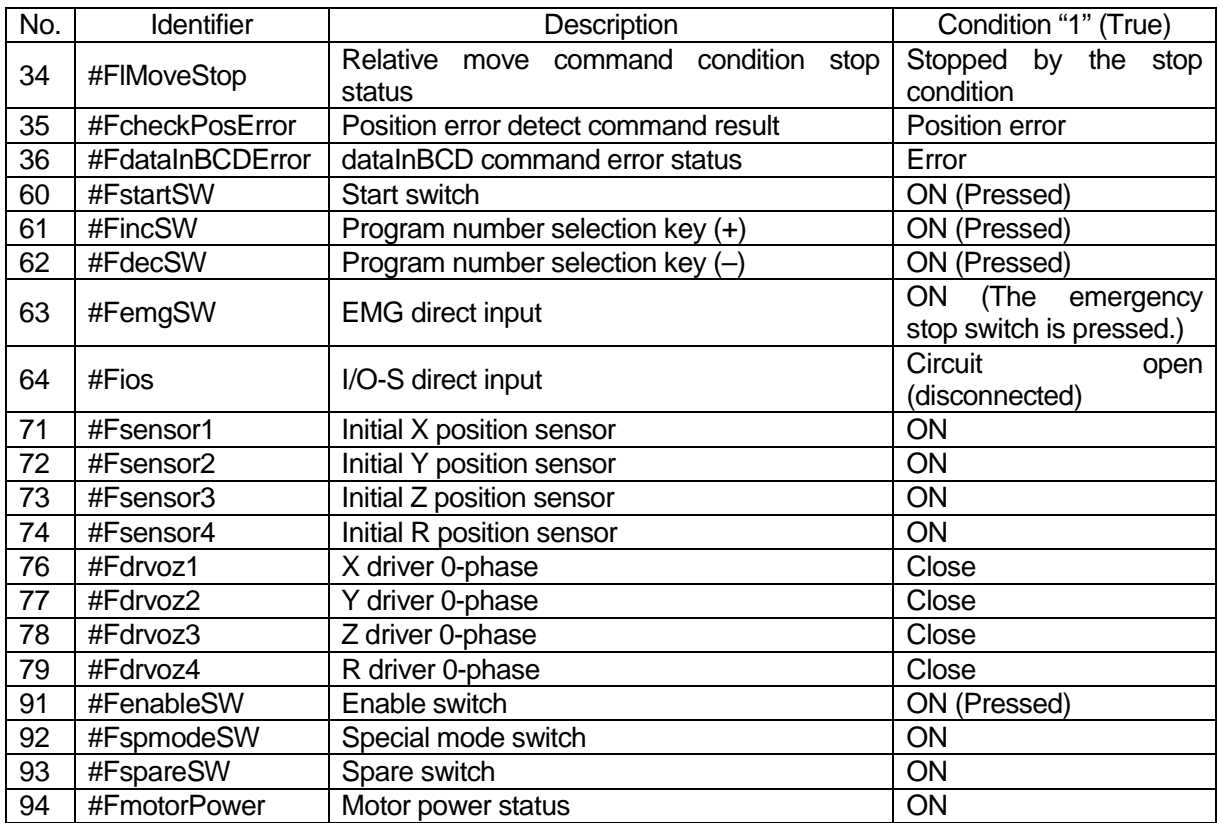

# **17. ERROR MESSAGE LIST**

When an error occurs, the program number display on the front of the operation panel alternately shows the Er sign and the error number (excluding error numbers of 100 or larger).

**TP**

The error number and error message is also displayed on the teaching pendant LCD. If the teaching pendant is not connected, turn the power OFF and connect the teaching pendant to the robot. Turn the power ON again and the error number and error message is displayed on the teaching pendant LCD.

If the robot is connected to a PC, select [System Error Information] or [Run Error Information] from the [Robot] pull-down menu in JR C-Points. All robot error information is displayed. **PC**

> If the robot is not connected to a PC, turn the power to the robot OFF. (If the PC is ON, turn it OFF also.) Connect the robot to the PC, start up the PC, and load the error information.

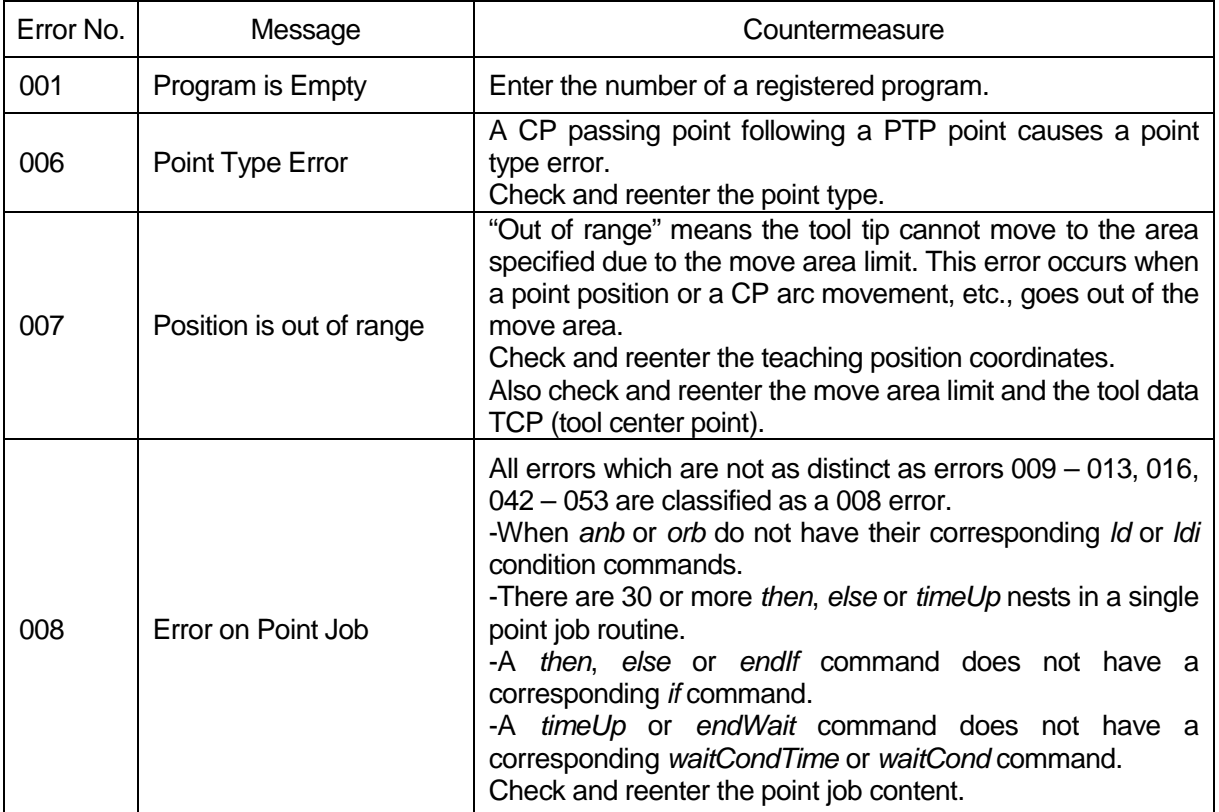

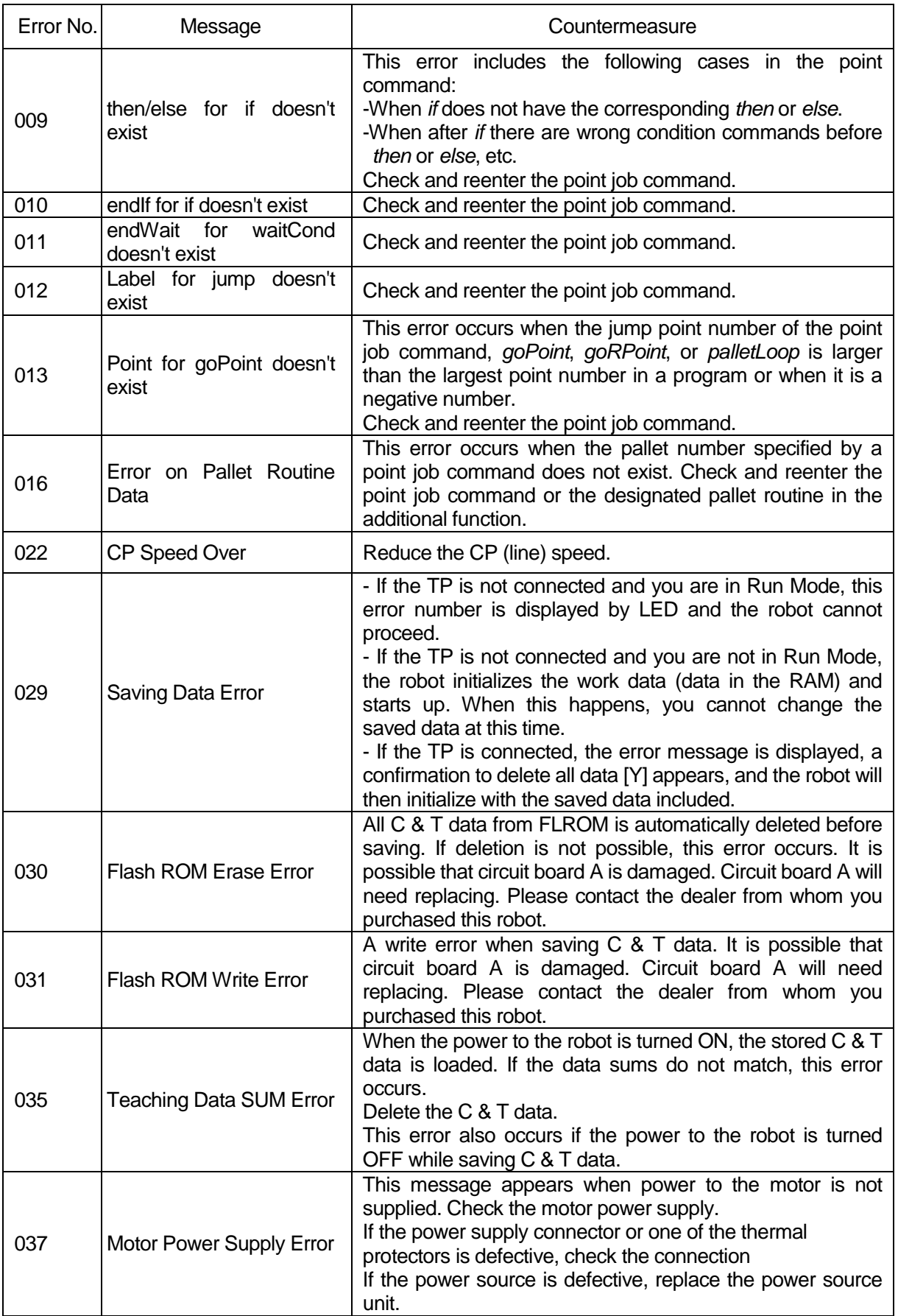

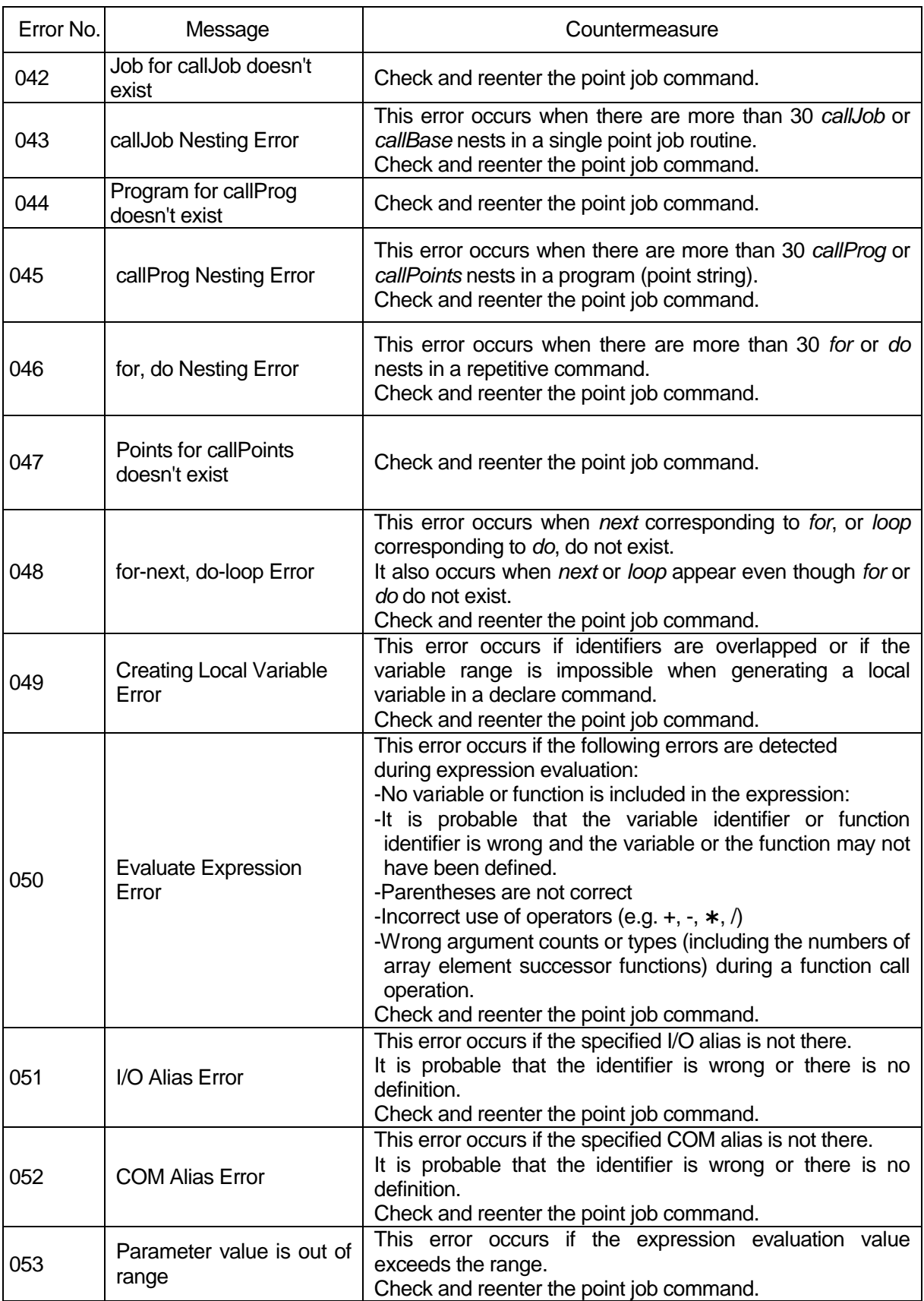

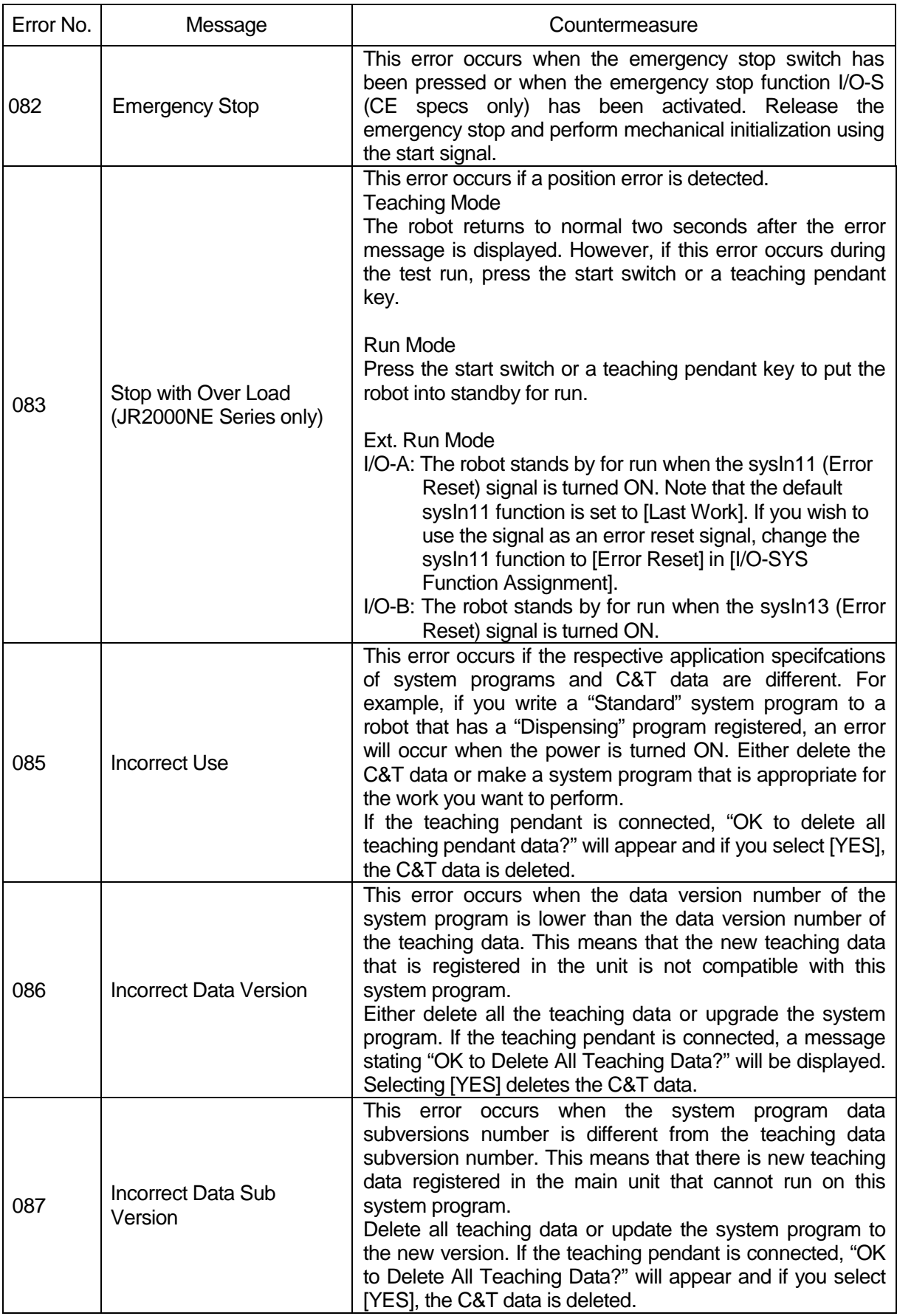

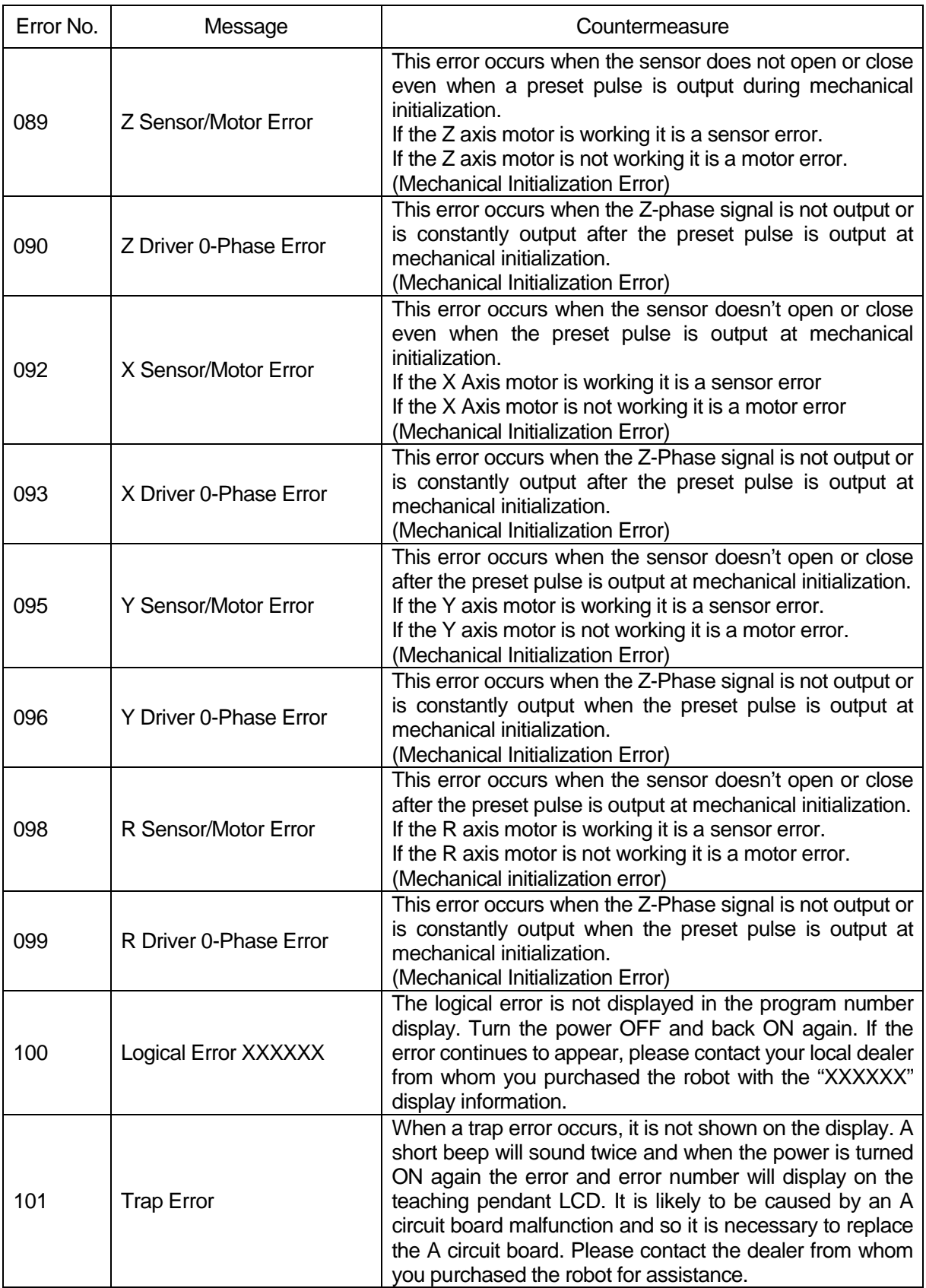

### **17.1 Power-On Errors**

The errors below are not displayed on the screen. Identify the error type from the following buzzer sounds:

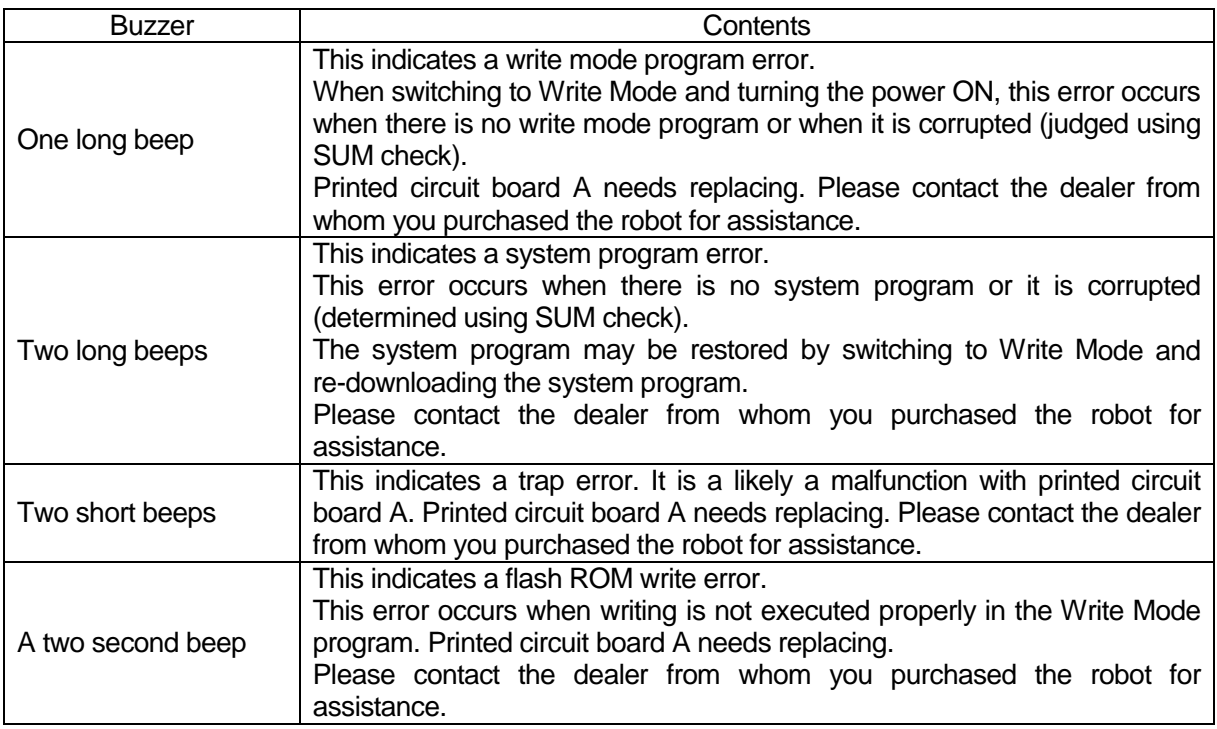

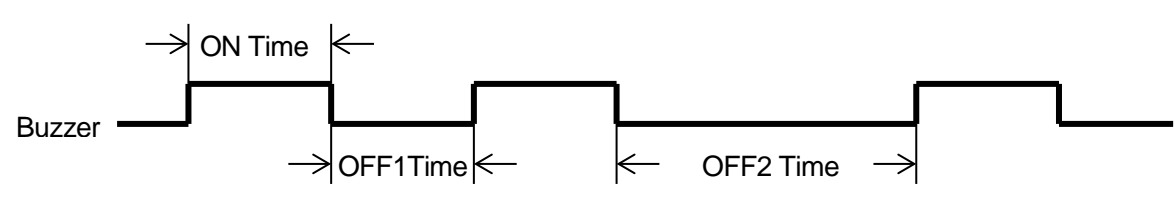

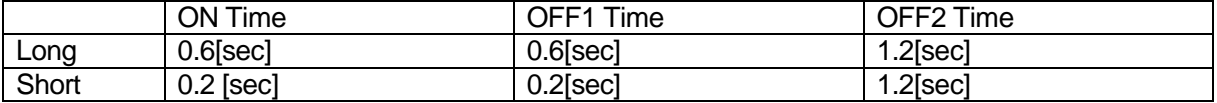

Example: One long beep

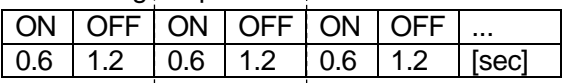

 $\mathbf{r}$ 

#### Example: Two long beeps

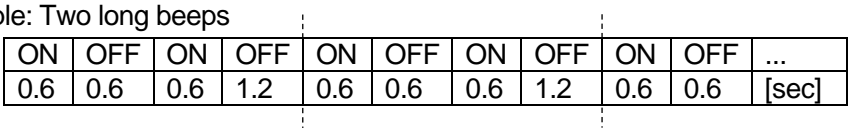

#### Example: Two short Beeps

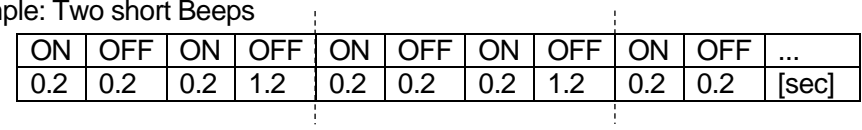

# **18. SPECIFICATIONS**

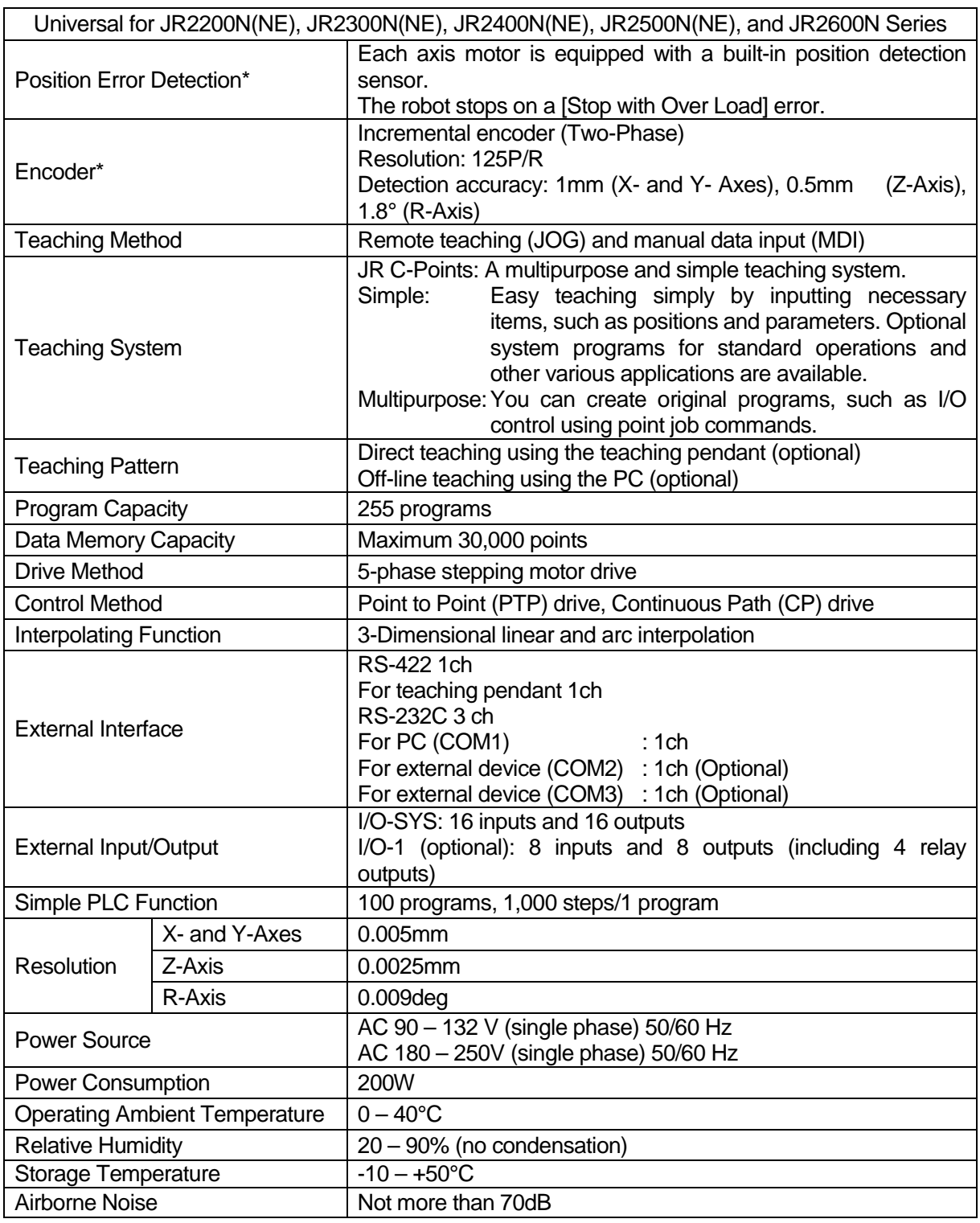

\*Only JR2200NE, JR2300NE, JR2400NE, and JR2500NE Series are equipped with these functions.

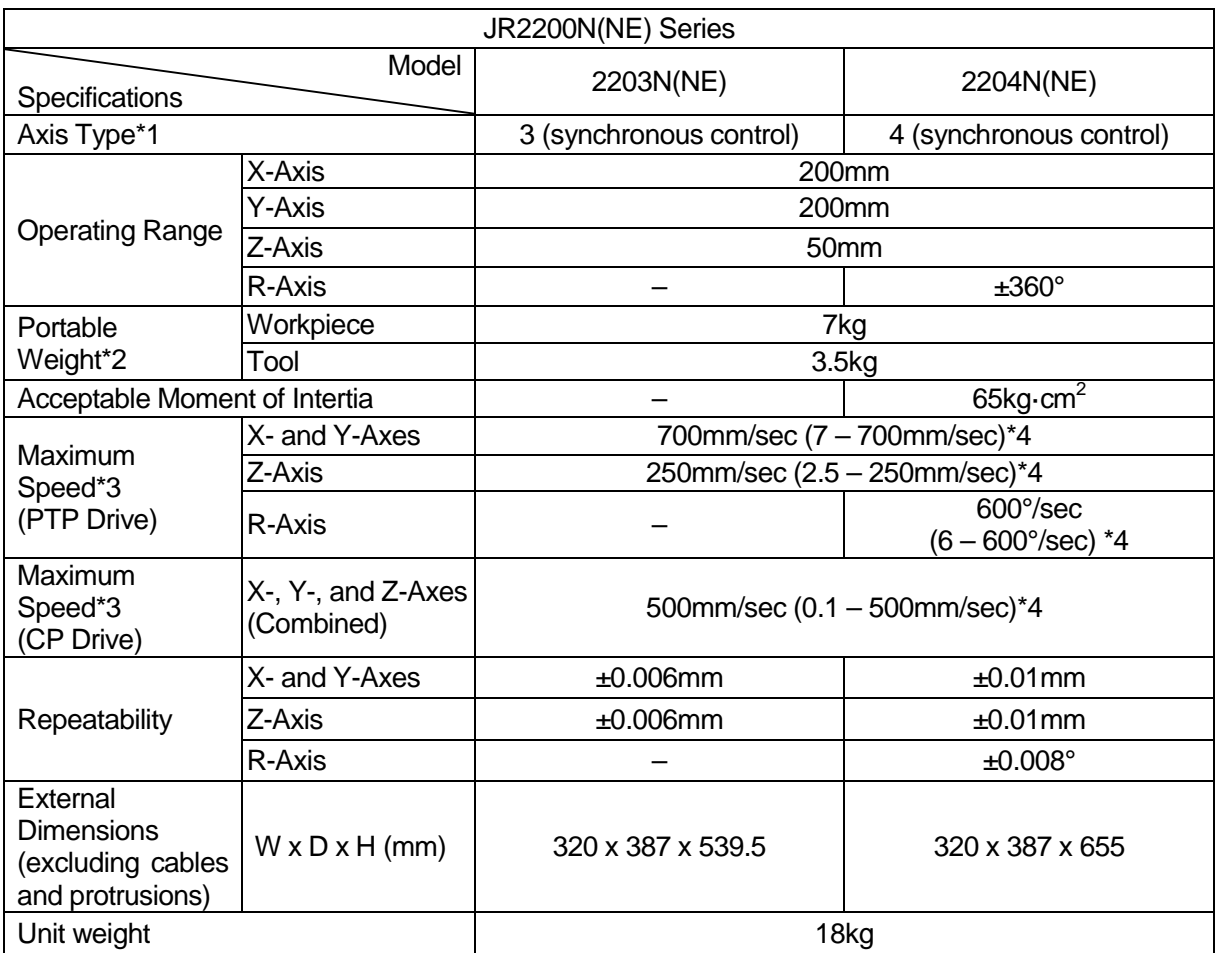

\*1: A two axes model (JR2202N) is also available. Two axes unit weight is 15kg.

\*2: Maximum portable weight for the two axes model is 6.5kg for the tool and 7.0kg for the workpiece.

\*3: There may be limitations depending on the drive conditions.

\*4: Settable speed range

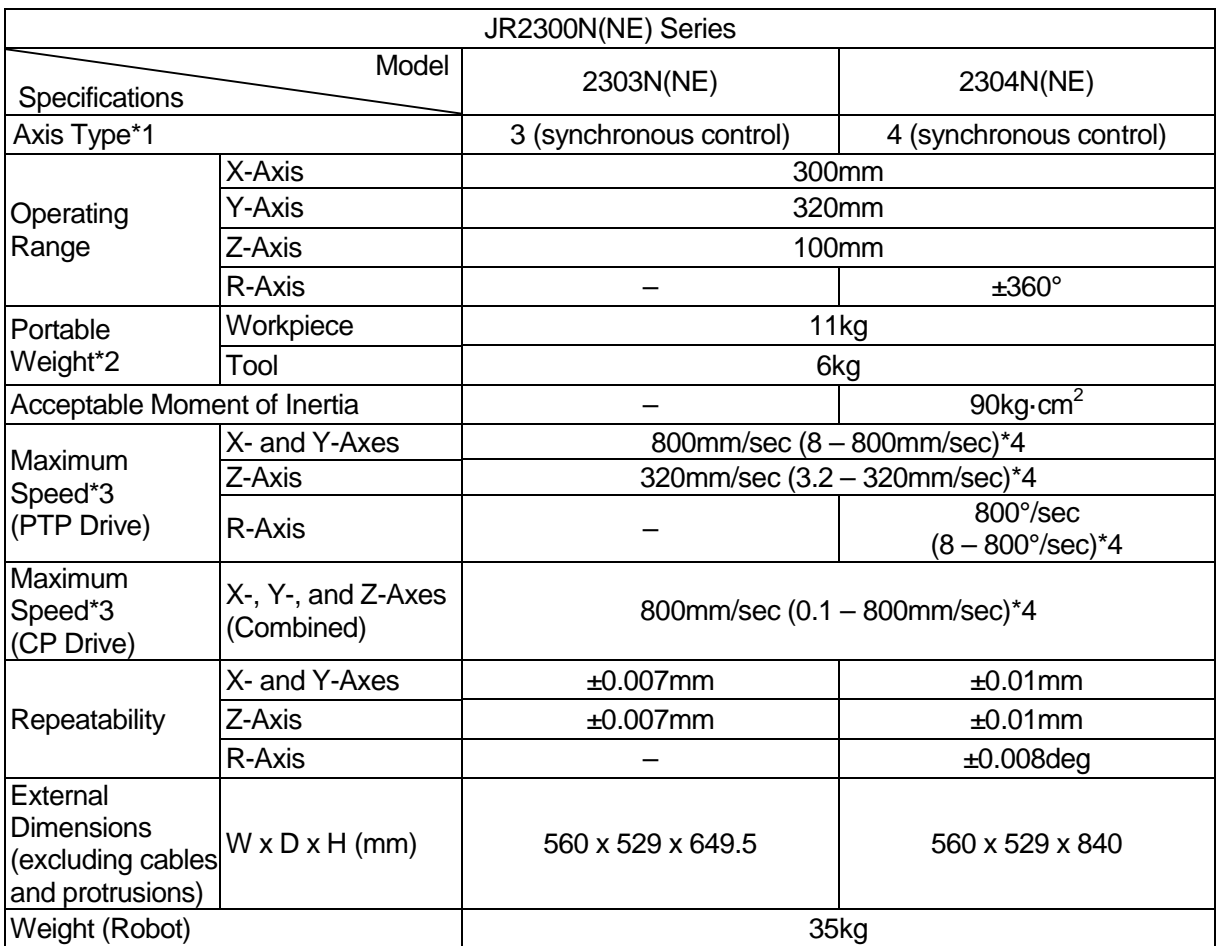

\*1: A two axes model (JR2302N) is also available. Two axes unit weight is 31kg.

\*2: Maximum portable weight for the two axes model is 7kg for the tool and 11kg for the workpiece.

\*3: There may be limitations depending on the drive conditions.

\*4: Settable speed range

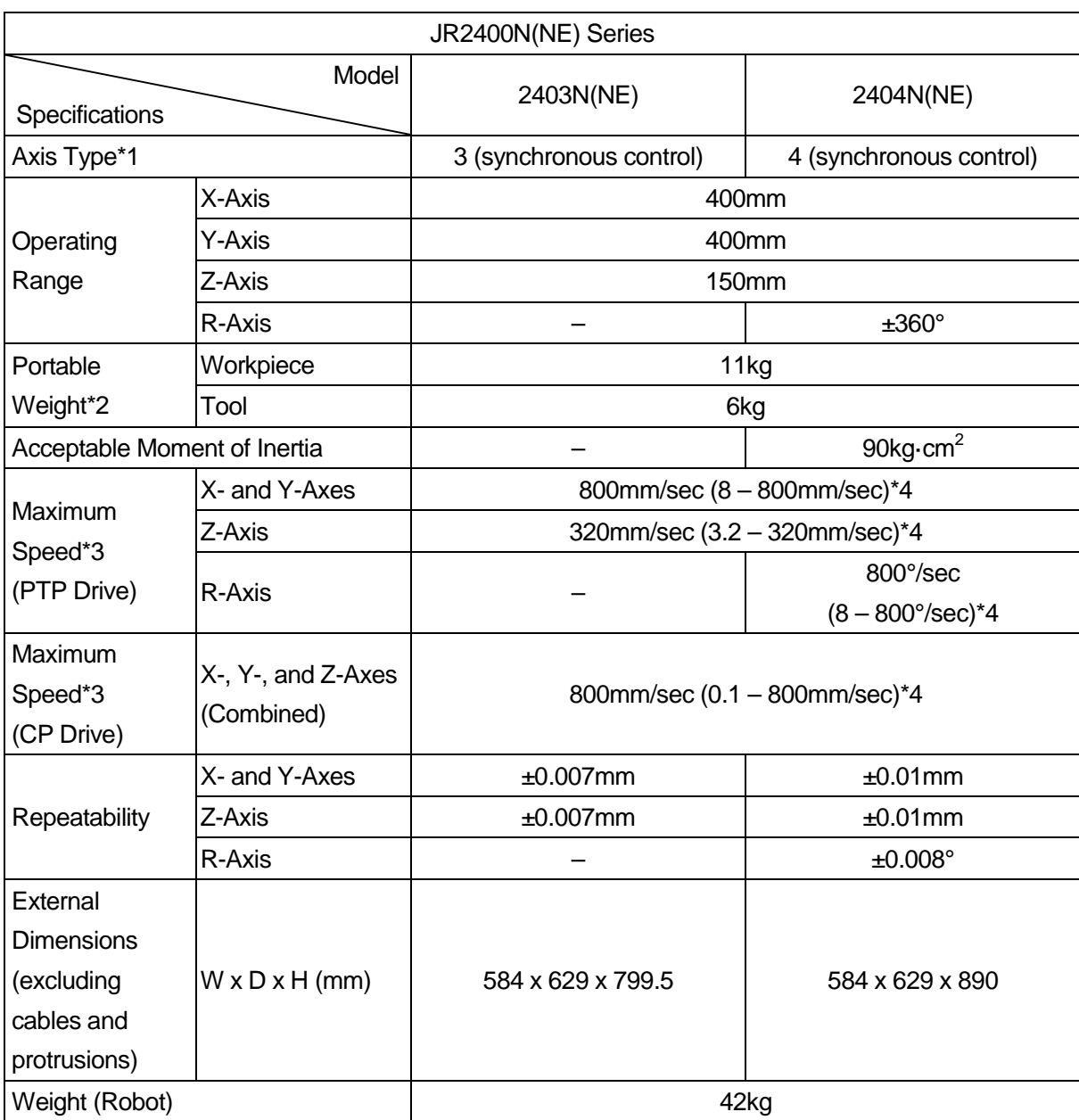

\*1: A two axes model (JR2402N) is also available. Two axes unit weight is 38kg.

\*2: Maximum portable weight for the two axes model is 10kg for the tool and 11kg for the workpiece.

\*3: There may be limitations depending on the drive conditions.

\*4: Settable speed range

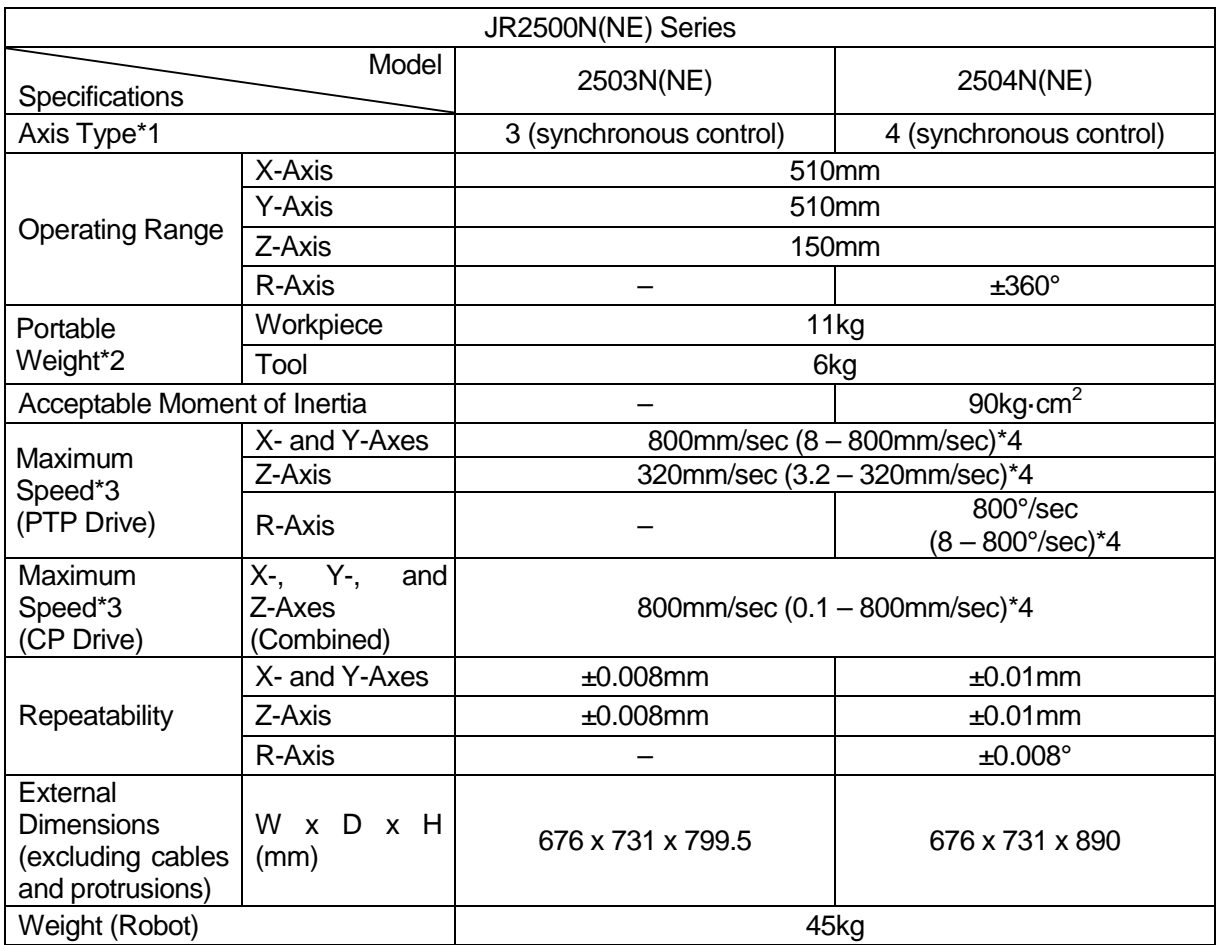

\*1: A two axes model (JR2502N) is also available. Two axes unit weight is 42kg.

\*2: Maximum portable weight for the two axes model is 10kg for the tool and 11kg for the workpiece.

\*3: There may be limitations depending on the drive conditions.

\*4: Settable speed range

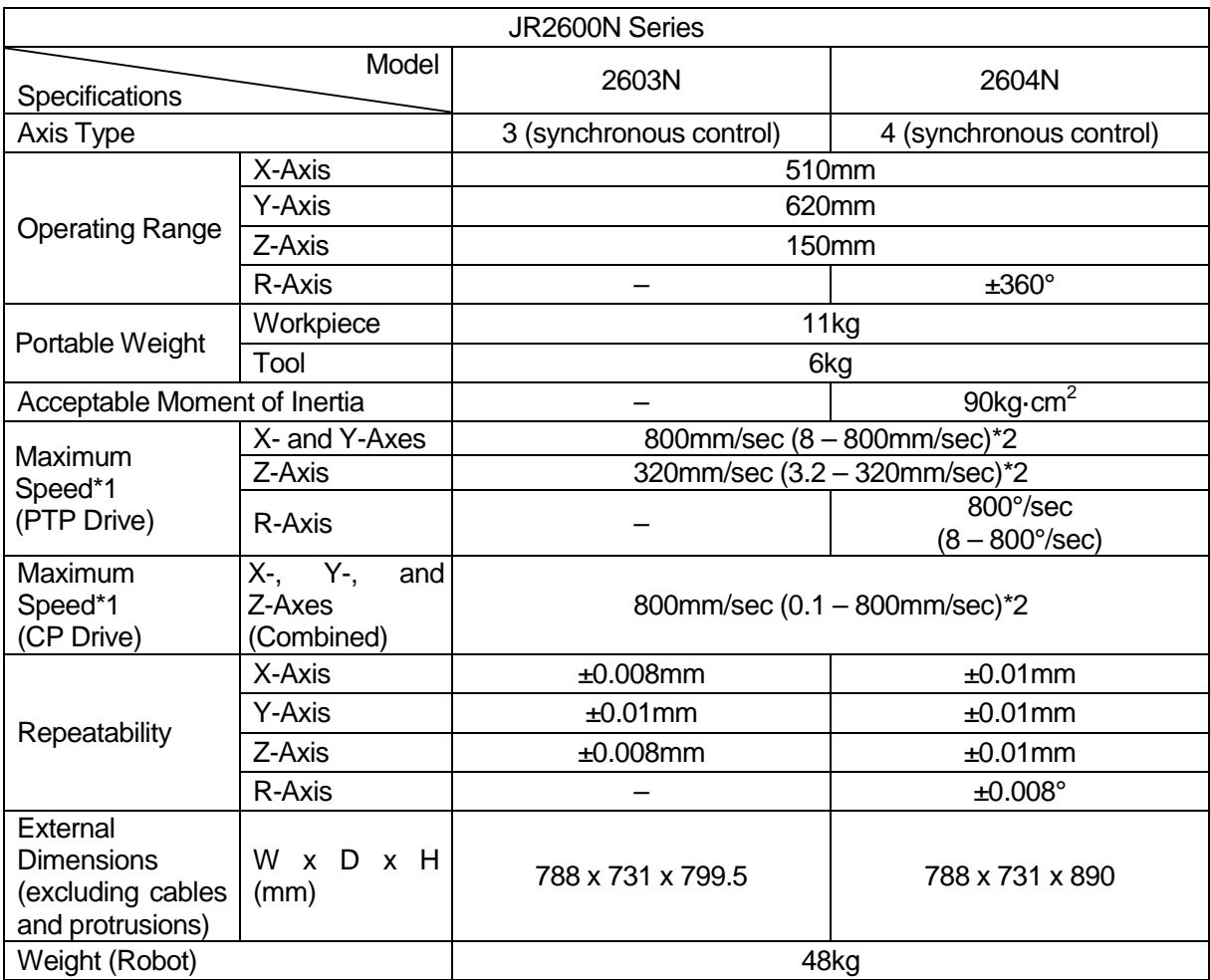

\*1: There may be limitations depending on the drive conditions.

\*2: Settable speed range

**MEMO** 

### **Janome Sewing Machine Co., Ltd. Industrial Equipment Sales Division 1463 Hazama-machi, Hachioji-shi, Tokyo 193-0941, Japan Tel: +81-42-661-6301 Fax: +81-42-661-6302**

**The contents of this manual may be modified without prior notice to improve quality. No part of this manual may be reproduced in any form, including photocopying, reprinting, or translation into another language, without the prior written consent of JANOME.**

**©2008 – 2016, Janome Sewing Machine Co., Ltd., All rights reserved.**

**963806109 as of 2016-06**

**Japanese Ver. 2016-06**